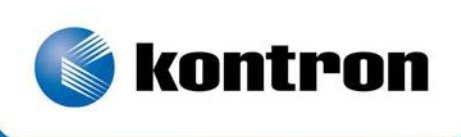

# » Kontron User's Guide «

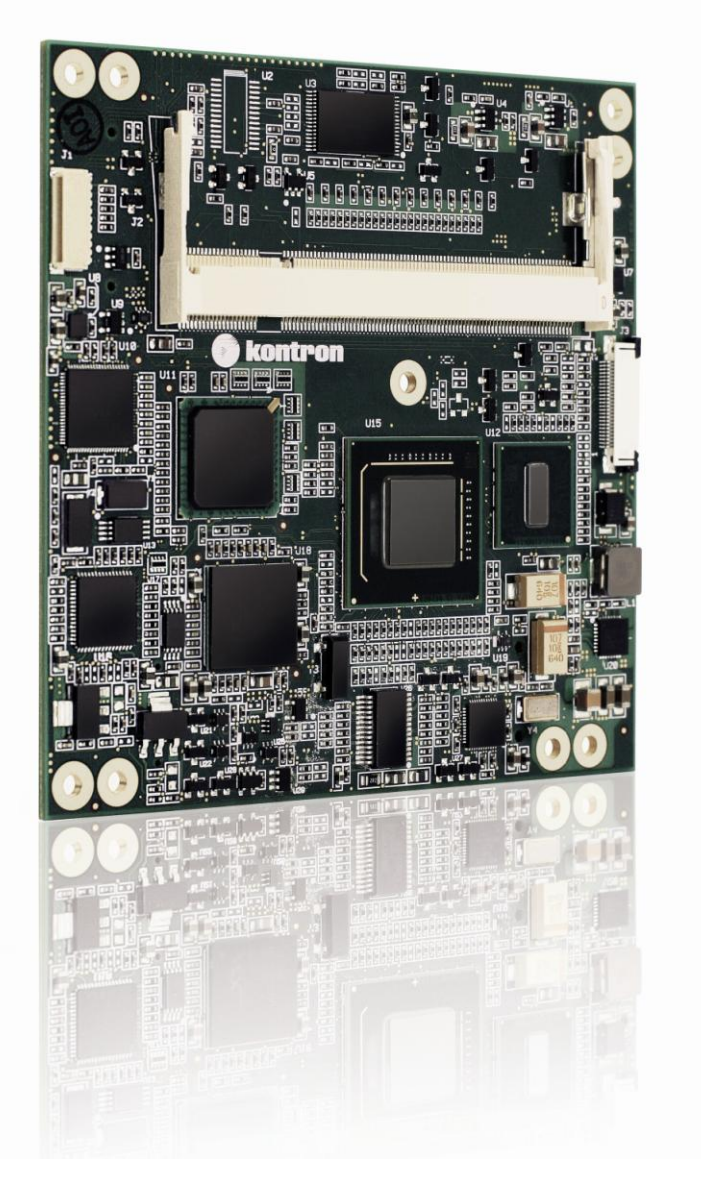

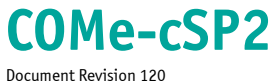

If it's embedded, it's Kontron.

# » Table of Contents «

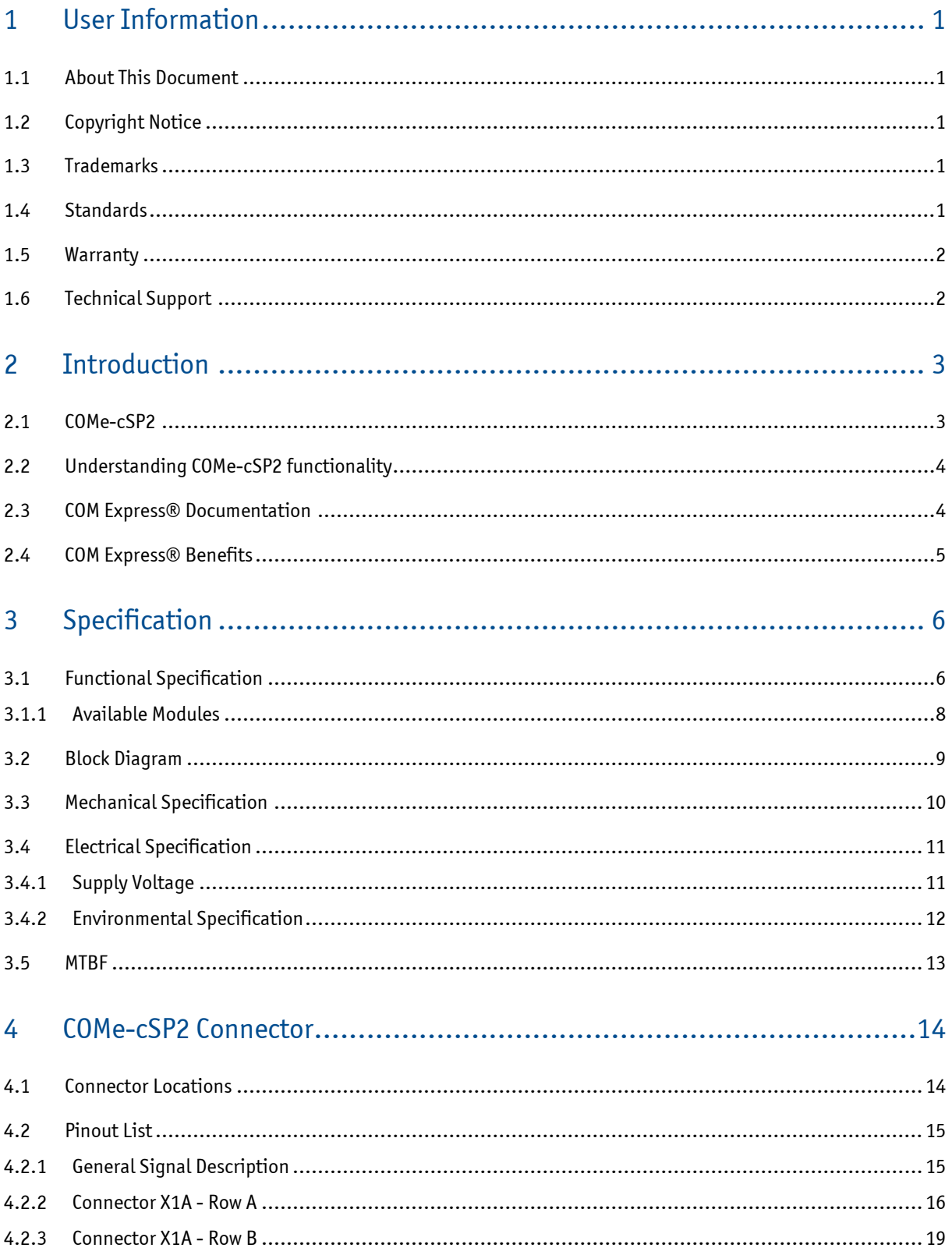

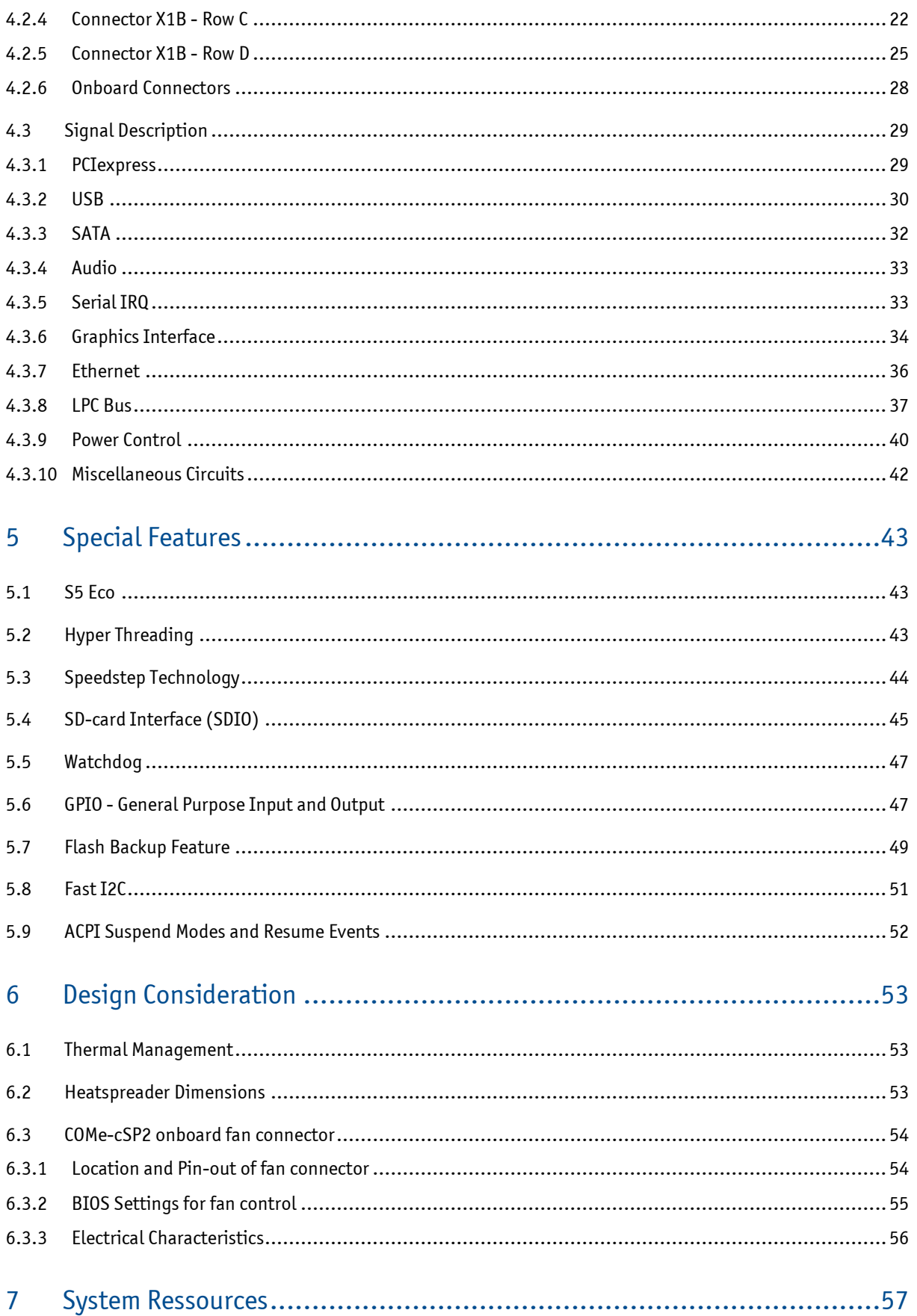

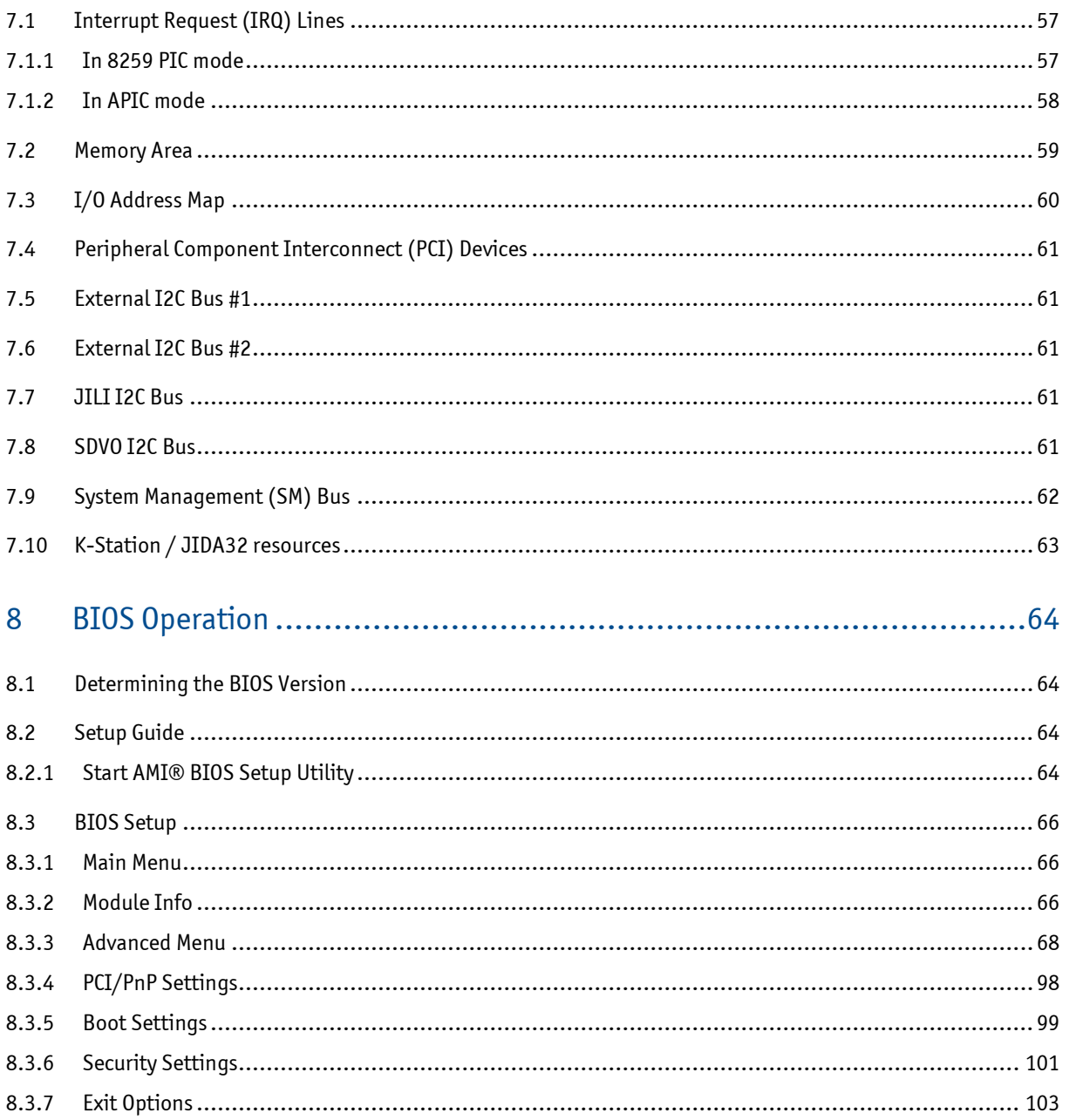

## <span id="page-5-0"></span>**1 User Information**

## <span id="page-5-1"></span>**1.1 About This Document**

This document provides information about products from Kontron Embedded Modules GmbH and/or its subsidiaries. No warranty of suitability, purpose, or fitness is implied. While every attempt has been made to ensure that the information in this document is accurate, the information contained within is supplied "as-is" and is subject to change without notice.

For the circuits, descriptions and tables indicated, Kontron assumes no responsibility as far as patents or other rights of third parties are concerned.

## <span id="page-5-2"></span>**1.2 Copyright Notice**

Copyright © 2003-2012 Kontron Embedded Modules GmbH

All rights reserved. No part of this document may be reproduced, transmitted, transcribed, stored in a retrieval system, or translated into any language or computer language, in any form or by any means (electronic, mechanical, photocopying, recording, or otherwise), without the express written permission of Kontron Embedded Modules GmbH.

DIMM-PC®, PISA®, ETX®, ETXexpress®, microETXexpress®, X-board®, DIMM-IO® and DIMM-BUS® are trademarks or registered trademarks of Kontron Embedded Modules GmbH. Kontron is trademark or registered trademark of Kontron

AG.

## <span id="page-5-3"></span>**1.3 Trademarks**

The following lists the trademarks of components used in this board.

- » IBM, XT, AT, PS/2 and Personal System/2 are trademarks of International Business Machines Corp.
- » Microsoft is a registered trademark of Microsoft Corp.
- » Intel is a registered trademark of Intel Corp.
- » All other products and trademarks mentioned in this manual are trademarks of their respective owners.

## <span id="page-5-4"></span>**1.4 Standards**

Kontron Embedded Modules GmbH is certified to ISO 9000 standards.

## <span id="page-6-0"></span>**1.5 Warranty**

This Kontron Embedded Modules GmbH product is warranted against defects in material and workmanship for the warranty period from the date of shipment. During the warranty period, Kontron Embedded Modules GmbH will at its discretion decide to repair or replace defective products.

Within the warranty period, the repair of products is free of charge as long as warranty conditions are observed.

The warranty does not apply to defects resulting from improper or inadequate maintenance or handling by the buyer, unauthorized modification or misuse, operation outside of the product's environmental specifications or improper installation or maintenance.

Kontron Embedded Modules GmbH will not be responsible for any defects or damages to other products not supplied by Kontron Embedded Modules GmbH that are caused by a faulty Kontron Embedded Modules GmbH product.

## <span id="page-6-1"></span>**1.6 Technical Support**

Technicians and engineers from Kontron are available for technical support. We are committed to making our product easy to use and will help you use our products in your systems.

Please consult our Web site at <http://www.kontron.com/support> for the latest product documentation, utilities, drivers and support contacts. Consult our customer section for the latest BIOS downloads, Product Change Notifications and additional tools and software. This section is exclusively for registered Kontron customers and accessible from product web page on [www.kontron.com.](http://www.kontron.com/)

In any case you can always contact your board supplier for technical support.

# <span id="page-7-0"></span>**2 Introduction**

## <span id="page-7-1"></span>**2.1 COMe-cSP2**

The Kontron COMe-cSP2 Computer-on-Module is designed to extend the COM Express® specification to include a small module format (95 x 95 mm) with the commonly used COM Express® Type 2 connector. This will enable the development of energy-saving, high-end graphics devices based on the Intel® Atom™ processor (up to 1.6GHz) and the Intel® System Controller Hub US15W without having to stray from the secure development path of utilizing an established and future-proof industry standard.

The Kontron COMe-cSP2 offers LVDS as well as more sophisticated graphics support with SDVO. SDVO delivers additional video signals for DVI monitor outputs, SDTV and HDTV television outputs and TV tuner inputs that greatly simplify system graphics design. This special feature makes this 95 x 95 mm Computer-on-Module ideal for small mobile and extremely energy-efficient multimedia devices as well as for mobile test and measurement applications. Other standard features of the COMe-cSP2 include: Gigabit Ethernet, Serial ATA, single-channel LVDS and USB 2.0.

All Kontron microCOM Express® family modules are compatible with the COM Express® standard (Pin-out Type 2) allowing for easy interchangeability and ensuring design scaleability and future migration paths.

The COMe-cSP2 is a complete PC with standard interfaces including USB and additional options such as sound capabilities, flat panel interface, Ethernet, etc.

## <span id="page-8-0"></span>**2.2 Understanding COMe-cSP2 functionality**

All Kontron COM Express® basic and compact modules contain two connectors; each of it has two rows. The primary connector has two rows called Row A and Row B. The secondary connector has two rows called Row C and Row D. The primary connector (Row A and Row B) feature the following legacy-free functionality:

- » Ethernet
- » Serial ATA (SATA)
- » USB 2.0
- » LVDS/VGA and dual display video
- » Intel High Definition Audio (Azalia)
- » LPC (low pin count) Bus
- » PCIexpress

The secondary connector (Row C and Row D) provides support for the following buses and I/O:

- » PCI Express
- » PCI
- » IDE

## <span id="page-8-1"></span>**2.3 COM Express® Documentation**

This product manual serves as one of three principal references for a COM Express® design. It documents the specifications and features of COMe-cSP2. The other two references, which are available from your Kontron Support or from PICMG®, include:

- » The COM Express Specification defines the form factor, pinout, and signals. This document is available from the PIGMG website by filling out the order form.
- » The COM Express® Carrier Board Design Guide by PICMG serves as a general guide for baseboard design, with a focus on maximum flexibility to accommodate a wide range of COM Express® modules.

Note: Some of the information contained within this product manual applies only to certain product revisions (CE: xxx). If certain information applies to specific product revisions (CE: xxx) it will be stated. Please check the product revision of your module to see if this information is applicable.

## <span id="page-9-0"></span>**2.4 COM Express® Benefits**

COM Express® Computer-on-Modules in compact form factor are very compact (95 x 95 mm), highly integrated computers. All COM Express® compact modules feature a standardized form factor and a standardized connector layout that carry a specified set of signals.

Modules include common personal computer (PC) peripheral functions such as:

- » Graphics
- » USB ports
- » Ethernet
- » Sound
- » IDE and SATA

The baseboard designer can optimize exactly how each of these functions implements physically. Designers can place connectors precisely where needed for the application on a baseboard designed to optimally fit a system's packaging.

A peripheral PCI bus can be implemented directly on the baseboard rather than on mechanically unwieldy expansion cards. The ability to build a system on a single baseboard using the computer as one plug-in component simplifies packaging, eliminates cabling, and significantly reduces system-level cost.

A single baseboard design can use a range of COM Express® basic, compact and mini form factor modules. This flexibility can differentiate products at various price/performance points, or to design future proof systems that have a built-in upgrade path. The modularity of a COM Express® solution also ensures against obsolescence as computer technology evolves. A properly designed COM Express® baseboard can work with several successive generations of COM Express® modules.

A COM Express® baseboard design offers many of the advantages of a custom, computer board design, but delivers better obsolescence protection, greatly reduced engineering effort, and faster time to market.

# <span id="page-10-0"></span>**3 Specification**

## <span id="page-10-1"></span>**3.1 Functional Specification**

## **Processor: Intel® Atom™ Zxx**

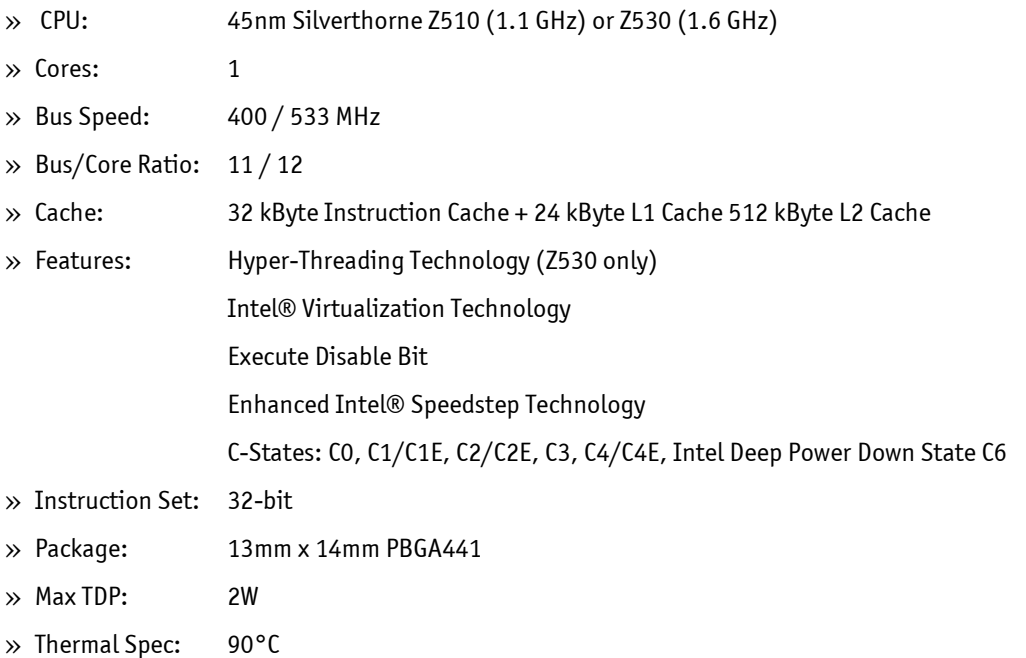

### **Chipset: Intel® System Controller Hub US15W (Poulsbo)**

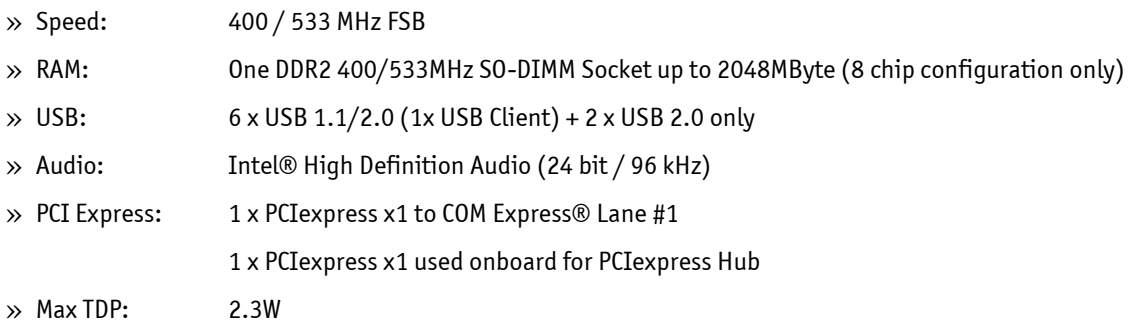

## **Integrated graphics Intel® GMA500**

- » Graphics Memory: up to 352 MByte with IEGD, up to 256MB with GMA
- » Features: HDTV/HD capable, Decoder for MPEG2(HD) / H.264, DirectX®9.0c, OpenGL 2.0

## **Display Interfaces**

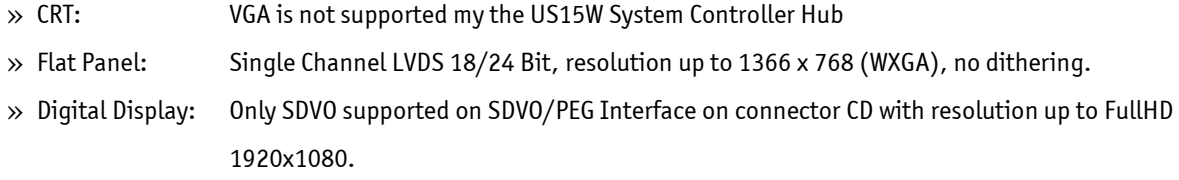

## **Storage**

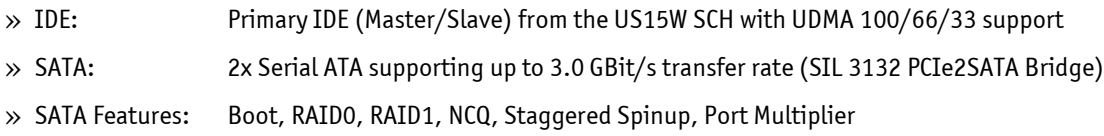

## **Onboard devices:**

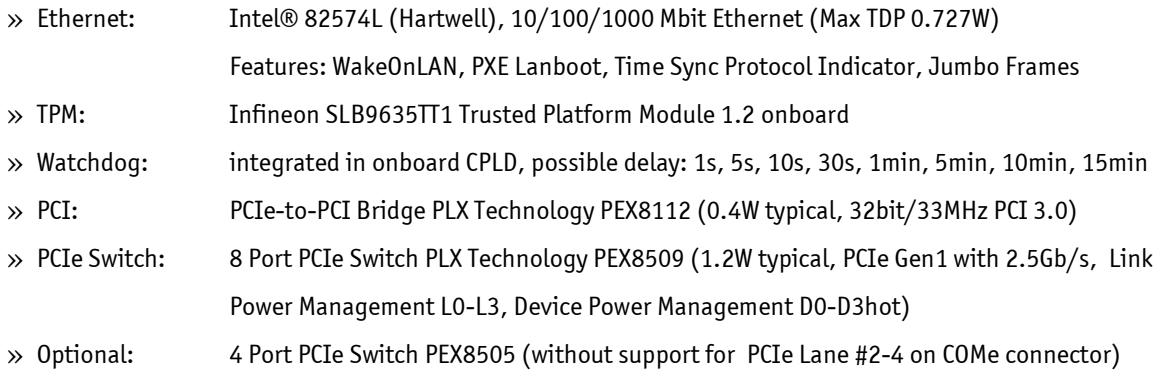

## **Additional Interfaces:**

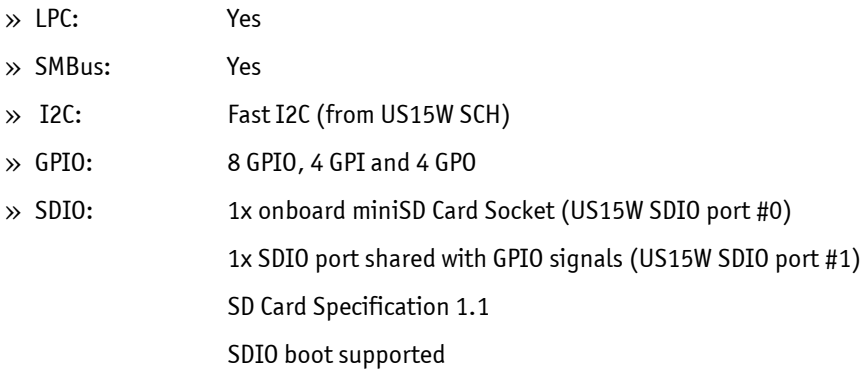

## **Power Management & Misc**

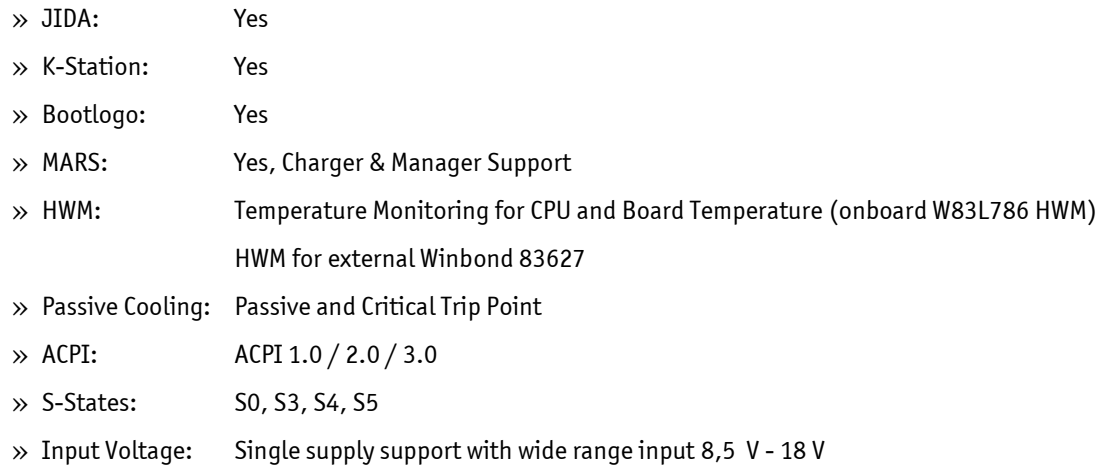

## <span id="page-12-0"></span>**3.1.1 Available Modules**

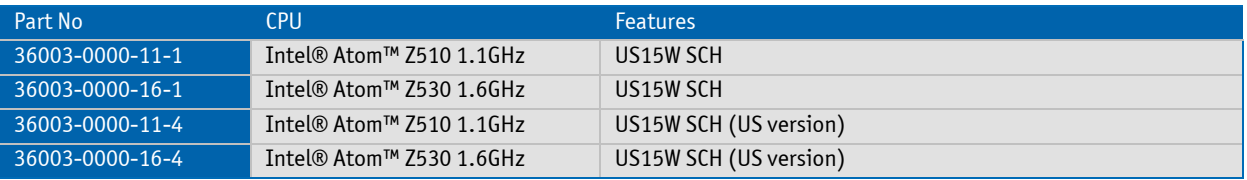

## <span id="page-13-0"></span>**3.2 Block Diagram microective Security Security Security Security Security Security Security Security Security Security Security Security Security Security Security Security Security Security Security Security Security Security Security Se**

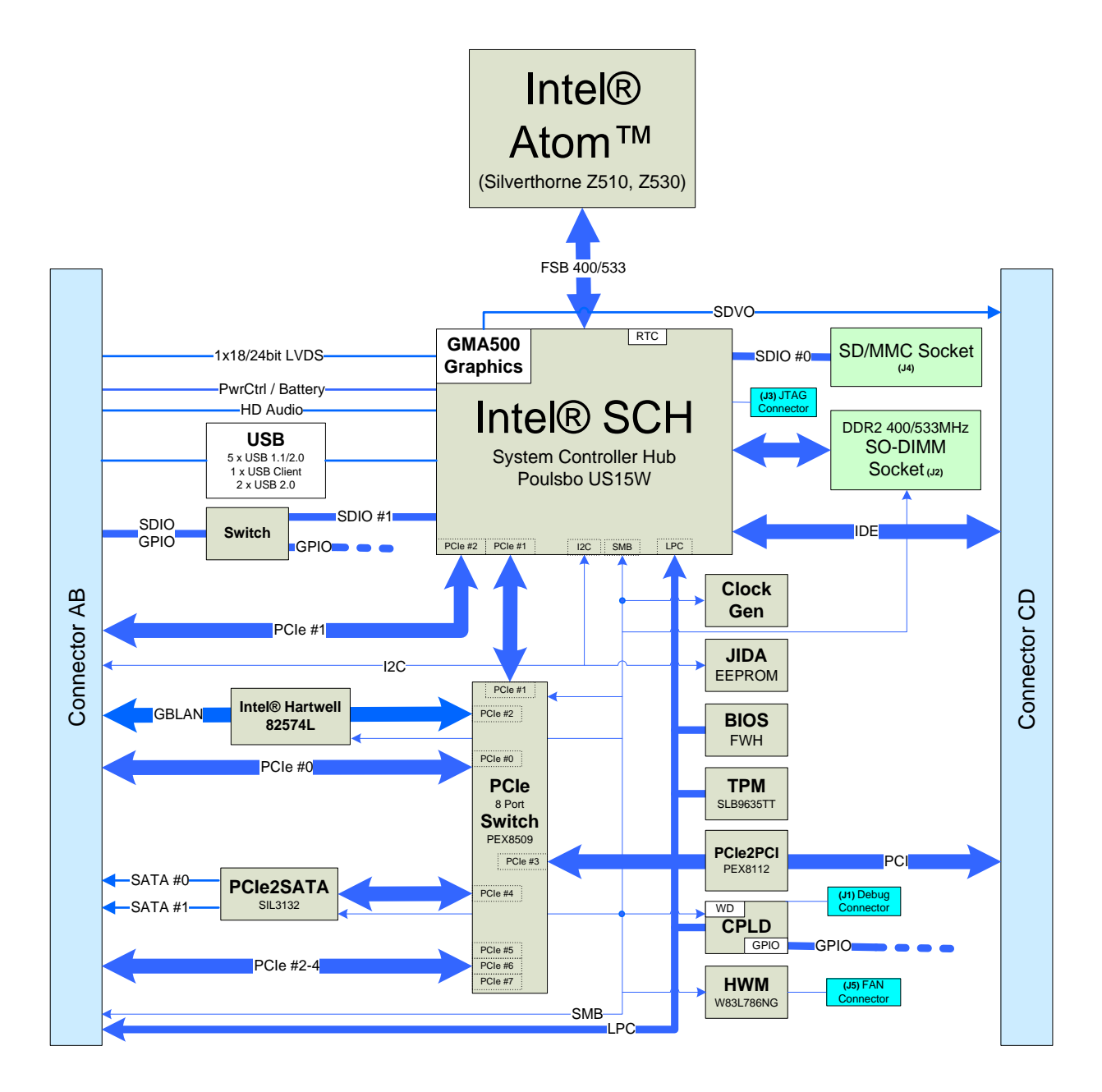

## <span id="page-14-0"></span>**3.3 Mechanical Specification**

#### **Module Dimensions**

» 95 mm x 95 mm ±0.2 mm

## **Height on Top**

- » Maximum approx. 5 mm (without printed circuit board)
- » Highest component: memory socket
- » Height is depending upon optionally CPU cooler/heatpreader

## **Height on Bottom**

» Maximum approx. 4.06 mm (without printed circuit board)

## **Mechanical Drawing**

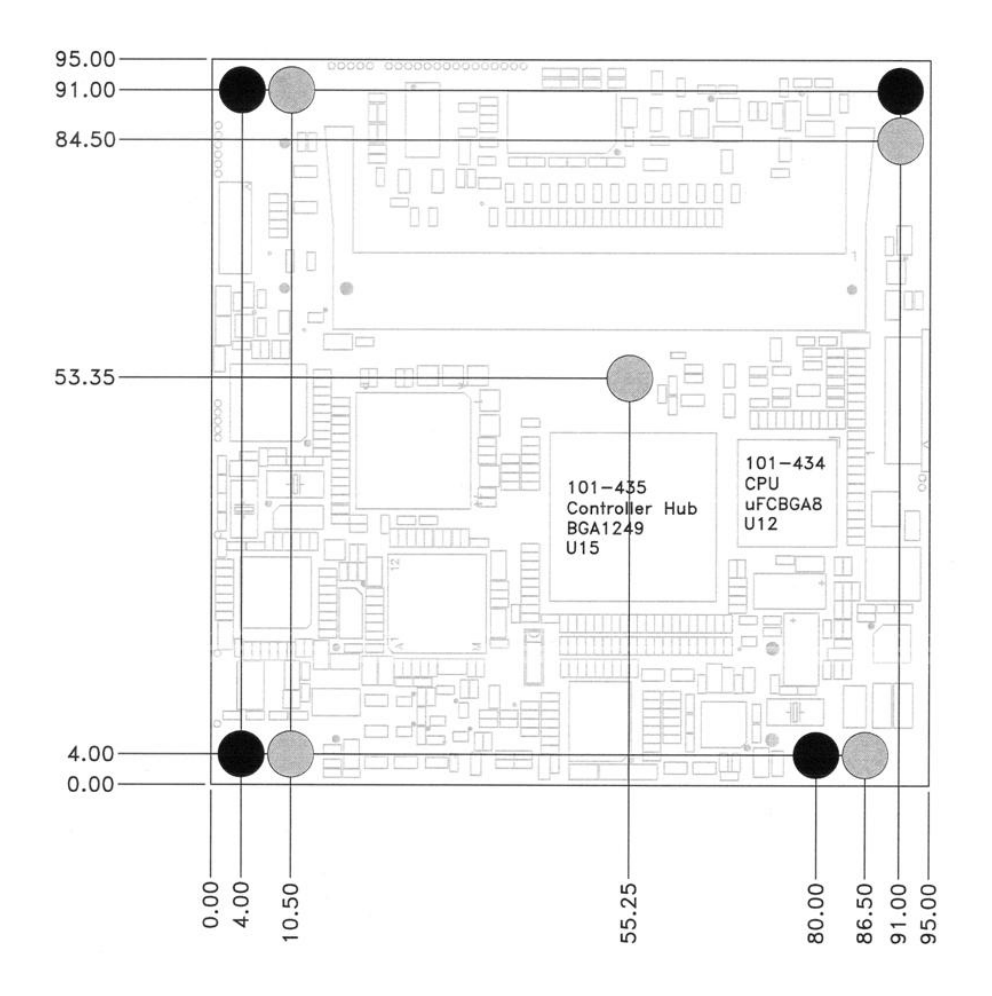

All dimensions are shown in millimetres. Tolerances should be  $\pm$  0.25mm [ $\pm$ 0.010"], unless otherwise noted. The tolerances on the module connector locating peg holes (dimensions [16.50, 6.00]) should be  $\pm$  0.10mm [ $\pm$ 0.004"]. The 220 pin connector shall be mounted on the backside of the PCB and is seen "through" the board in this view. The 4 mounting holes shown in the drawing should use 6mm diameter pads and should have 2.7mm plated holes, for use with 2.5mm hardware. The pads should be tied to the PCB ground plane. Gray circles represent the mechanical mounting holes. Black circles represent the mounting holes required by the PICMG COM Express® standard.

Note: A complete SolidWorks eDrawing package is available at EMD Customer Section [http://emdcustomersection.kontron.com](http://emdcustomersection.kontron.com/) 

## <span id="page-15-0"></span>**3.4 Electrical Specification**

#### <span id="page-15-1"></span>**3.4.1 Supply Voltage**

- » 8.5 V to 18 V DC in single supply mode
- $\gg$  VCC + 5VSB  $\pm$ 5% in ATX mode (VCC > 5VSB)

Note: If a module is E1 rated and should be used in E1 temperature range the supply voltage must be 12V +- 5%!

#### **Power Supply Risetime**

- » The input voltages shall increase from ≤10% of nominal to within the regulation ranges within 0.1ms to 20ms.
- » There must be a smooth and continuous ramp of each DC input voltage from 10% to 90% of its final set-point following the ATX specification

#### **Supply Voltage Ripple**

» Maximum 100 mV peak to peak 0-20MHz

## <span id="page-16-0"></span>**3.4.2 Environmental Specification**

## **Temperature**

Operating: (with Kontron Embedded Modules GmbH heat-spreader plate assembly):

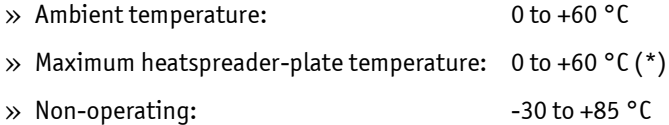

Note: \*The maximum operating temperature with the heatspreader plate is the maximum measurable temperature on any spot on the heatspreader's surface. You must maintain the temperature according to the above specification.

Operating (without Kontron Embedded Modules GmbH heat-spreader plate assembly):

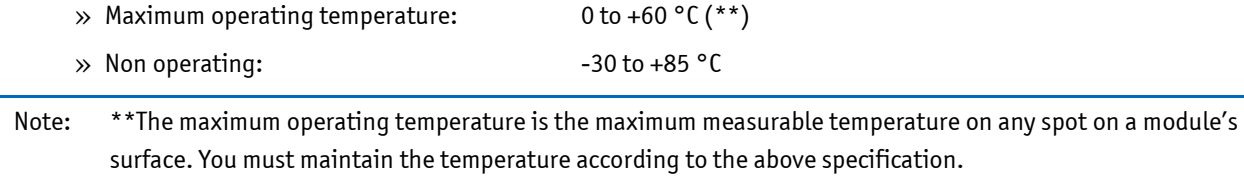

## **Humidity**

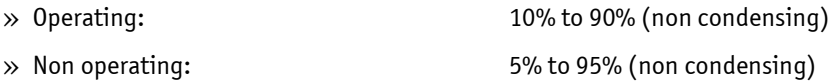

## <span id="page-17-0"></span>**3.5 MTBF**

The following MTBF (Mean Time Between Failure) values were calculated using a combination of manufacturers' test data, where available, and a Bellcore calculation for the remaining parts. The Bellcore calculation used is "Method 1 Case 1". In that particular method the components are assumed to be operating at a 50% stress level in a 40°C ambient environment and the system is assumed to have not been burned in. The component manufacturers' data has been used wherever possible. The manufacturer's data, when used, is specified at 50°C, so in that sense the following results are slightly conservative. The MTBF values shown below are for a 40°C in an office or telecommunications environment. Higher temperatures and other environmental stresses (extreme altitude, vibration, salt water exposure, etc.) lower MTBF values.

» System MTBF (hours) : **191717 hours @ 40°C**

Note: Fans provided by Kontron have 50,000-hour typical operating life. The above estimates assume a passive heat sinking arrangement (no fan). Estimated RTC battery life (as opposed to battery failures) is not accounted for in the above figures and needs to be considered separately. Battery life depends on both temperature and operating conditions. When the Kontron unit has external power, the only battery drain is from leakage paths.

(connectors only)

# <span id="page-18-0"></span>**4 COMe-cSP2 Connector**

See the COM Express® Specification and COM Express® Design Guide for detailed, design-level information.

## <span id="page-18-1"></span>**4.1 Connector Locations**

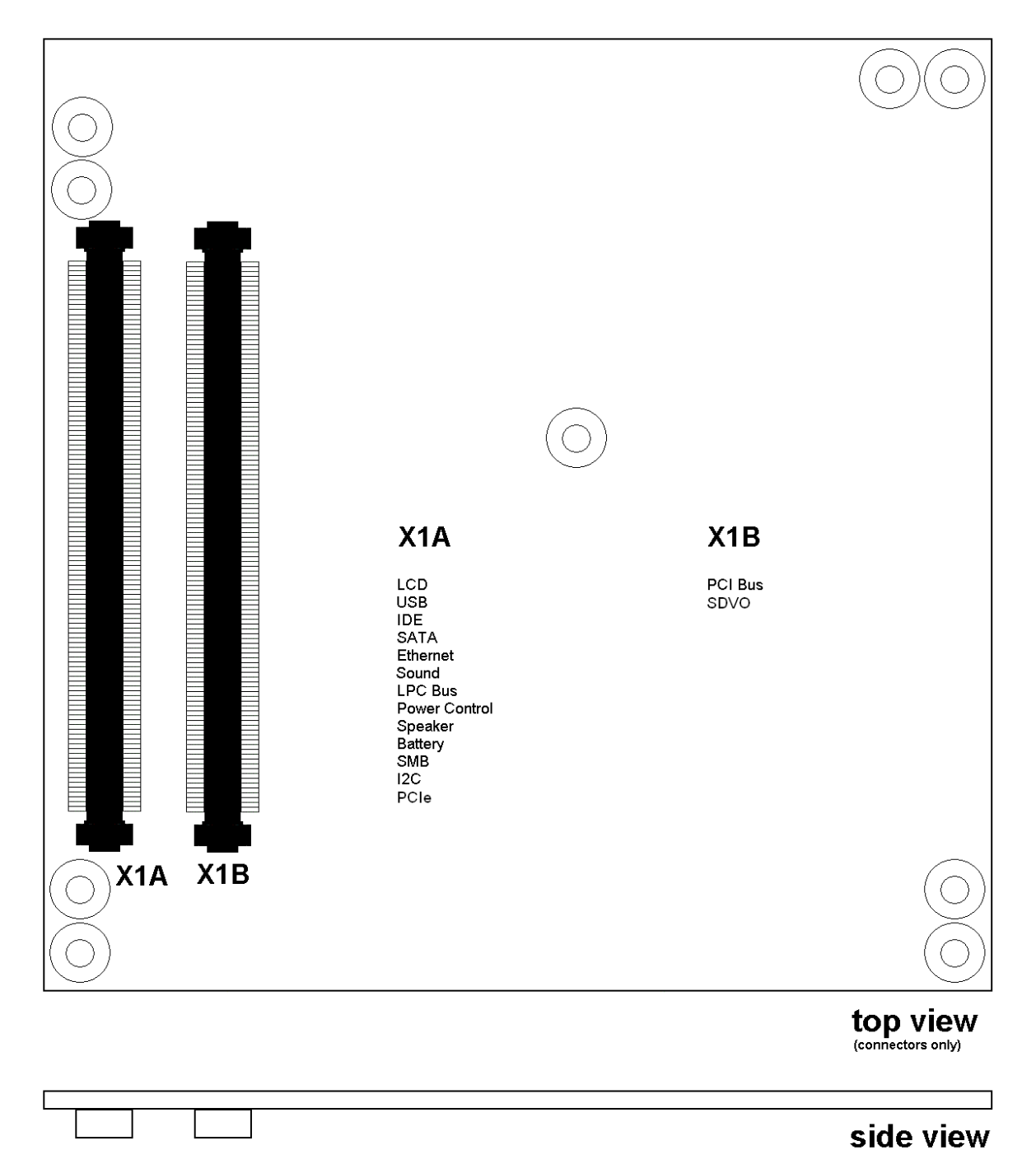

## <span id="page-19-0"></span>**4.2 Pinout List**

## <span id="page-19-1"></span>**4.2.1 General Signal Description**

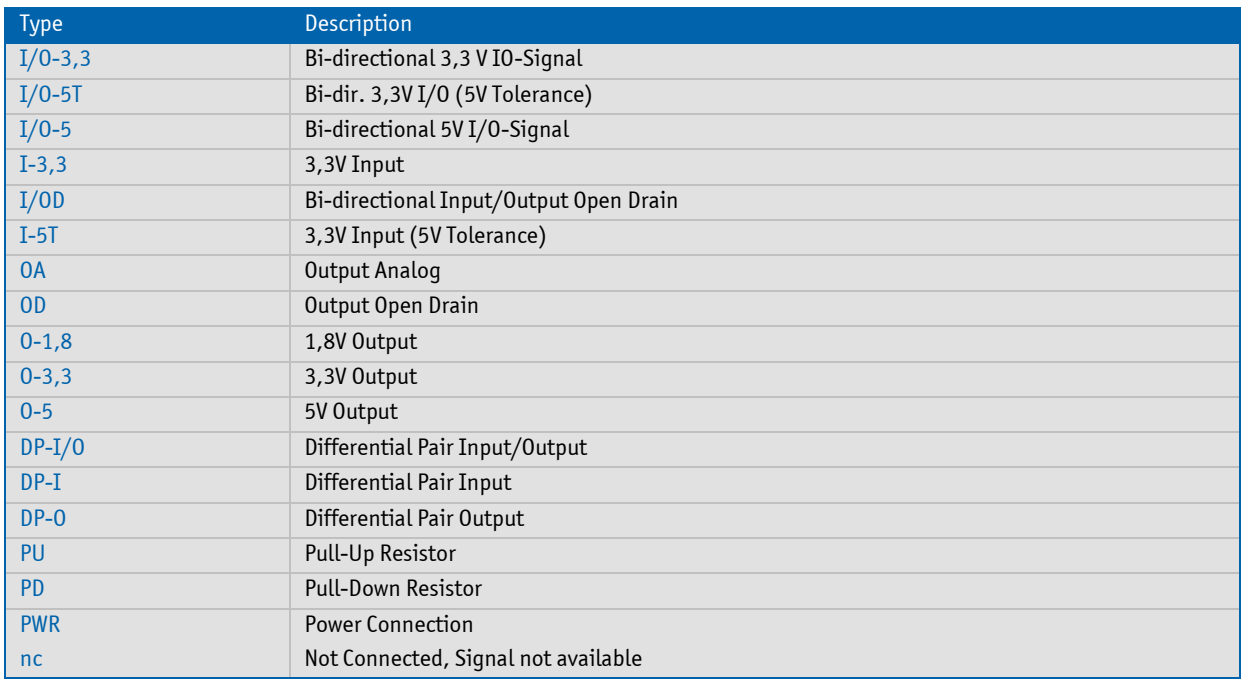

Notes: To protect external power lines of peripheral devices, make sure that: the wires have the right diameter to withstand the maximum available current the enclosure of the peripheral device fulfills the fire-protection requirements of IEC/EN60950

## <span id="page-20-0"></span>**4.2.2 Connector X1A - Row A**

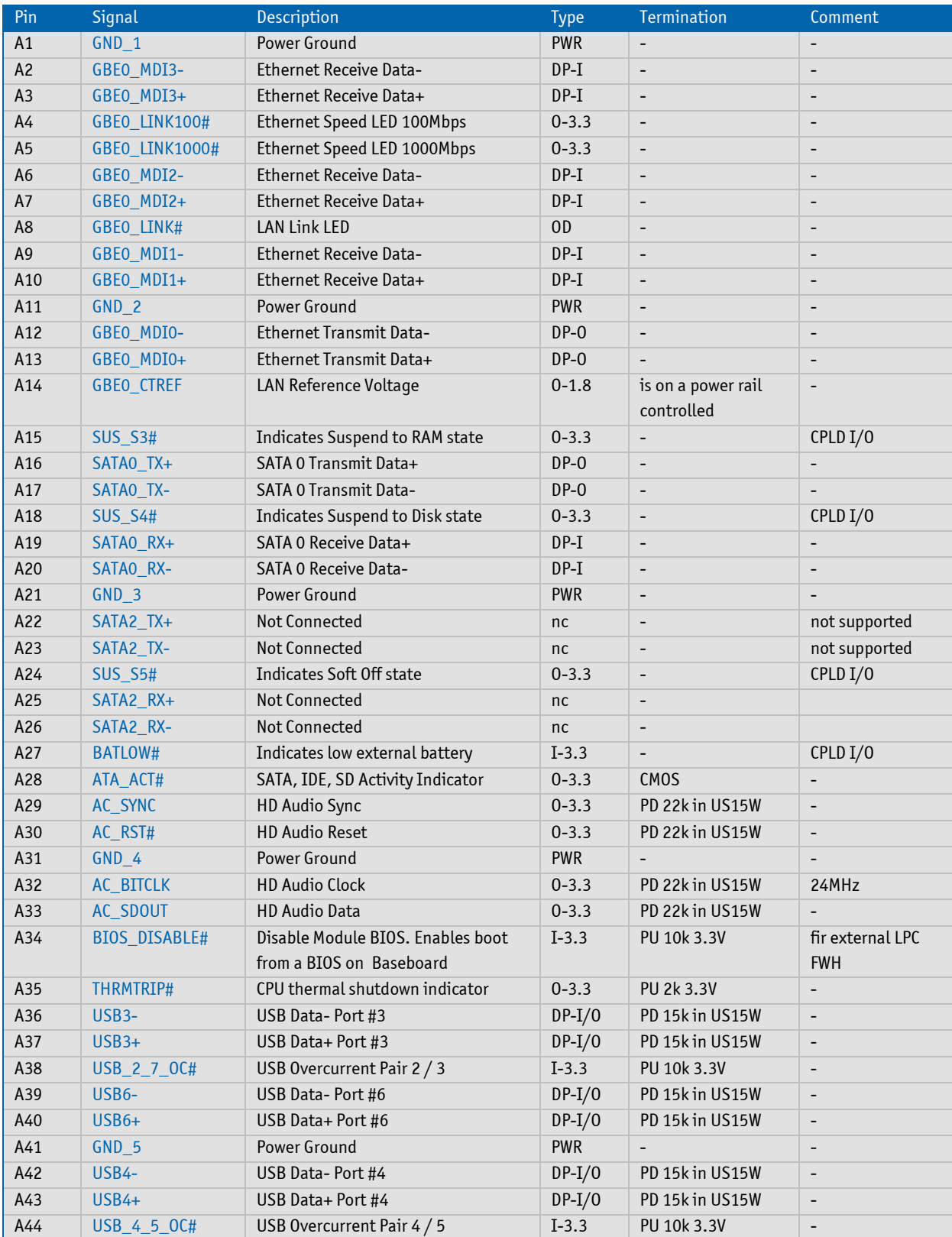

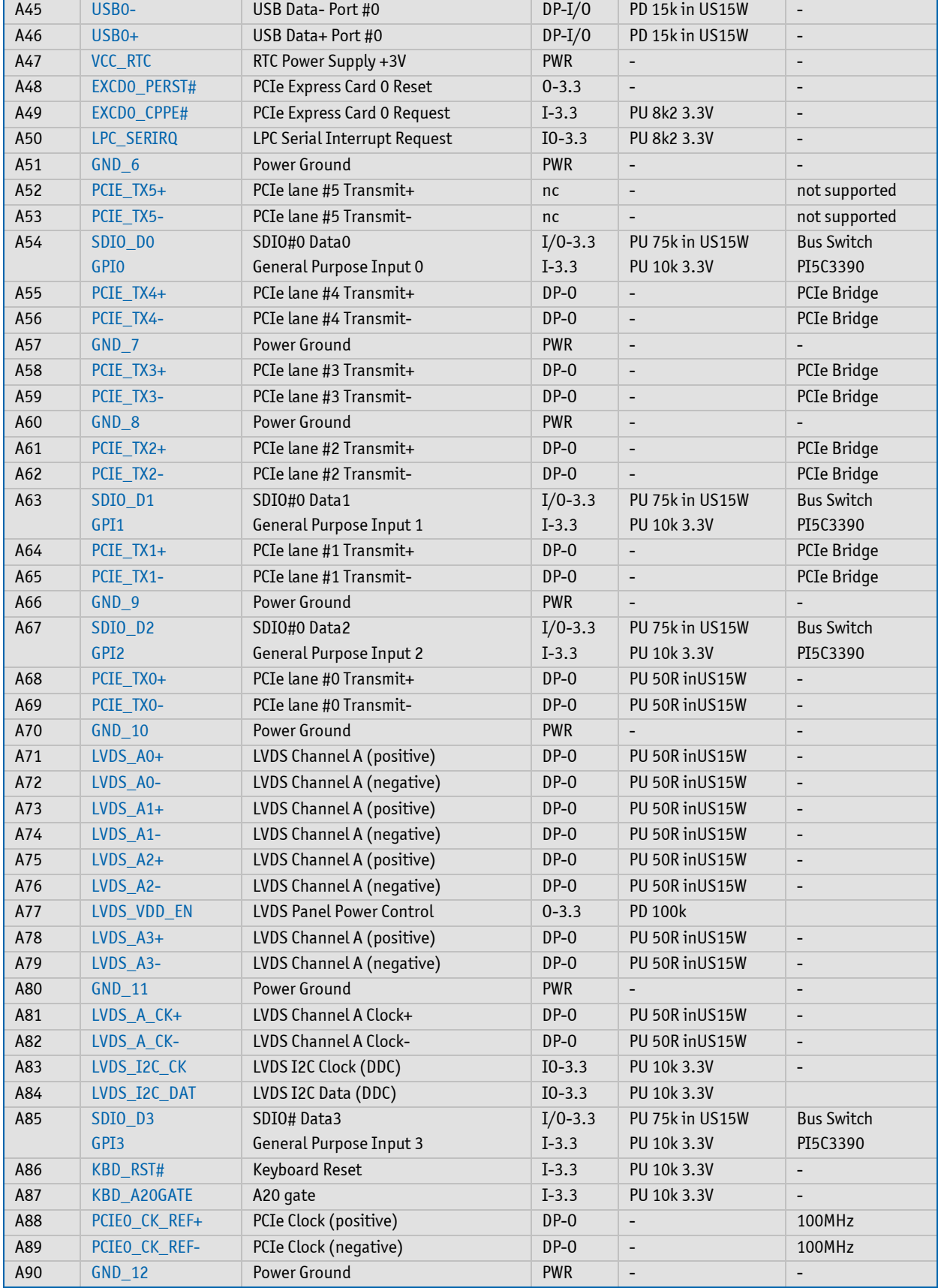

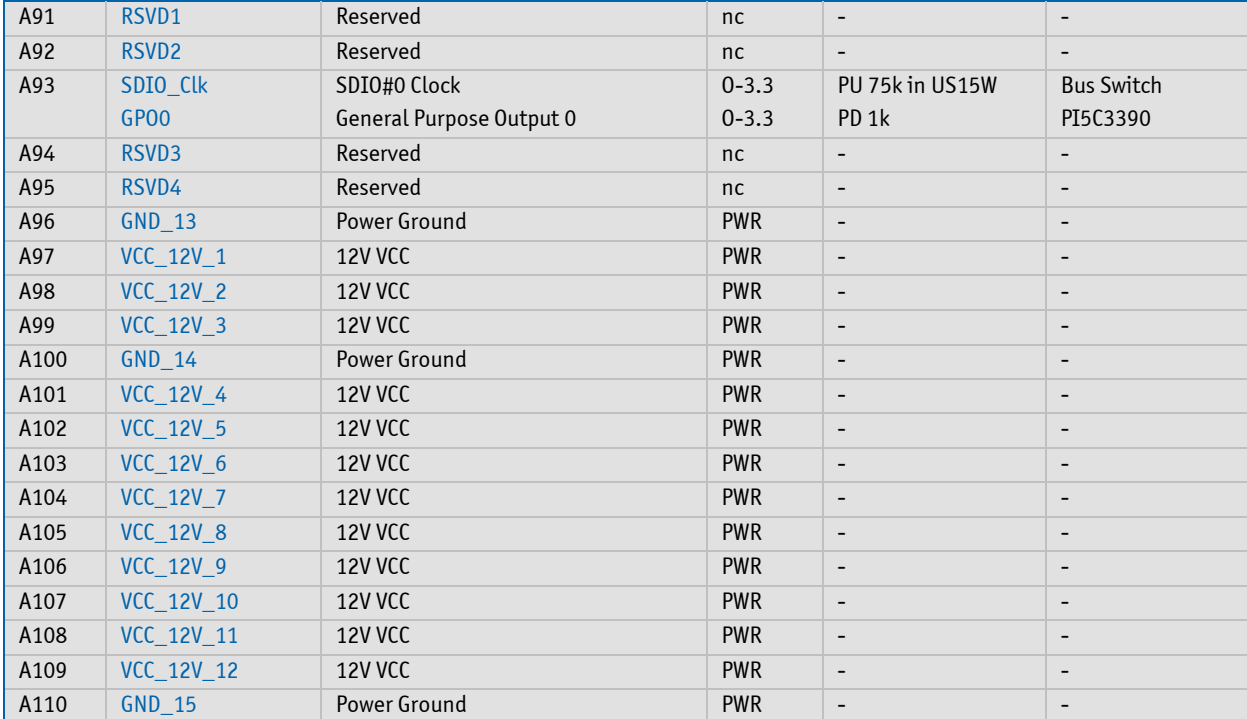

<span id="page-23-0"></span>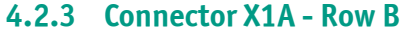

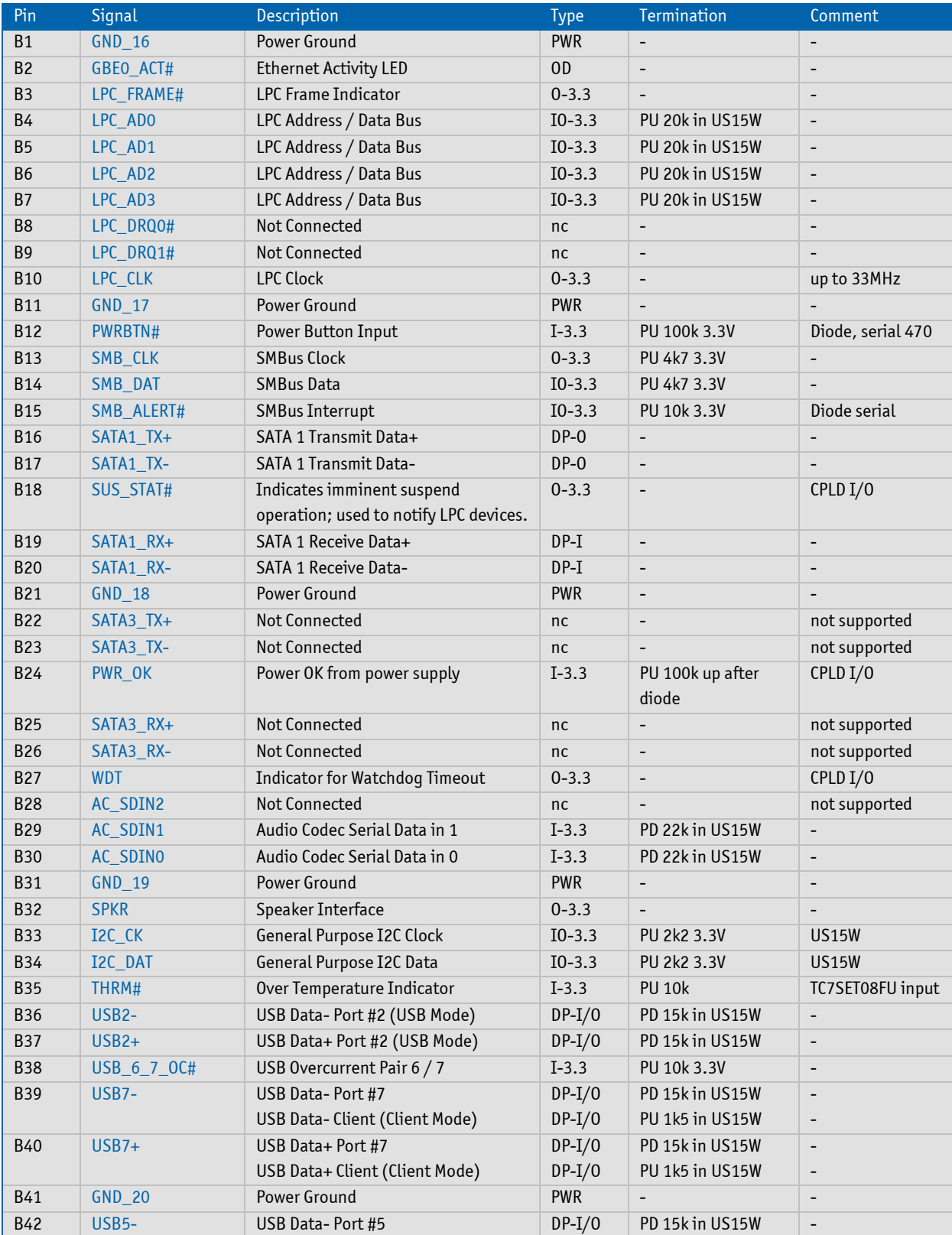

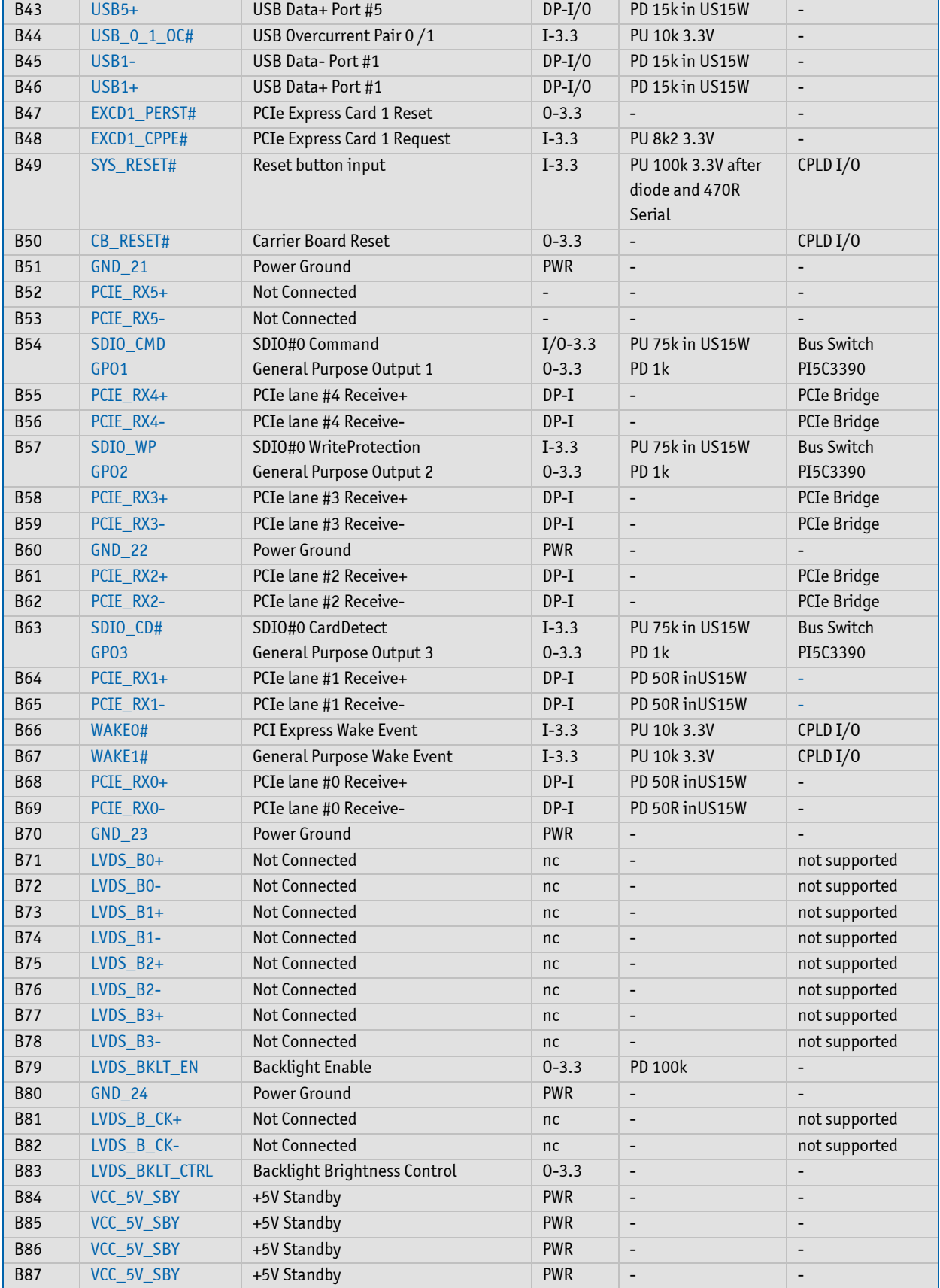

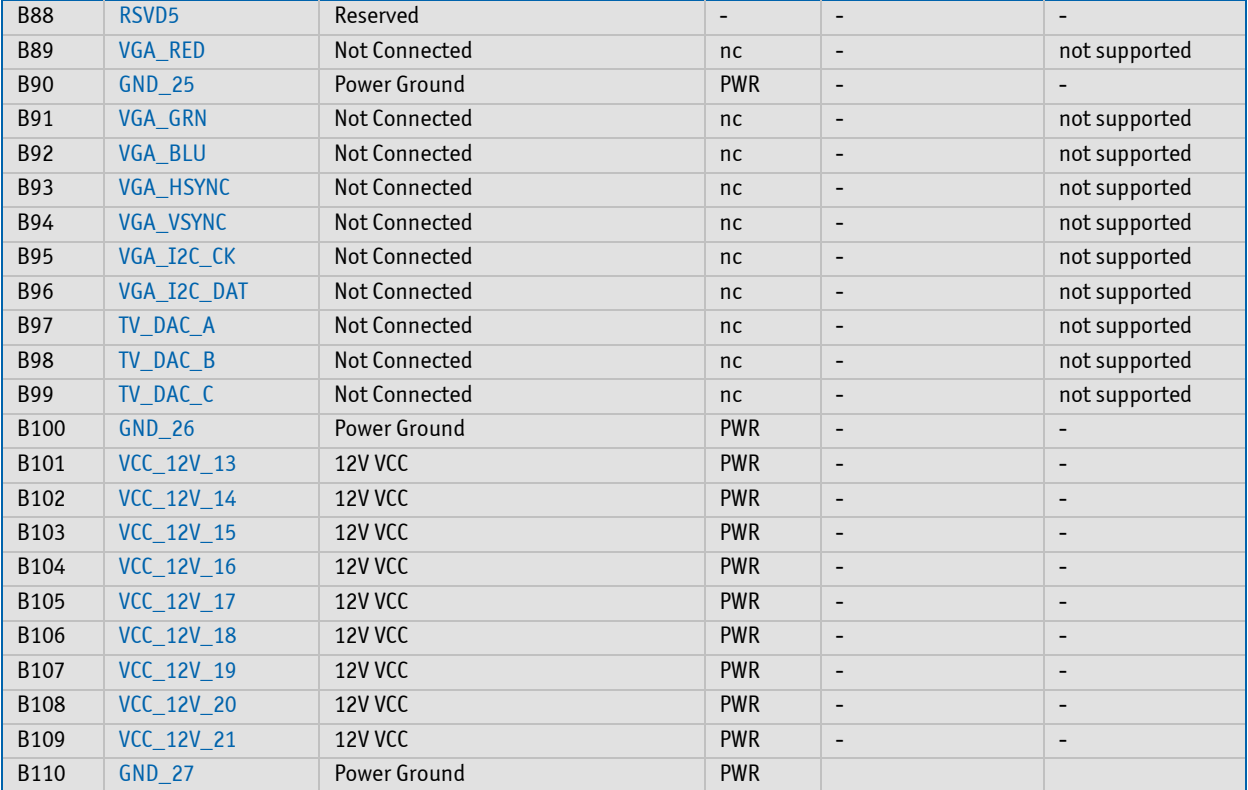

Note: The termination resistors in this table are already mounted on the COM Express® board. Refer to the design guide for information about additional termination resistors.

## <span id="page-26-0"></span>**4.2.4 Connector X1B - Row C**

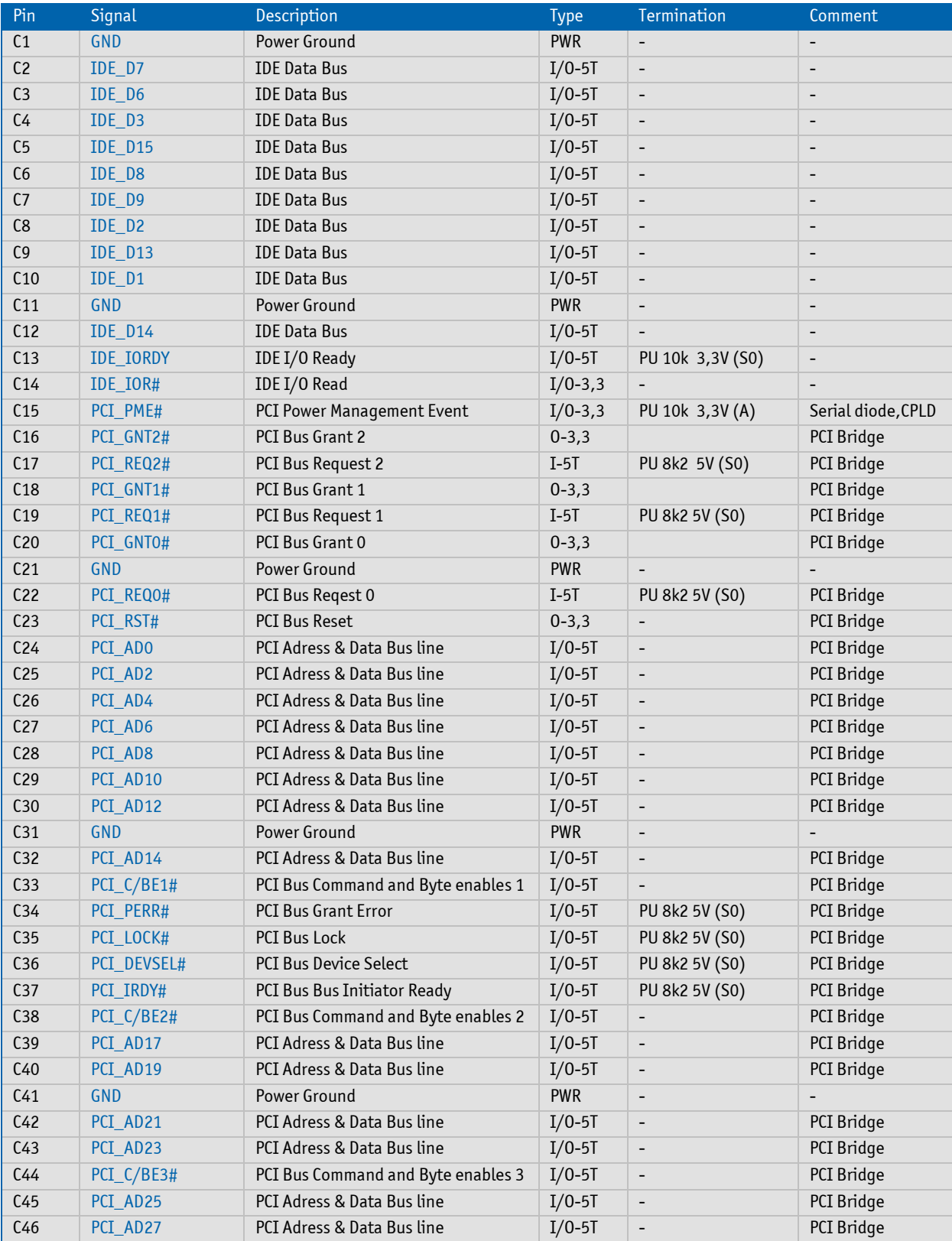

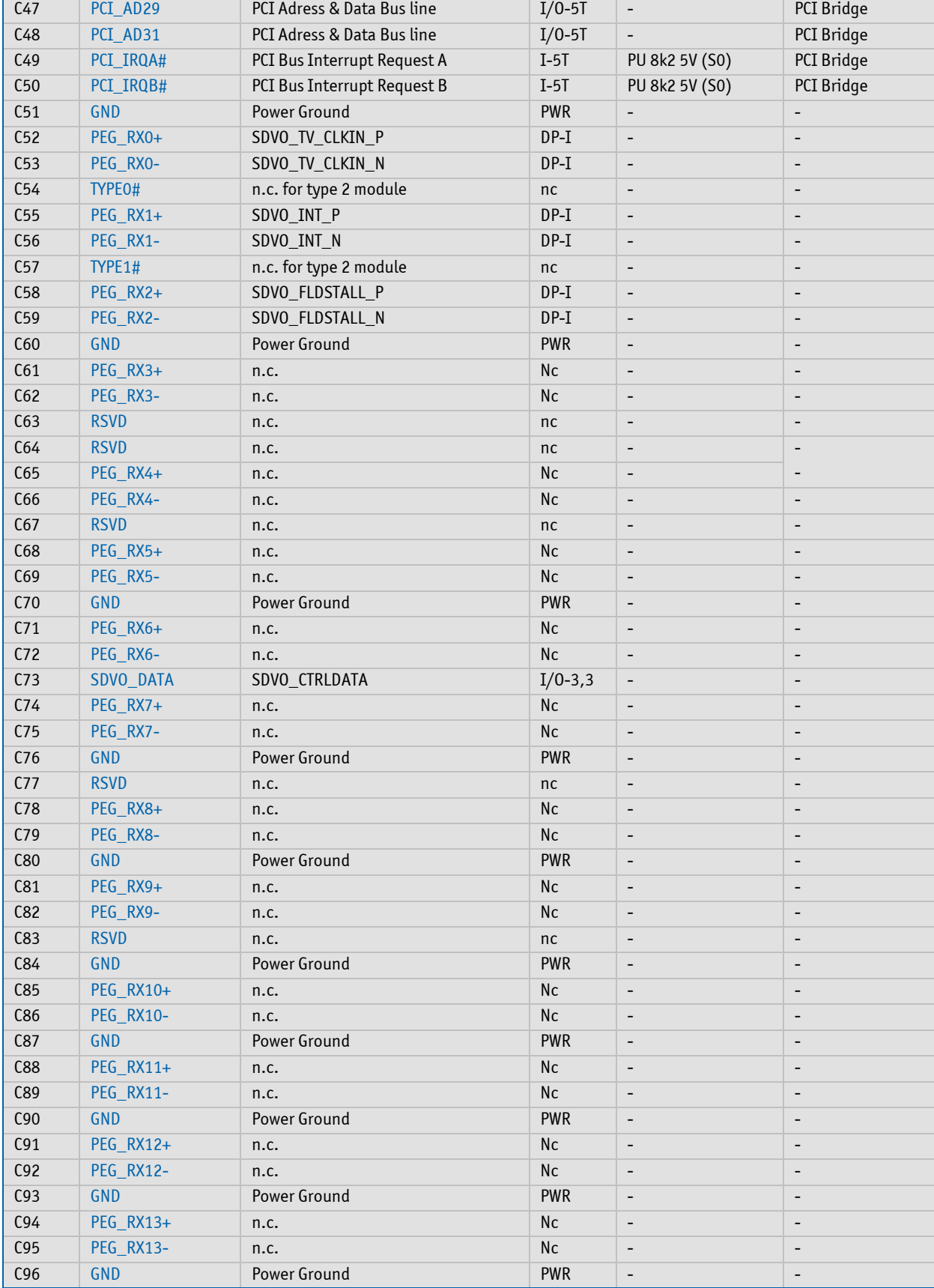

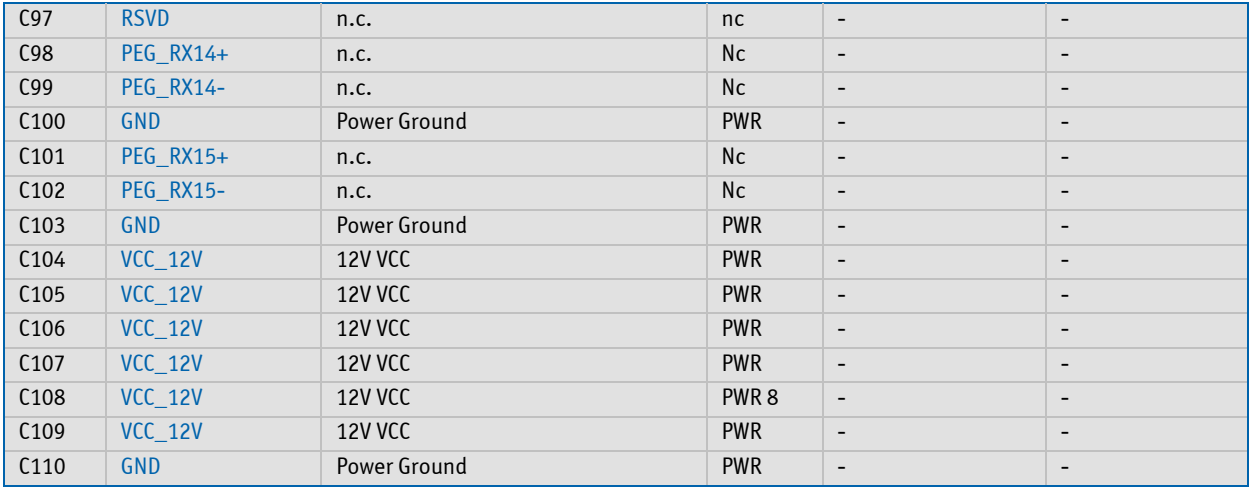

Note: The termination resistors in this table are already mounted on the COM Express® module. Refer to the COM Express® design guide for information about additional termination resistors.

## <span id="page-29-0"></span>**4.2.5 Connector X1B - Row D**

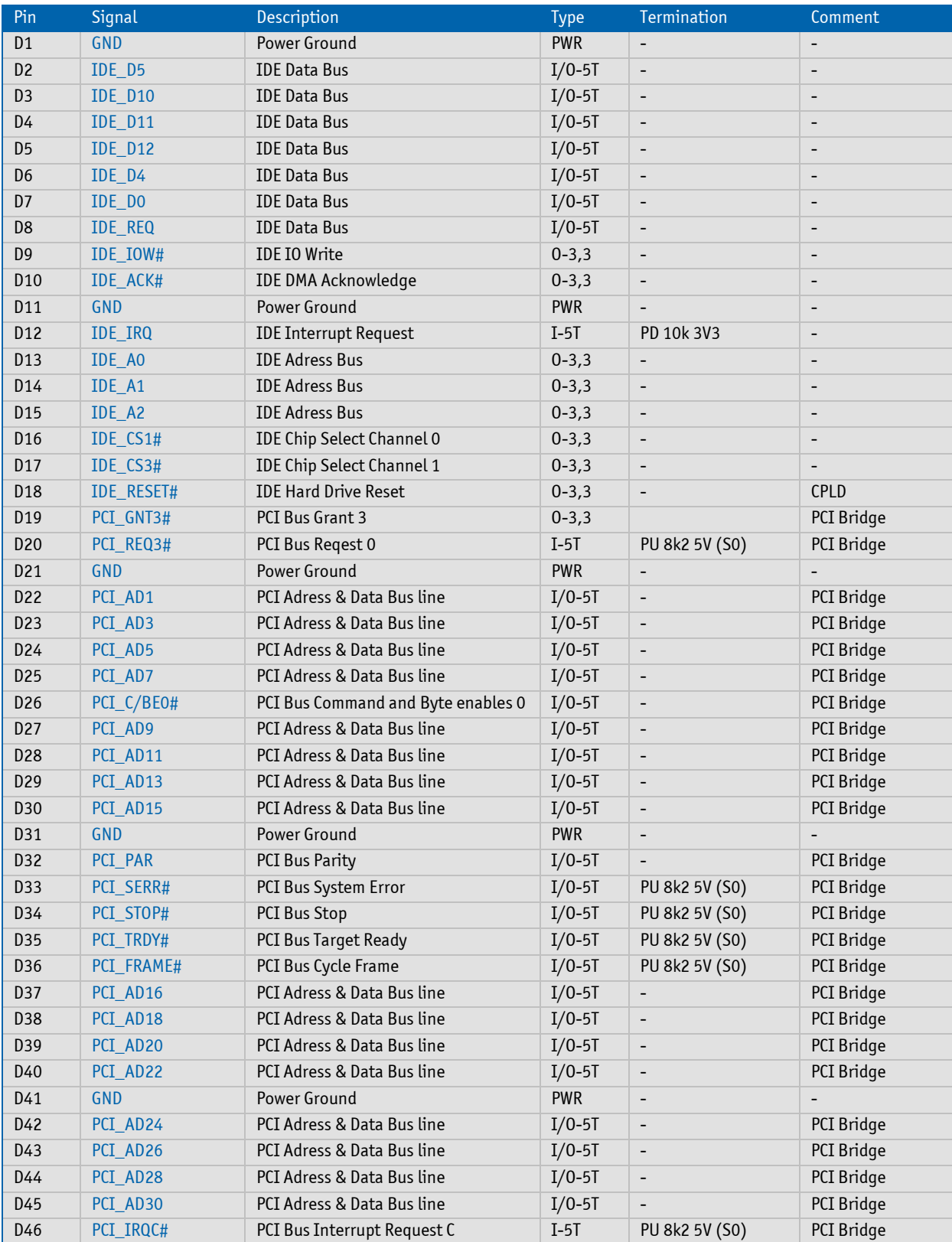

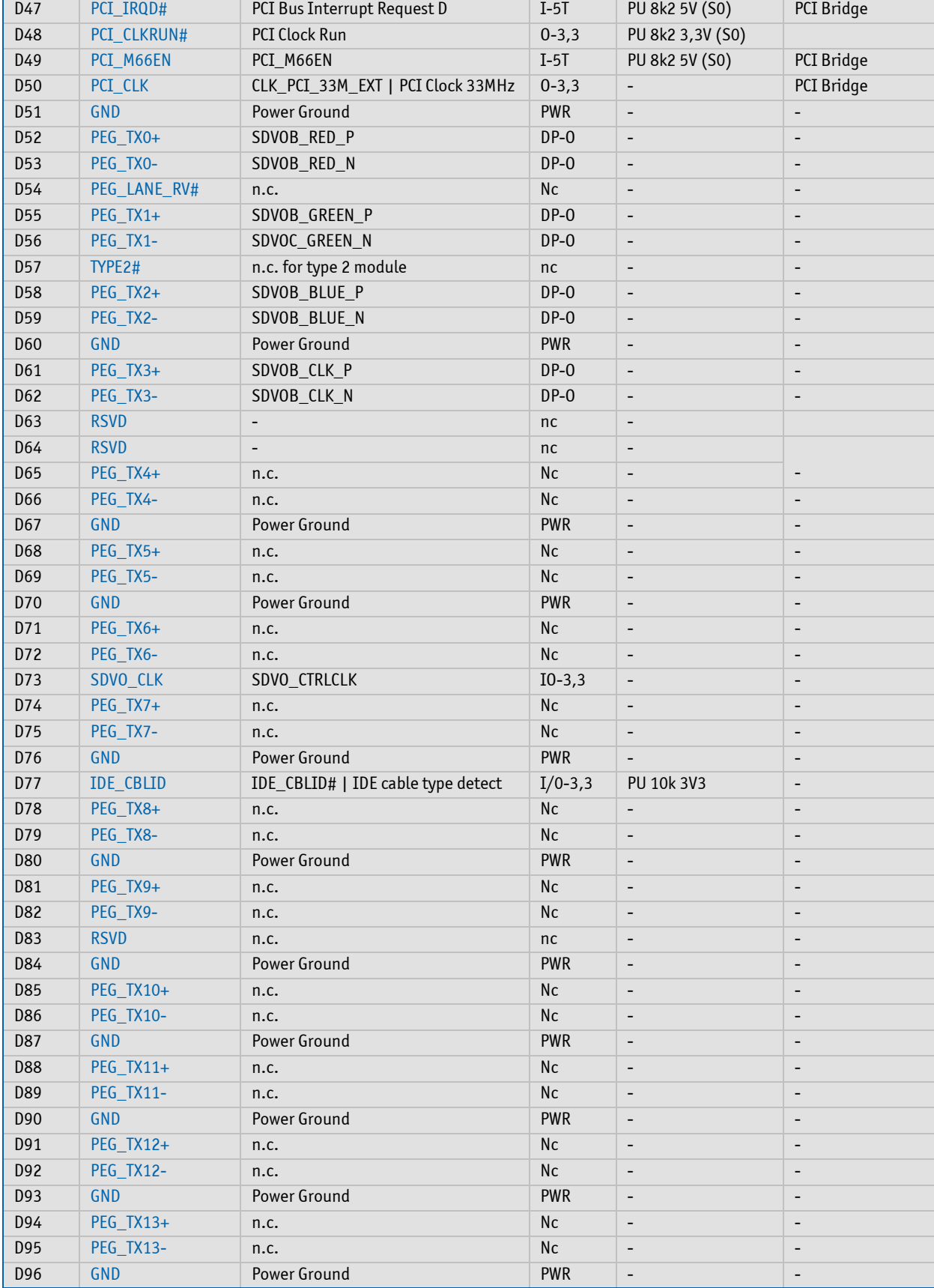

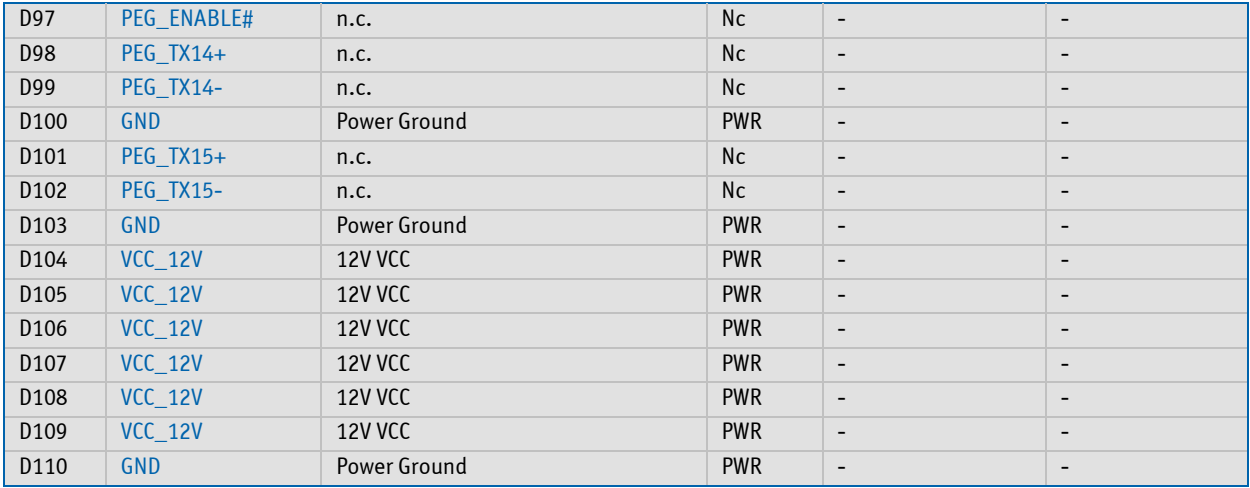

Note: The termination resistors in this table are already mounted on the COM Express® module. Refer to the COM Express® design guide for information about additional termination resistors.

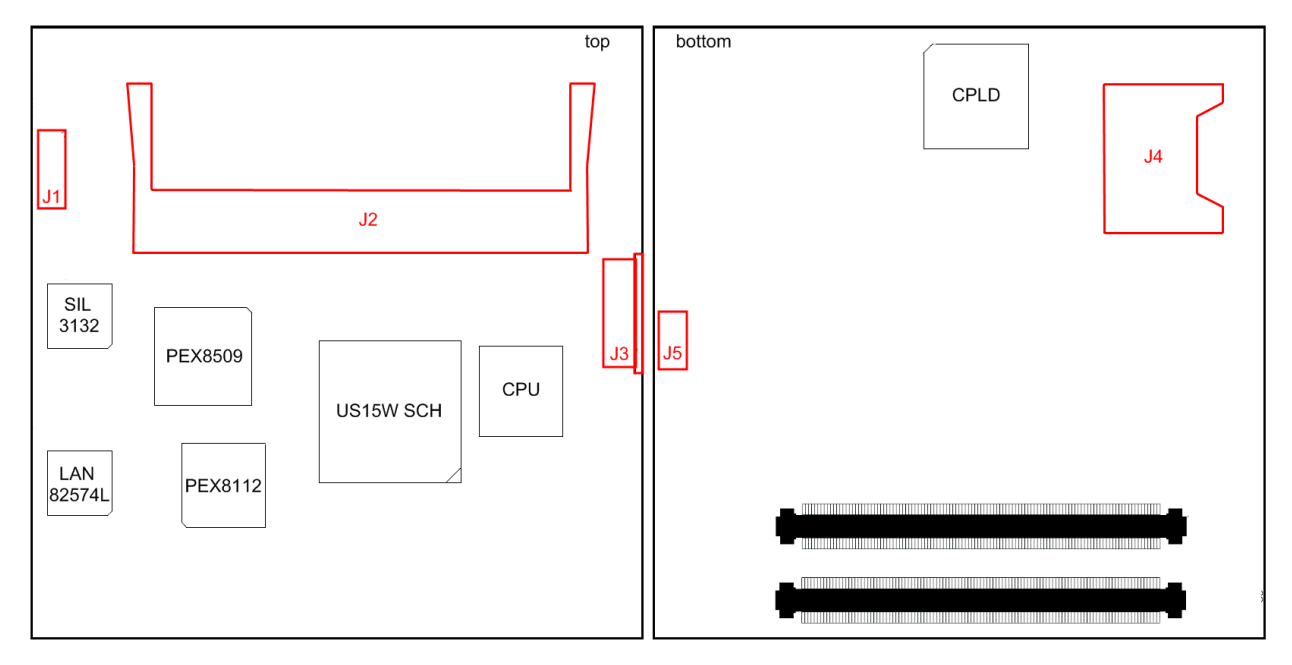

### <span id="page-32-0"></span>**4.2.6 Onboard Connectors**

#### **Connector J1 - CPLD Debug**

The onboard 12pin connector J1 allows accessing the CPLD.

Warning:The debug port is for internal use only. Do not connect any devices.

#### **Connector J2 - SO-DIMM DDR2 Socket**

Standard 200pin DDR2 SO-DIMM socket for 400MHz / 533MHz memory modules up to 2GB.

#### **Connector J3 - US15W JTAG Connector**

This is the US15W SCH debug connector

Warning:The debug port is for internal use only. Do not connect any devices.

#### **Connector J4 - SDIO/MMC Socket**

The onboard SDIO Socket J4 provides the SDIO port #0 from US15W SCH. Se[e SD Card description](#page-48-1) for more details.

#### **Connector J5 - FAN**

3-pin FAN connector for a 5V fan. This can be configured in setup. See fan connector description for more details.

## <span id="page-33-0"></span>**4.3 Signal Description**

#### <span id="page-33-1"></span>**4.3.1 PCIexpress**

The PCI express x1 lane is a fast connection interface for many different system devices, such as network controllers, I/O controllers or express card devices. The implementation of this subsystem complies with the COM Express® Specification. Implementation information is provided in the COM Express® Design Guide. Refer to the official PICMG documentation for additional information.

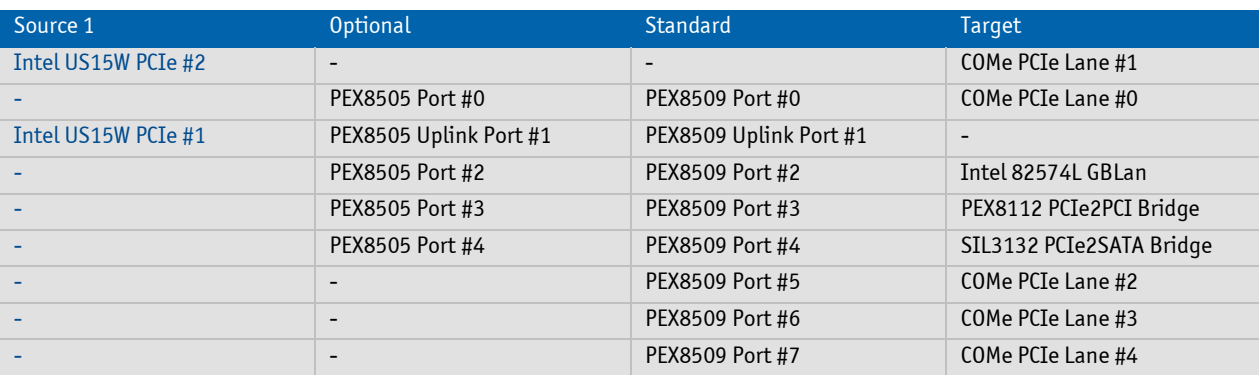

The COMe-cSP2 supports up to 5 PCIexpress x1 Lanes. See the table below for detailed configuration:

Note1: The PCIexpress lanes can only be used in x1 configuration. No x4 lane is possible.

Note2: PCIexpress HotPlug functionality is not supported by the US15W SCH.

#### <span id="page-34-0"></span>**4.3.2 USB**

The USB interface comes with three USB controllers (6 USB ports). The USB configuration of the COMe-cSP2 module is described in the following table:

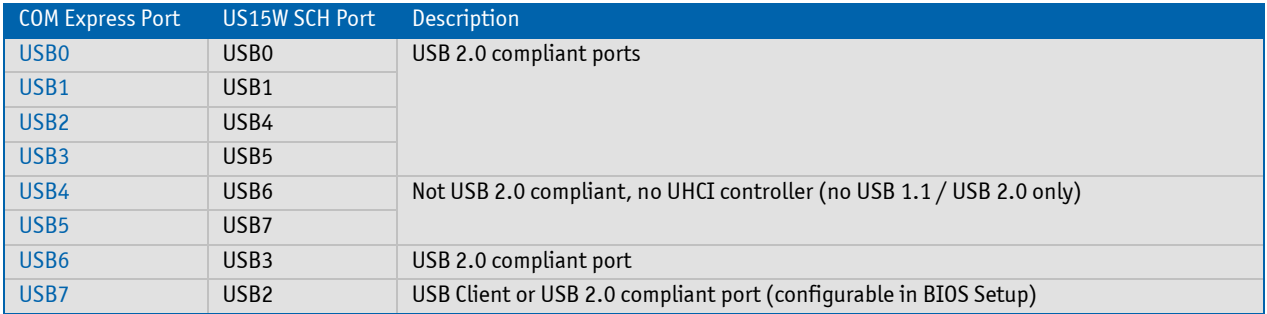

The following diagram shows the internal USB mapping from US15W SCH:

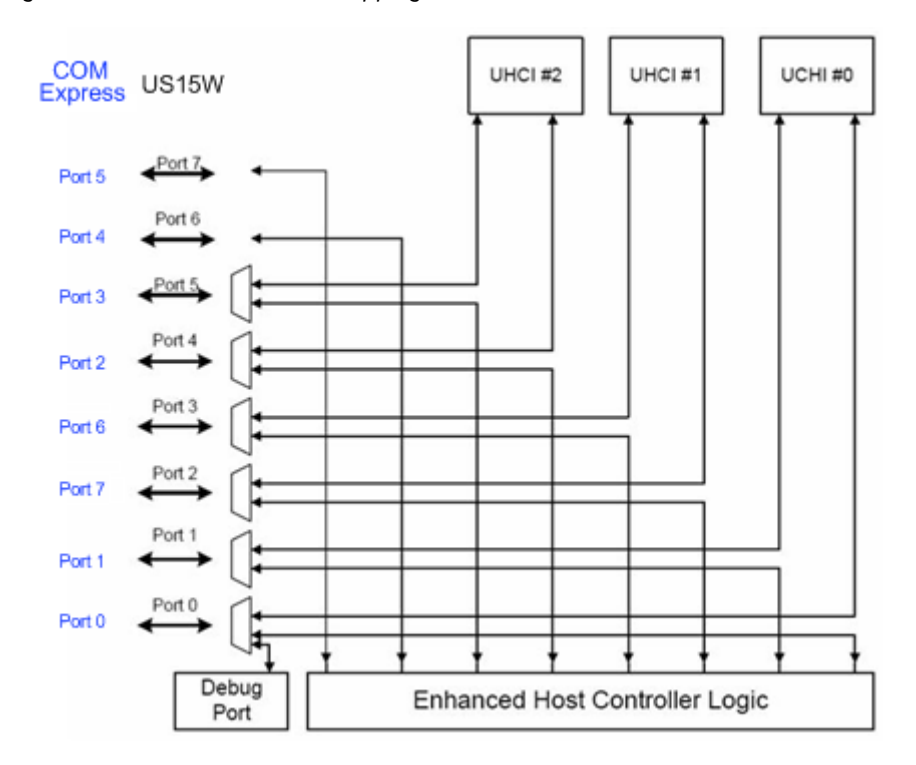

The amount of available USB connections can be expanded by adding external USB-hubs.

#### **USB Client Port**

The USB interface also supports one USB client port (USB port 7) that can be activated in setup. If the client function is disabled in the BIOS this port acts as a standard USB port. Please be aware that USB power lines may not be connected on the USB client port.

Note: A Special USB client and host driver software is needed for USB client function. When this driver and software is installed the client port appears as a mass storage device and NDIS Network device or as NDIS Network device only in the device manager of the operating system. Please refer to the Kontron download page for COMe-cSP2 for the driver

## **Configuration**

The USB controllers are PCI bus devices. The BIOS allocates required system resources during configuration of the PCI bus.
## **4.3.3 SATA**

The Intel® US15W System Controller Hub does not support a SATA interface. Therefore an external controller from Silicon Image (SIL3132) for PCIexpress is used on COMe-cSP2. The controller provides 2 SATA Ports (COMe SATA#0 and SATA#1) up to 3Gb/s connection with support for RAID Level 0 and 1, Native Command Queing, Port Multiplier and Staggered Spinup. The pins for the SATA connection are listed in the pinout table for the module connector.

Note: Using a SATA harddisk for operating systems requires a driver during installation. Please visit the Kontron download page for COMe-cSP2. Windows XP driver installation via USB floppy when installing from SATA to SATA does not work with this module. The driver must then be integrated into the installation CD before installation.

## **Configuration**

The SATA controller is a PCIexpress bus device. The BIOS allocates required system resources during configuration of the PCIexpress device.

### **4.3.4 Audio**

The US15W Intel® System Controller Hub supports Intel® High Definition Audio (HDA). The Intel® High Definition Audio supports up to four audio streams (up to 16 channels each), 32-bit sample depth, and sample rates to 192 KHz.

This allows implementation of a hardware codec on your baseboard for 7.1/5.1 audio systems and SDIF ouput. The pins for the Intel® High Definition Audio are described in the module connector description.

Warning: Only baseboards with HD Audio codec are supported. AC97 codecs are not compatible to US15W SCH.

#### **Configuration**

The audio controller is a PCI bus device. The BIOS allocates required system resources during configuration of the PCI device.

#### **4.3.5 Serial IRQ**

The serial IRQ pin offers a standardized interface to link interrupt request lines to a single wire.

### **Configuration**

The serial IRQ machine is in "Continuous Mode".

## **4.3.6 Graphics Interface**

The COMe-cSP2 uses the graphics accelerator GMA500 with 200MHz GPU clock integrated in the Intel® US15W System Controller Hub, which delivers shader-based technologies and high-performance 2D, 3D and video capabilities. The GMA500 graphics engine supports a variety of LCD panels with single clock, color depths of 18/24 bit and resolutions up to WXGA (1366x768). The maximum supported pixelclock of the US15W SCH is 112 MHz.

Hardware video decode acceleration relieves the decode burden from the processor and reduces the power consumption of the system. Full hardware acceleration of H.264, MPEG2, VC1 and WMV9 eliminates the need of a software codec and offloads the CPU.

The graphic adapter uses the onboard RAM as graphic memory. The preallocated memory is defined through BIOS settings.

Possible settings include:

- » 1MB
- » 4MB
- » 8MB

The total amount of graphics memory in the operating system depends on the size of system memory and the used driver settings. The graphics media accelerator driver GMA uses DVMT to manage allocating of system memory according to the needs of running applications. The Intel® Embedded Graphics Driver IEGD allocates the maximum of graphics memory depending on system memory and driver settings.

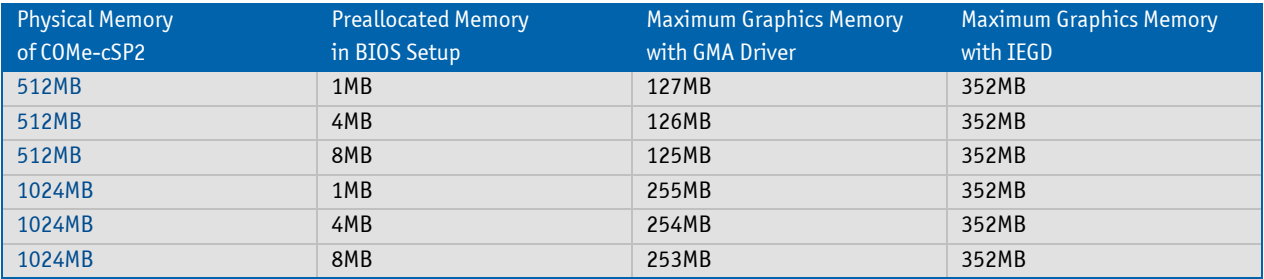

Note : When using 1MB pre-allocated memory, a Operating Systems without active GMA or IEGD may have problems displaying a screen (e.g. during WinXP installation).

## **VGA**

The COMe-cSP2 graphics subsystem integrated in the Intel® US15W System Controller Hub does not natively support VGA output.

Note: Systems that require VGA support need to include a component on the carrier board. It is recommended to implement a SDVO-to-VGA conversion (e.g. from Chrontel)

## **LVDS Flat Panel Interface (JILI)**

The user interface for flat panels is the JUMPtec Intelligent LVDS Interface (JILI). The implementation of this subsystem complies with the COM Express® Specification. Implementation information is provided in the COM Express® Design Guide. Refer to the documentation for additional information.

#### **SDVO**

The COMe-cSP2 Serial Digital Video Output port is integrated in the Intel® US15W System Controller Hub. It has the following features:

- » Shares pins with the PEG interface
- » Serial Digital Video Out Port (one port)
- » The SDVO port can drive a variety of SDVO devices (TV-Out Encoders, TMDS and LVDS transmitters, etc.)

The implementation of this subsystem complies with the COM Express® Specification. Implementation information is provided in the COM Express® Design Guide. Refer to the official PICMG documentation for additional information.

#### **4.3.7 Ethernet**

The Ethernet interface of the COMe-cSP2 uses the latest Intel® 82574L Gigabit Ethernet controller that is connected to the PCIexpress Switch Port #1. The network controller supports a 10/100/1000 Base-T interface. The device autonegotiates the use of 10 Mbit/sec, 100 Mbit/sec or 1Gbit/sec connections.

The ethernet interface operates at lowest power (<1W) when Gbit-Ethernet is fully active and supports functions as WOL (Wake On LAN) and PXE (Preboot eXecution Environment) boot.

For cable lenghts and ternminations on your baseboard please refer to the COM Express® Design Guide.

## **Configuration**

The Ethernet controller is a PCIexpress bus device. The BIOS allocates required system resources during configuration of the PCIexpress device.

#### **4.3.8 LPC Bus**

The Low Pin Count (LPC) Interface signals are connected to the LPC Bus bridge, which is located in the Intel® US15W system controller hub. The LPC low speed interface can be used for peripheral circuits such as an external Super I/O Controller, which typically combines legacy-device support into a single IC. The implementation of this subsystem complies with the COM Express® Specification. Implementation information is provided in the COM Express® Design Guide maintained by PICMG. Please refer to the official PICMG documentation for additional information.

The LPC bus does not support DMA (Direct Memory Access). This leads to limitations for ISA bus and SIO (standard I/O´s like Floppy or LPT interfaces) implementations. When more than one device is connected to the LPC bus a clock buffer is required!

Warning:Due to the power management feature of the LPC Bus, clock buffers that require synchronization should be used with great care and may prevent the board from booting up.

#### **Active LPC Clock frequency**

- » with Z530 CPU: 33MHz
- » with Z510 CPU: 25MHz

## **Standard Clock Buffer**

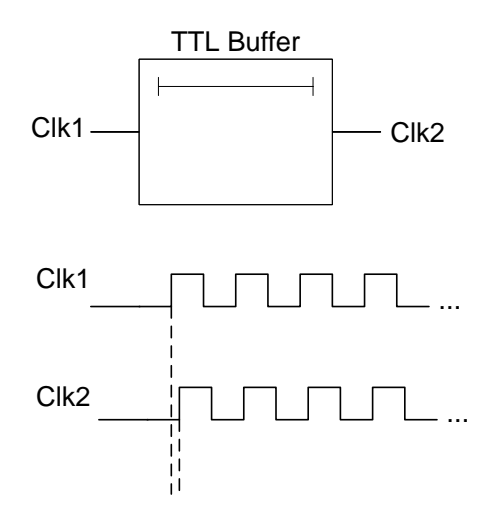

When using a standard clock buffer on the baseboard please be aware that the generated delay has to be considered for the length matching of the layout.

#### **Clock Buffer Reference Schematic**

The implementation of a clock buffer can be achieved as shown in the evaluation schematic below:

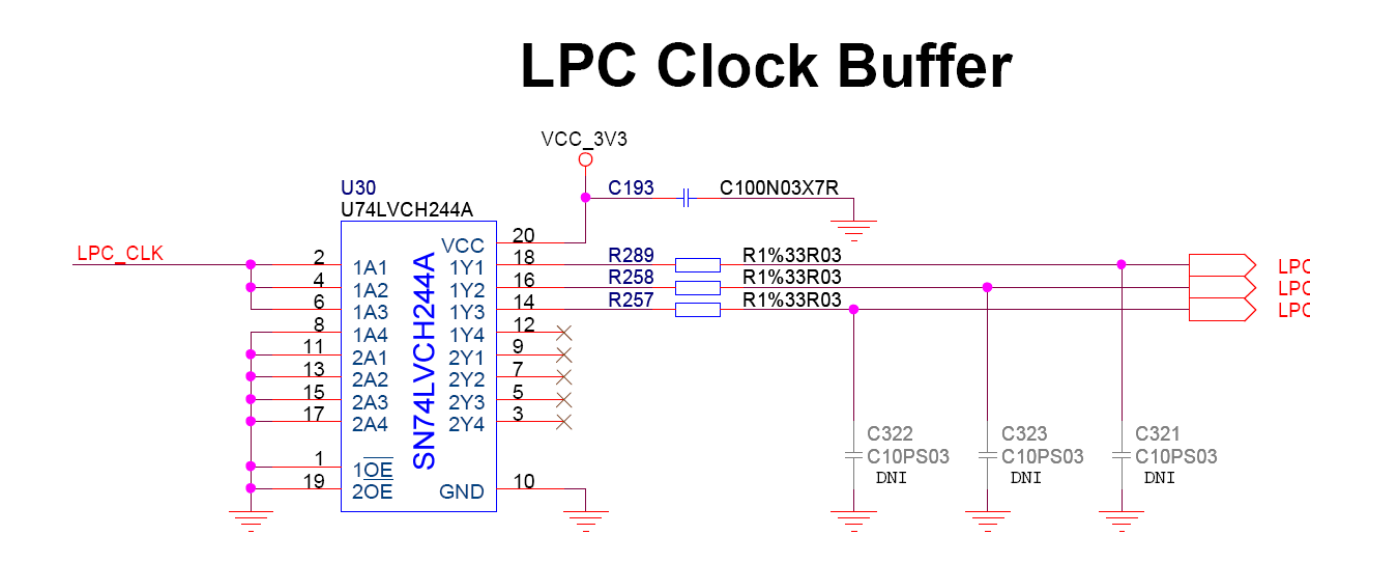

#### **Zero Delay Clock Buffer**

The use of a zero delay clock buffer leads to problems because it needs approximatley 60 clock cycles before the clock is present on the output. The Intel® USB15W System Controller Hub typically detects if a device is connected to the LPC clock, but it will not wait the 60 clock cycles to stay active.

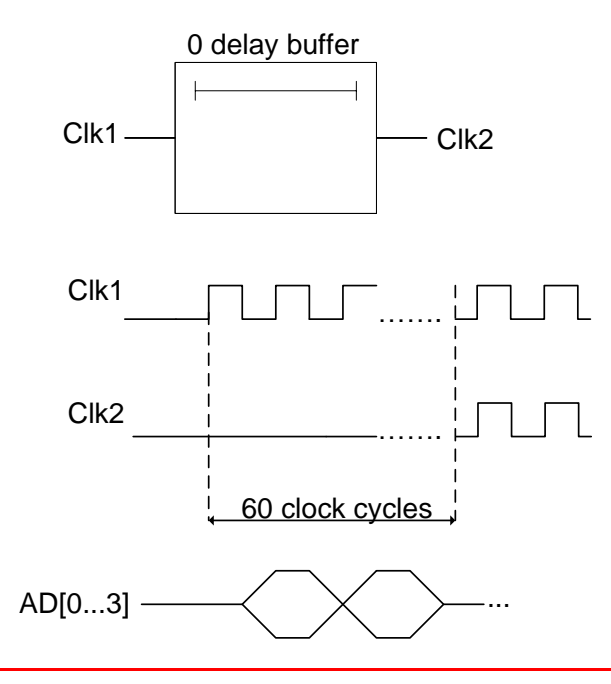

Warning: Do not use the reference schematic in the COM Express® Design Guide. Either use another Clock Buffer solution without a long start up process or use series resistors to double the LPC clock line. Follow the design recommendations in the COM Express Design Guide maintained by PICMG.

## **Overview of LPC Adresses**

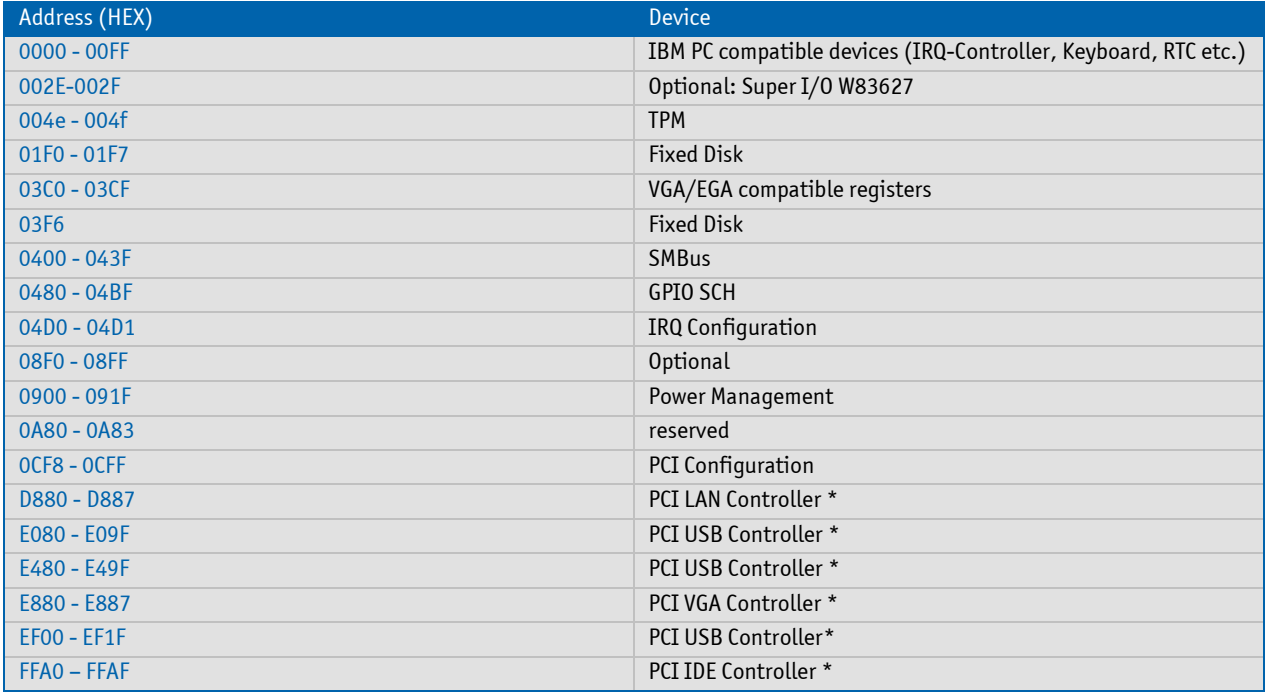

Note \*: Not fixed. Configured by BIOS automatically. May be different in other system configurations.

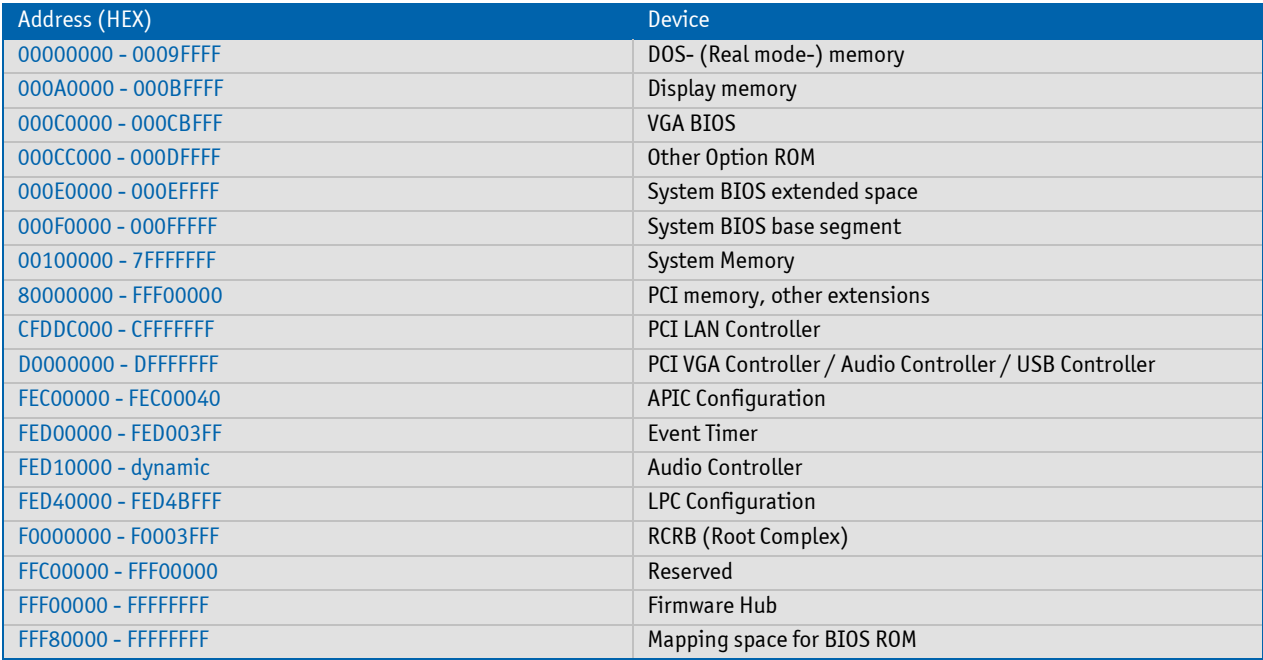

For further details, please refer to Intels "System Controller Hub External Design Specification (EDS)", chapter "I/O Address Space".

#### **4.3.9 Power Control**

#### **Power Good (PWR\_OK)**

The COMe-cSP2 provides an external input for a power-good signal (Pin B24). The implementation of this subsystem complies with the COM Express® Specification. PWR\_OK is internally pulled up to 3.3V and must be high level to power on the module.

#### **Power Button (PWRBTN#)**

The power button (Pin B12) is available through the module connector described in the pinout list. To start the module via Power Button the PWRBTN# signal must be at least 50ms (50ms  $\leq$  t < 4s) at low level (Power Button Event).

Pressing the power button for at least 4seconds will turn off power to the module (Power Button Override).

#### **Reset Button (SYS\_RESET#)**

The reset button (Pin B49) is available through the module connector described in the pinout list. The module will stay in reset as long as SYS RESET# is grounded.

#### **Power Supply**

The COMe-cSP2 has a wide range power input from 8.5 to 18V DC. The supply voltage is applied through 42pins (VCC) of the module connector. In ATX mode with 5V standby voltage the VCC input must be higher than the standby voltage.

In general, single supply mode means the module starts as soon as power is applied to the module, ATX mode is for power button controlled operation. A powerloss function cannot be implemented in the BIOS setup, because there is no Southbridge available on the module. That is where this function is usually managed.

## **ATX Mode / Single Supply Mode**

#### **ATX Mode:**

By connecting an ATX power supply, PWR\_OK is set to low level and VCC is off. Press the power button to enable the ATX PSU setting PWR\_OK to high level and powering on VCC. The ATX PSU is controlled by the PS\_ON# signal which is generated by SUS\_S3# via inversion.

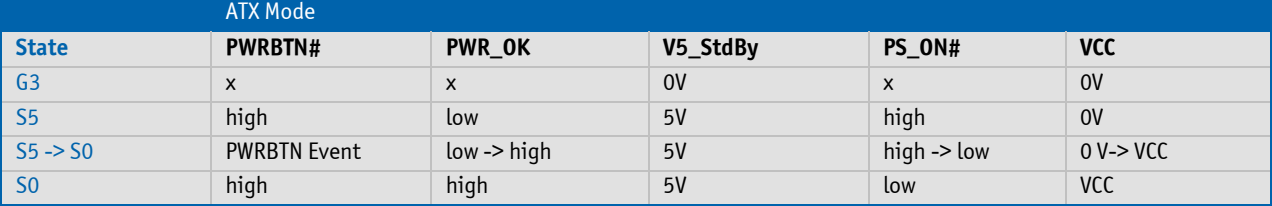

#### **Single Supply Mode:**

In single supply mode the module will start automatically when VCC power is connected and Power Good input is open or at high level (internal PU to 3.3V). PS\_ON# is not used in singly supply mode.

To power on the module from S5 state press the power button or reconnect VCC

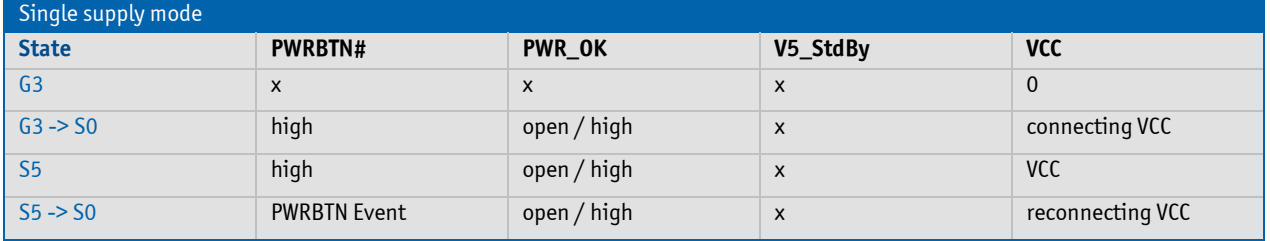

- All columbs marked with an "x" are not important for the specific power state.

- All ground pins have to be tied to the ground plane of the carrier board.

#### **4.3.10 Miscellaneous Circuits**

#### **Speaker**

The implementation of this subsystem complies with the COM Express® Specification. Implementation information is provided in the COM Express® Design Guide. Refer to the official PICMG documentation for additional information.

#### **Battery**

The implementation of this subsystem complies with the COM Express® Specification. Implementation information is provided in the COM Express® Design Guide. Refer to the official documentation maintained by PICMG for additional information.

In compliance with EN60950, there are at least two current-limiting devices (resistor and diode) between the battery and the consuming component.

#### **I2C Bus**

For additional information, refer to the COM Express® Design Guide, I2C application notes and JIDA specifications which are available at the Kontron Web site. See BIOS chapter for supporte[d features and speed](#page-54-0) of I2C.

#### **SM Bus**

System Management (SM) bus signals are connected to the SM bus controller, which is located in the Intel® US15W system controller hub. The SMBus is a two wire bidirectional bus (clock and serial data) used for system management such as reading parameters from a memory card, and reading temperatures and voltages of system components.

The SM Bus uses the same signaling scheme as an I2C bus.

#### **PCI Bus**

The Intel® US15W SCH does not support PCI. Therefore a PLX Technology PCIexpress to PCI bridge PEX8112 is used. The bridge is connected to Port #3 of the PCIe switch and provides a standard PCI 3.0 32bit/33MHz interface. The implementation of this subsystem complies with the COM Express® Specification. Implementation information is provided in the COM Express® Design Guide. Refer to the official PICMG documentation for additional information.

#### **IDE Port**

The IDE host adapter in the Intel® US15W SCH is capable of UDMA-33/66/100 operation. The implementation of this subsystem complies with the COM Express® Specification. Implementation information is provided in the COM Express® Design Guide. Refer to the documentation maintained by PICMG for additional information.

# **5 Special Features**

# **5.1 S5 Eco**

Kontron's new high-efficient power-off state S5 Eco enables lowest power-consumption in soft-off state – less than 1 mA compared to the regular S5 state this means a reduction by at least factor 200!

In the "normal" S5 mode the board is supplied by 5V\_Stb and needs usually up to 300mA just to stay off. This mode allows to be switched on by power button, RTC event and WakeOnLan, even when it is not necessary. The new S5 Eco mode reduces the current tremendously.

The S5 Eco Mode can be enabled in BIOS Setup

Following prerequesites and consequences occur when S5 Eco Mode is enabled

- » The power button must be pressed at least for 200ms to switch on.
- » Wake via Powerbutton only.
- » "Power On After Power Fail": only "stay off" is possible
- » In 12V only mode the S5 Eco Mode must be switched off to enable the board to start immediatelly

## **5.2 Hyper Threading**

Hyper Threading (officially termed Hyper Threading Technology or HTT) is an Intel®-proprietary technology used to improve parallelization of computations performed on PC´s. Hyper-Threading works by duplicating certain sections of the processor—those that store the architectural state but not duplicating the main execution resources. This allows a Hyper-Threading equipped processor to pretend to be two "logical" processors to the host operating system, allowing the operating system to schedule two threads or processes simultaneously. HTT support always relies on the Operating System.

Note: HTT is only supported on the Z530 (1.6 GHz) version of the COMe-cSP2. Operating system images from the 1.1GHz (Z510) and 1.6GHz (Z530) module may not be fully compatible. It's recommended to use separate images on hyperthreading and non-hyperthreading variant.

# **5.3 Speedstep Technology**

The Intel® Atom Processor offers the Intel® Enhanced SpeedStep™ technology that automatically switches between maximum performance mode and battery-optimized mode, depending on the needs of the application being run. It let you customize high performance computing on your applications. When powered by a battery or running in idle mode, the processor drops to lower frequencies (by changing the CPU ratios) and voltage, conserving battery life while maintaining a high level of performance. The frequency is set back automatically to the high frequency, allowing you to customize performance.

In order to use the Intel® Enhanced SpeedStep™ technology the operating system must support SpeedStep™ technology.

By disabling the SpeedStep feature in the BIOS, manual control/modification of CPU performance is possible. Setup the CPU Performance State in the BIOS Setup or use 3rd party software to control CPU Performance States.

# **5.4 SD-card Interface (SDIO)**

The SD card standard is a standard for removable memory storages designed and licensed by the SD Card Association (http://sdcard.org). The card form factor, electrical interface, and protocol are all part of the SD Card specification. The Intel® US15W System Controller Hub supports up to 3 SDIO interfaces. On COMe-cSP2 the first interface SDIO#0 is used for the onboard miniSD Card socket. The second Port SDIO#1 provides the SD card interface shared with the module GPIO signals to the baseboard. SDIO#3 is not used and deactivated. The integrated SDIO 1.1 / MMC 4.1 controller in US15W SCH only supports byte-address mode for SDIO storage cards up to 2GB. Sector-addressing and SDHC is not supported.

- » MMC 4.1 transfer rates can be up to 48MHz and bus widths of 1, 4 or 8 bits
- » SDIO 1.1 supports transfer rates up to 24MHz and bus widths of 1 or 4 bits

#### PIN Description  $14$ 1 DAT3/CD - Data Line 3/Card Detection 2 CMD - Command/Response  $12<sup>°</sup>$ 3 VSS 1 - Supply Voltage - GND 4 VDD - Supply Voltage - 3.3V 5 CLK - Clock 6 VSS2 - Supply Voltage - GND 7 DAT0 - Data Line 0 J4 8 DAT1 - Data Line 1 9 DAT2 - Data Line 2 60 10 n.c.  $8<sub>5</sub>$ 11 n.c. 12 Detect 13 Ground 0 14 Ground 1  $\overline{13}$ 15 Ground 2

## **Onboard miniSD/MMC Socket J4**

### **SDIO/GPIO on COM Express® Connector**

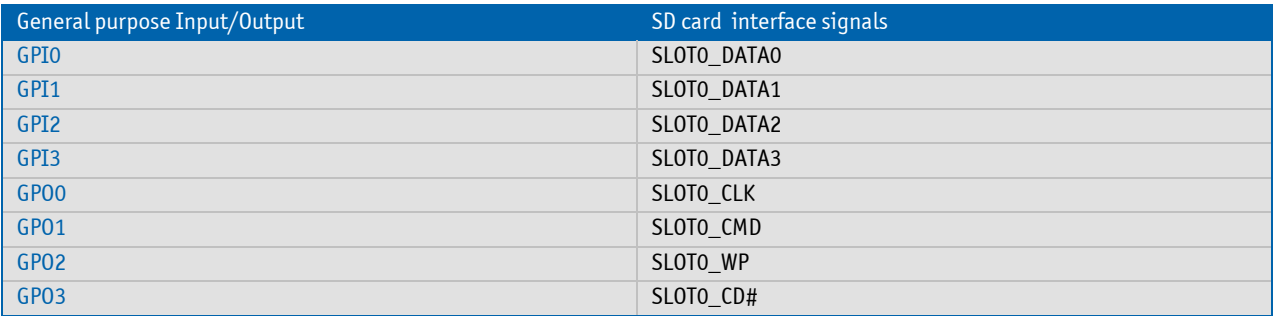

## **SD card compatibility**

Due to the mechanical variability with different SD card manufacturers, Kontron recommends that miniSD cards from the following vendor for use with the COMe-cSP2:

- » Transcend
- » Apacer
- » Elecom
- » Hidata

The use of miniSD cards from other manufacturers may cause difficulty when ejecting the cards from the on-module mini SD card socket.

This note applies to modules of the following part numbers:

- » 36003-0000-11-4
- » 36003-0000-16-4.

#### **SD recommendations**

- » The SD\_CMD line needs a pull-up resistor that can vary depending on the length of the electrical paths (typical from 10kOhm to 100kOhm).
- » The maximum length for SDIO signals on the baseboard should be 80mm
- » SDIO boot is supported on baseboards following the maximum length specification for SDIO (80mm).

## **5.5 Watchdog**

This feature is implemented in the CPLD and offers a single staged watchdog. You can configure the Watchdog Timer (WDT) by JIDA32 Library API (Refer to Appendix: JIDA Standard) or BIOS Setup and directly via register settings. The application software should strobe the WDT to prevent its timeout. Upon timeout, the WDT resets and restarts the system. This provides a way to recover from program crashes or lockups.

The Watchdog can be enabled via:

- » BIOS Setup (with BIOS NOW1R113 or newer)
- » JIDA32 or K-Station
- » Direct programming over register settings

The Watchdog can be triggered via

- » JIDA32 or K-Station
- » Direct programming (just write data into one register of the CPLD)

For Programming the feature please refer to the JIDA32 driver paket in the download section and for direct programming please contact your local sales or support for an application note.

## **5.6 GPIO - General Purpose Input and Output**

The COMe-cSP2 provides 8 GPIOs that can be accessed through the module connector described in the pinout list. The GPIO interface is shared with SDIO signals and can be enabled in BIOS setup.

Note: The General Purpose Inputs and Outputs are not applicable to drive applications faster than 2ms. It's recommended to use data transfer rates only up to 1kHz.

There is one IO Port controlled via onboard CPLD (1 Byte, Port 0) available and the 4 Inputs and 4 Outputs are fixed in direction. To access the GPIOs use the JIDA32 interface. You can write to a General Purpose Output with the upper half byte. To read a General purpose Input use the lower half byte.

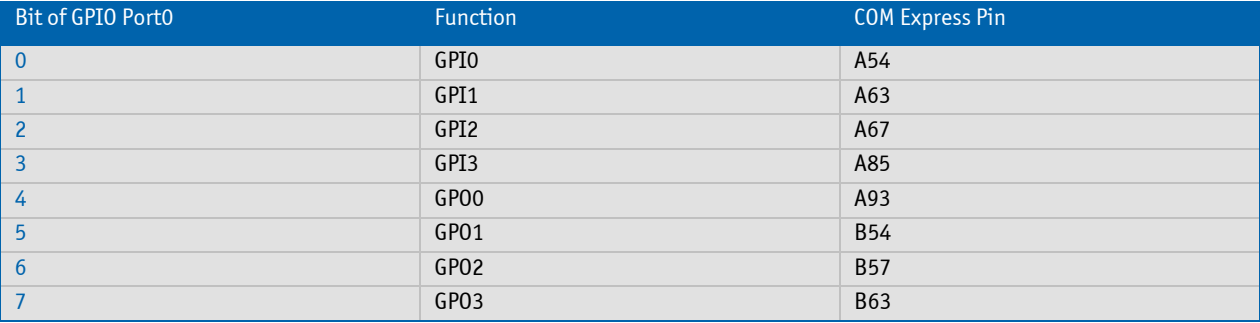

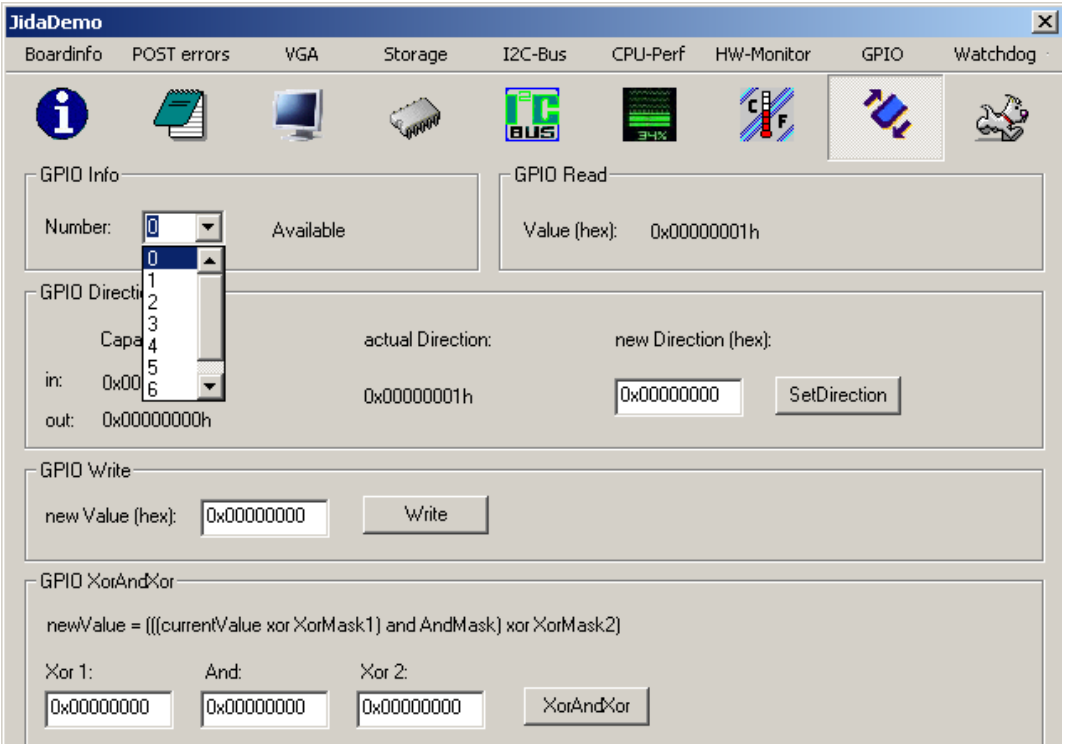

#### **JIDA32 for Windows:**

### **K-Station for Windows:**

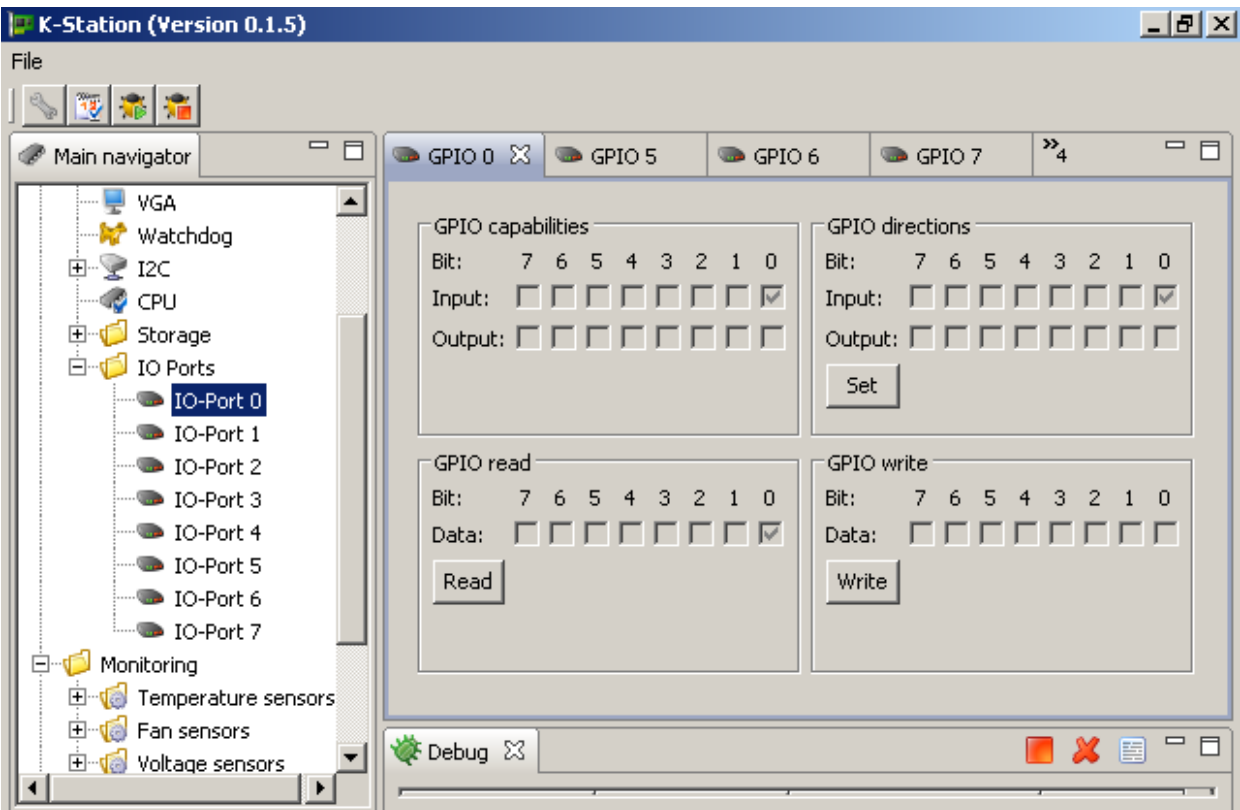

# **5.7 Flash Backup Feature**

The COMe-cSP2 supports a new functionality called "Flash Backup". This new feature allows saving custom defaults directly into the Flash. With invalid EEPROM data or without a CMOS EEPROM, the module will start up with these custom defaults. It's possible to save this BIOS with changed defaults to an image and flash it on other modules.

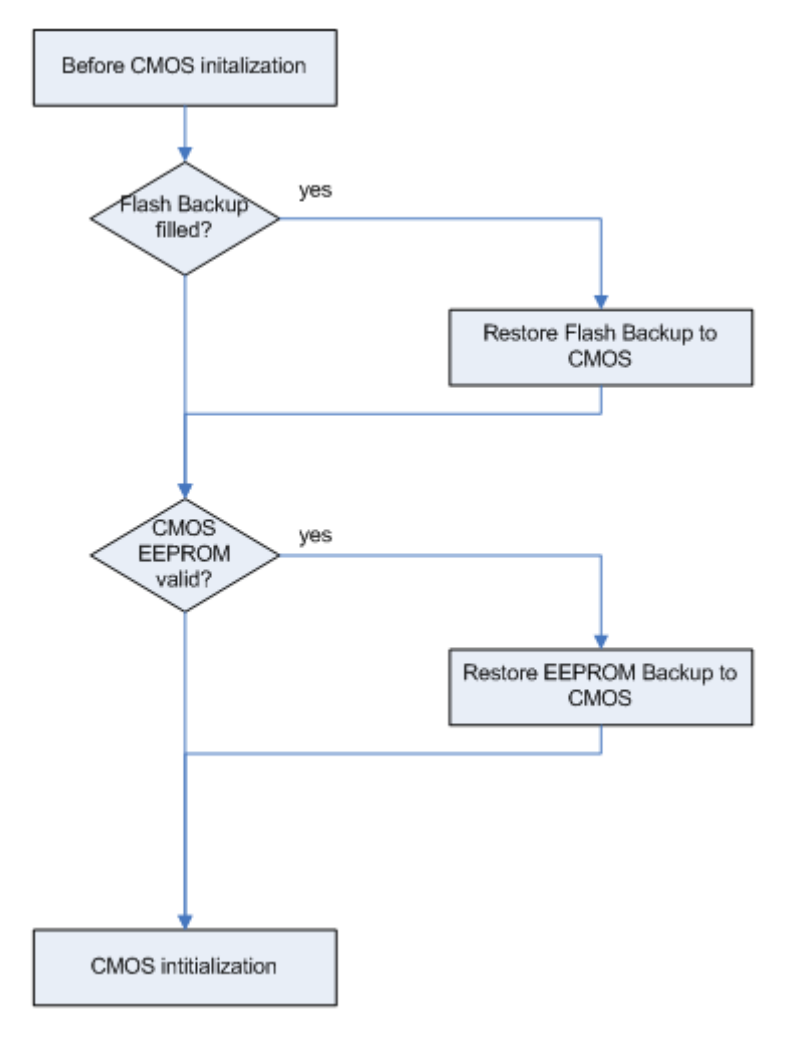

### **To create a BIOS with custom defaults:**

- » Change your BIOS settings
- » Save as custom defaults to RTC/Flash and Exit (module will now always start with these settings)
- » Extract the BIOS including custom defaults with afudos or kflash utility for windows

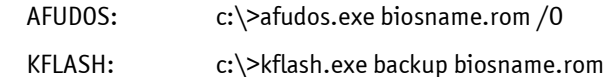

### **Flash your BIOS with custom defaults:**

To flash a BIOS with customized defaults extracted like described above, use following options

» Update the BIOS with kflash utility in windows

c:\>kflash.exe flash biosname.rom /bncr

» Update the BIOS with standard afudos utility in DOS and invalidate the EEPROM

c:\>afudos.exe biosname.rom /p /b /n /c

c:\>jidacmos.exe eep /clean

Note1: kflash.exe is a shell tool included in Kontron K-Station System Utility Package.

<span id="page-54-0"></span>Note2: Contact your local sales or support for jidacmos utility. It is also included in the BIOS download package on Kontron's customer section.

## **5.8 Fast I2C**

The COMe-cSP2 integrates two configurable I2C buses. The external I2C provided via US15W GPIOs on COM Express® Connector Pin B33/B34 and the JILI (LVDS) I2C from US15W SCH is available on COM Express® connector pin A83/A84. See the [BIOS resource list](#page-65-0) for reserved addresses. The I2C interface offers full MultiMaster and Clock Stretching support. Fast I2C clock speed depends on the CPU performance and differs between ATOM™ Z510 and ATOM™ Z530 modules. See the tables below for measured values on COMe-cSP2.

## **JIDA/external I2C speed**

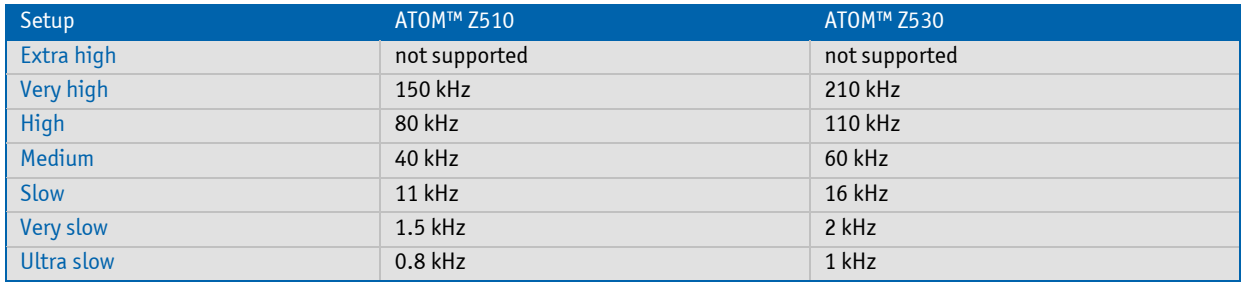

## **JILI I2C speed**

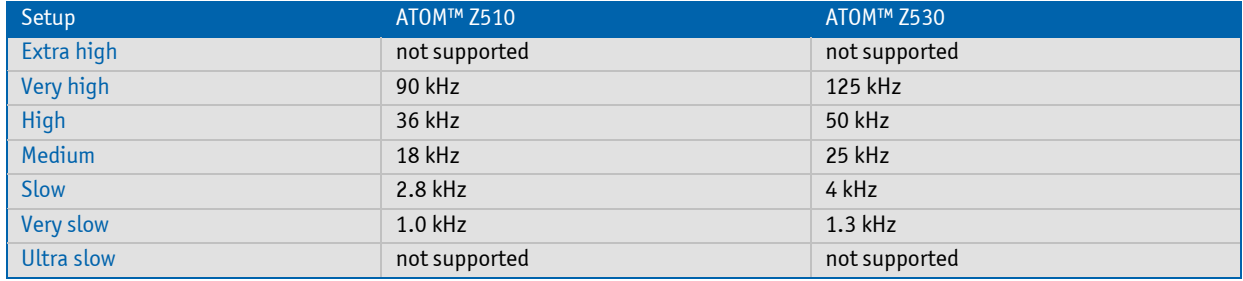

# **5.9 ACPI Suspend Modes and Resume Events**

The COMe-cSP2 only supports the S3 state (=Save to Ram). S4 (=Save to Disk) is not supported by the BIOS (S4\_BIOS) but S4\_OS is supported by the following operating systems:

- » Windows XP
- » Windows Vista
- » Windows 7

## **The following events resume the system from S3:**

- » USB Keyboard (1)
- » USB Mouse (1)
- » Power Button
- » WakeOnLan (2)

## **The following events resume the system from S4/S5:**

- » Power Button
- » WakeOnLan

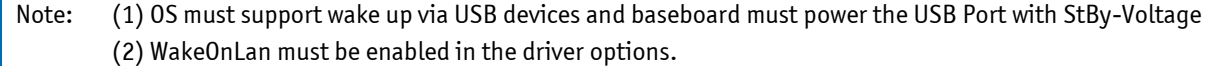

# **6 Design Consideration**

## **6.1 Thermal Management**

A heat-spreader plate assembly is available from Kontron Embedded Modules for the COMe-cSP2. The heatspreader plate on top of this assembly is NOT a heat sink. It works as a COM Express™-standard thermal interface to use with a heat sink or other cooling device.

External cooling must be provided to maintain the heat-spreader plate at proper operating temperatures. Under worst-case conditions, the cooling mechanism must maintain an ambient air and heat-spreader plate temperature of 60° C or less.

The aluminum slugs and thermal pads on the underside of the heat-spreader assembly implement thermal interfaces between the heat spreader plate and the major heat-generating components on the COMe-cSP2. About 80 percent of the power dissipated within the module is conducted to the heat-spreader plate and can be removed by the cooling solution.

You can use many thermal-management solutions with the heat-spreader plates, including active and passive approaches. The optimum cooling solution varies, depending on the COM Express® application and environmental conditions. Please see the COM Express® Design Guide for further information on thermal management.

## **6.2 Heatspreader Dimensions**

Documentation of COMe-cSP2 heatspreader is available in Kontron's customer section.

# **6.3 COMe-cSP2 onboard fan connector**

This section describes how to connect an optinal fan to the connector located directly on the COMe-cSP2. With certain BIOS settings, it is possible to control fan operation depending on the Active Trip Point temperature. The fan switches on/off depending on the adjusted Active Trip Point temperature. In order for this feature to function properly an ACPI compliant OS is necessary.

## **6.3.1 Location and Pin-out of fan connector**

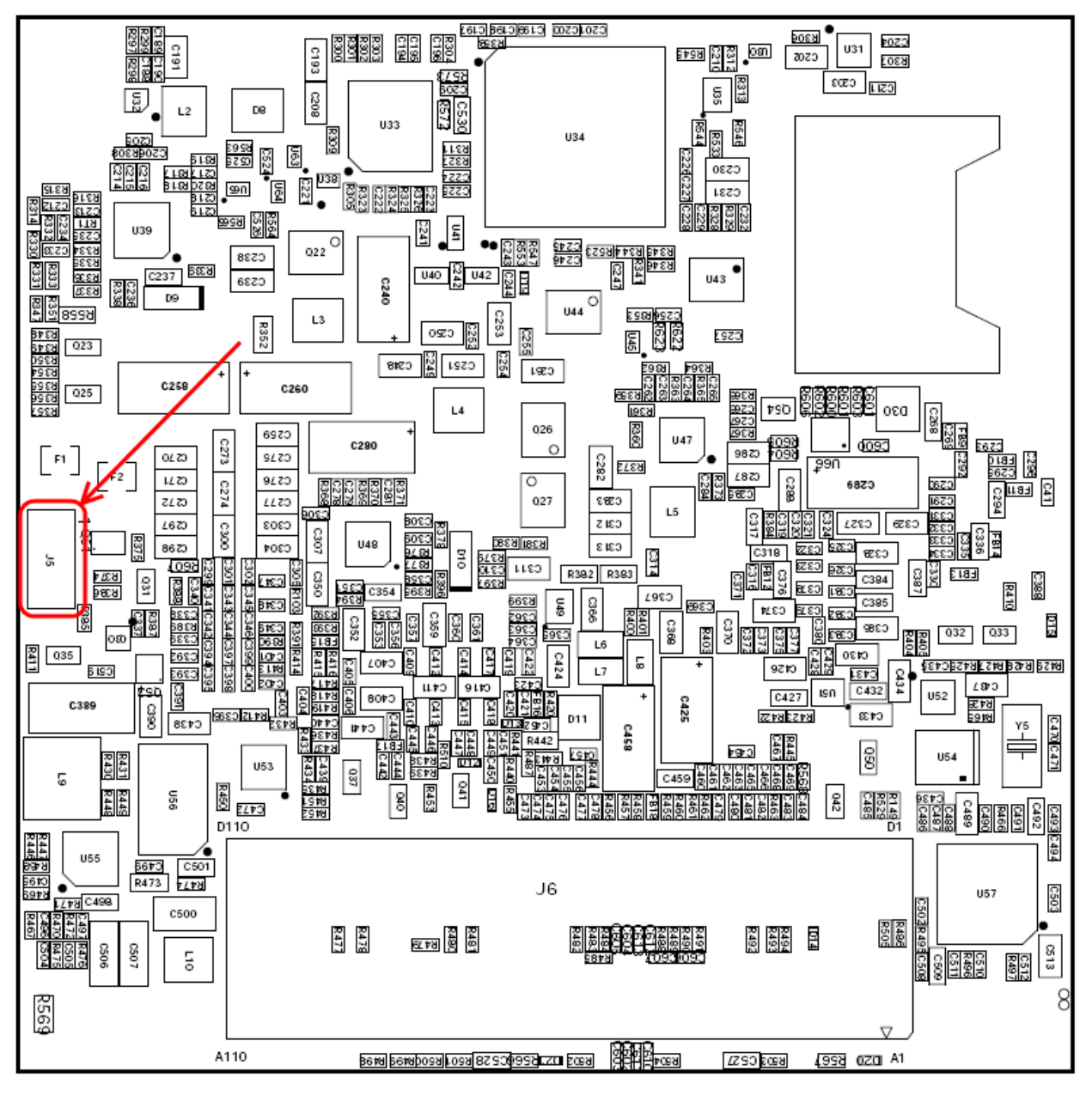

The onboard fan connector (J5) can be found on the left side, on the bottom surface of COMe-cSP2 PCB and it is connected onboard according to the following schematic:

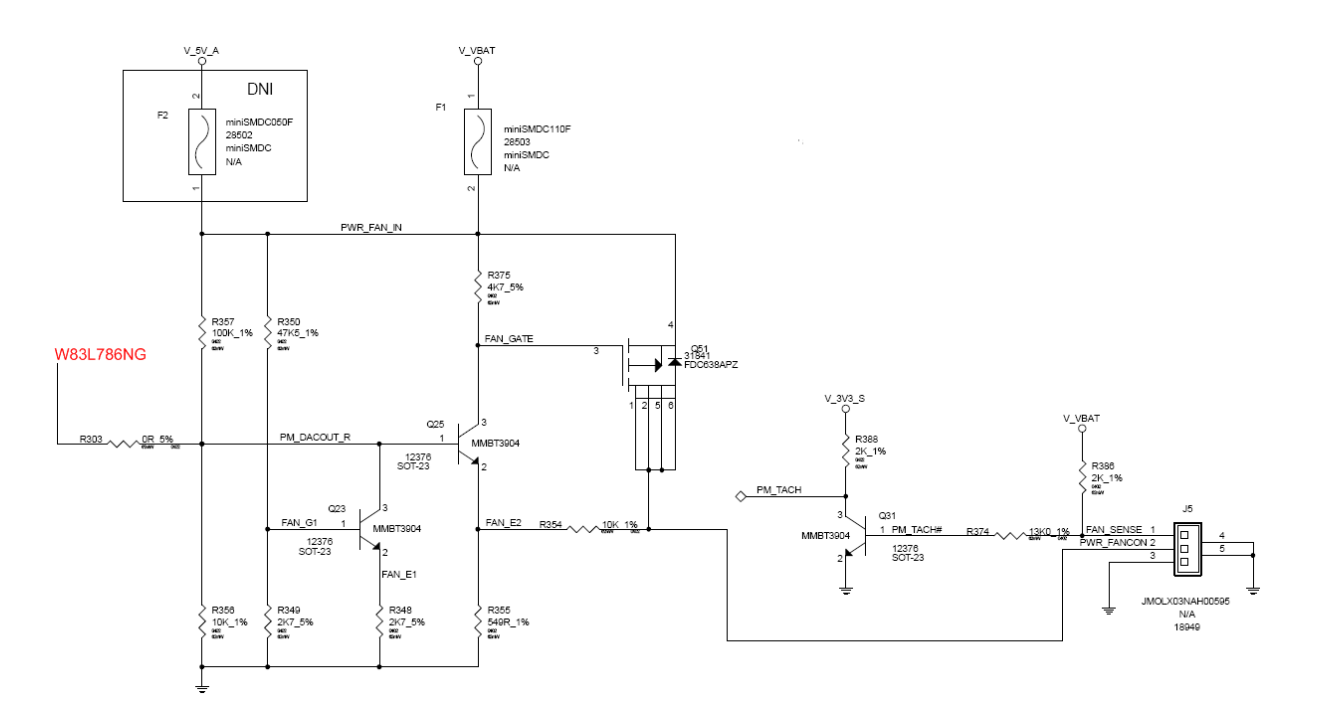

Connector J5 has following specification:

- » Part number (Molex) J8: 53261-0390
- » Mates with: 51021-0300
- » Crimp terminals: 50079-8100

## **6.3.2 BIOS Settings for fan control**

Please refer to the Module Hardware Monitor Setup for fan control.

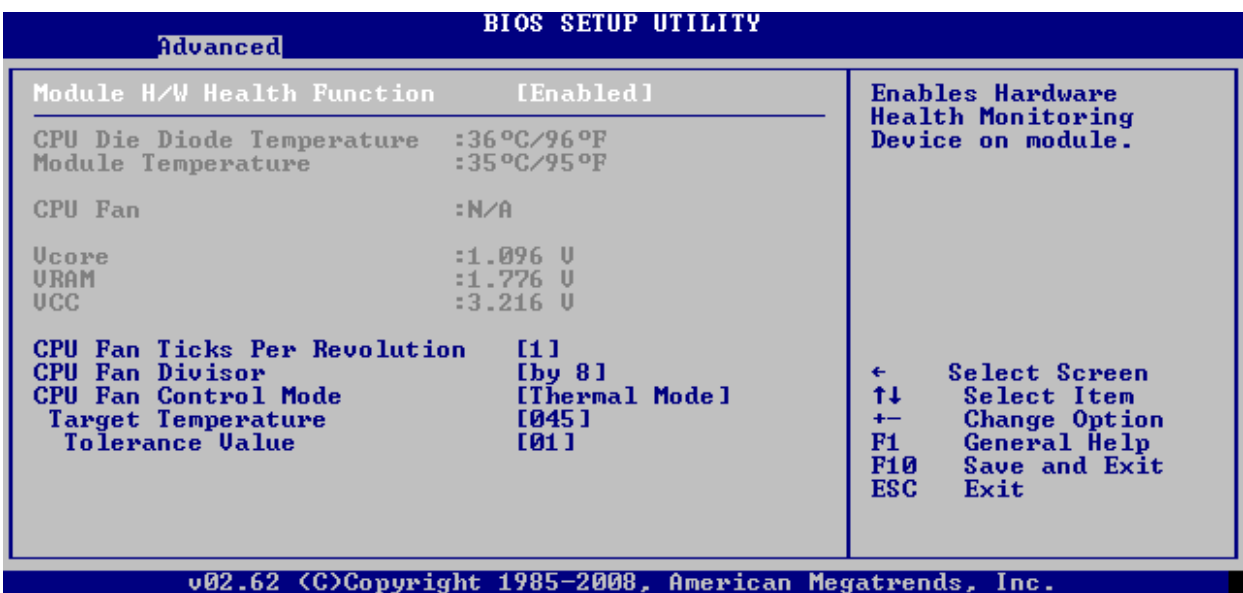

## **6.3.3 Electrical Characteristics**

- » VCC in FANCON: VCC of board, limited to 12V max
- » Imax: 0.40 A

Note: The VCC\_in\_FANCON output is not short-circuit proof. If necessary, the user has to ensure that the circuit is protected externally (i.e. protection via a fuse installed on the application-specific carrier board)

# **System Ressources**

# **7.1 Interrupt Request (IRQ) Lines**

## **7.1.1 In 8259 PIC mode**

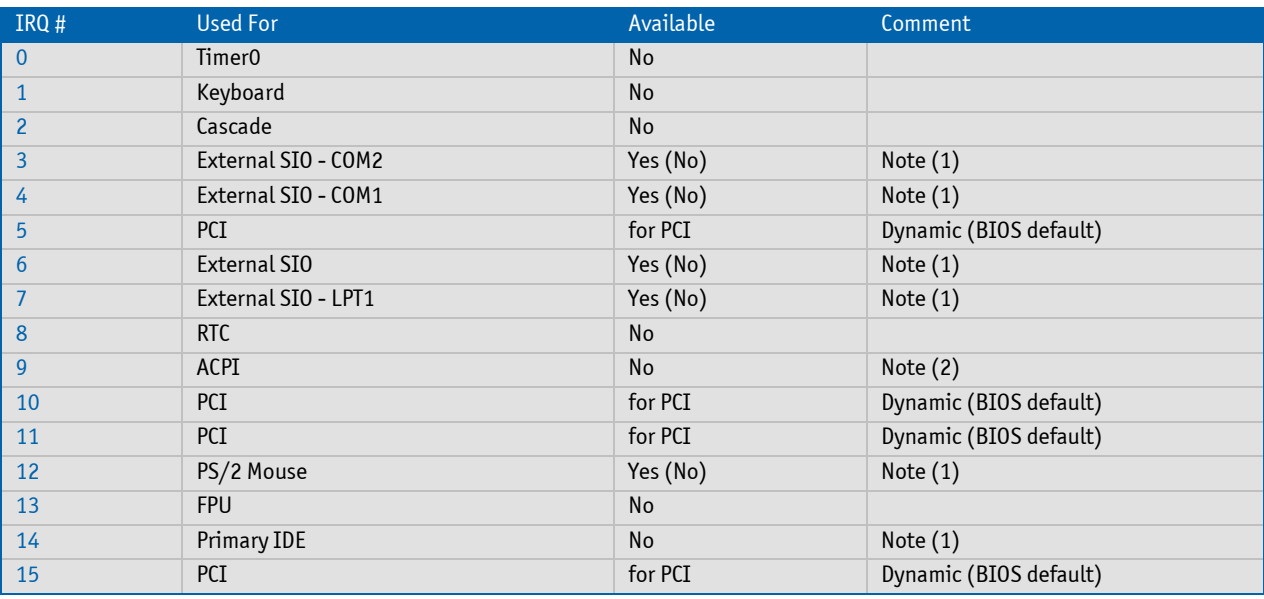

Note: (1) If the "Used For" device is disabled in setup, the corresponding interrupt is available for other devices. (2) Not available if ACPI is used

## **7.1.2 In APIC mode**

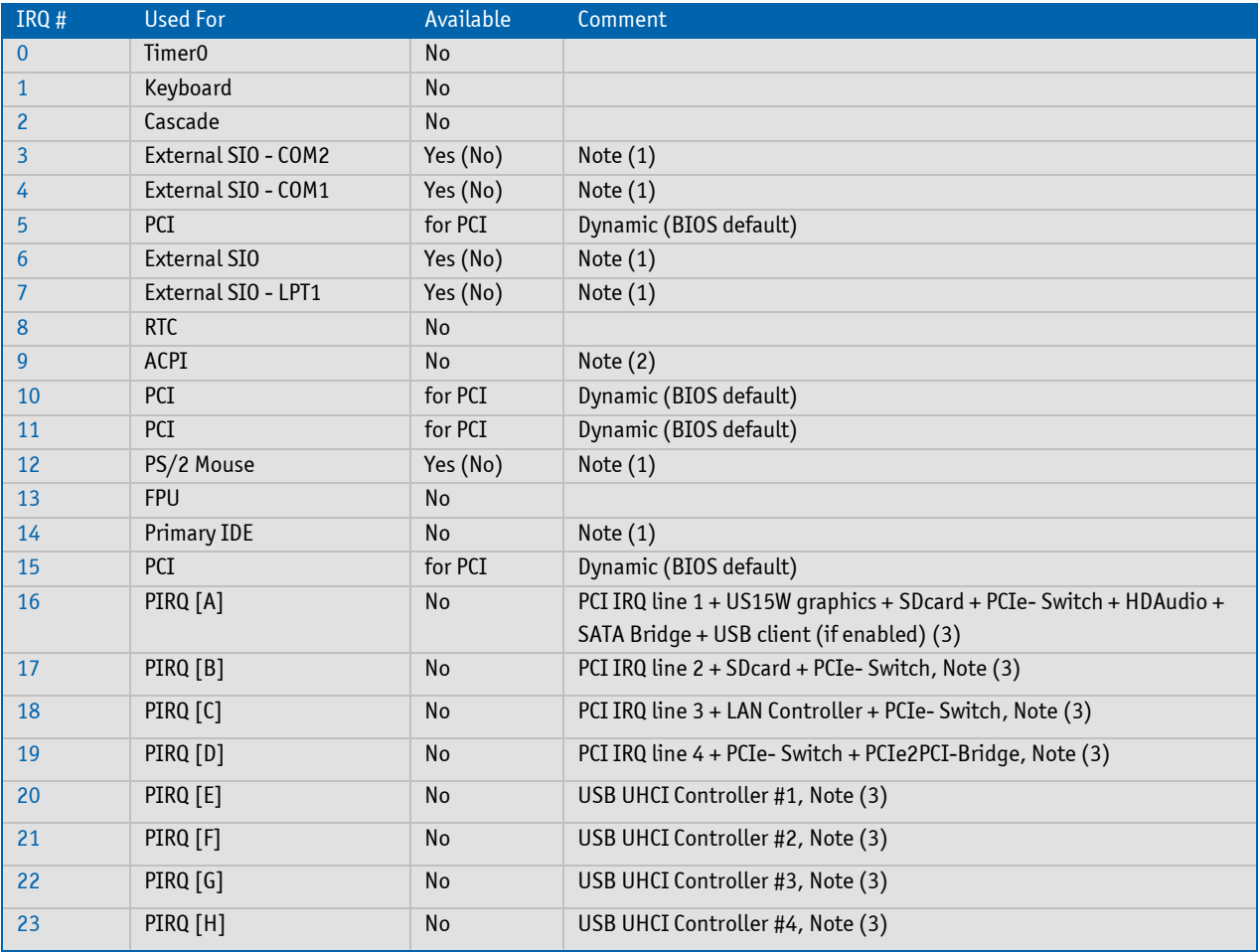

Note: (1) If the "Used For" device is disabled in setup, the corresponding interrupt is available for other devices. (2) Not available if ACPI is used (3) ACPI OS decides on particular IRQ usage

# **7.2 Memory Area**

The first 640 kB of DRAM are used as main memory. Using DOS, you can address 1 MB of memory directly. Memory area above 1 MB (high memory, extended memory) is accessed under DOS via special drivers such as HIMEM.SYS and EMM386.EXE, which are part of the operating system. Please refer to the operating system documentation or special textbooks for infor- mation about HIMEM.SYS and EMM386.EXE.

Other operating systems (Linux or Windows versions) allow you to address the full memory area directly.

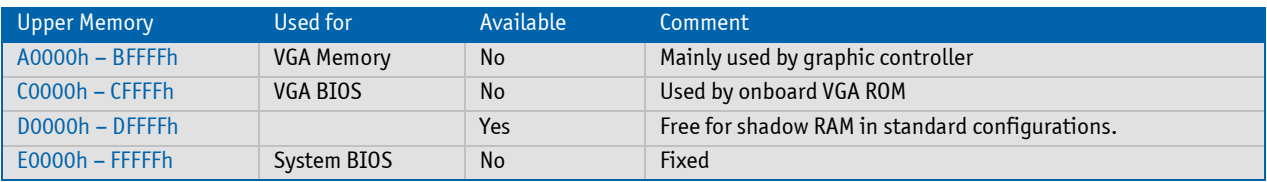

# **7.3 I/O Address Map**

The I/O-port addresses of the COMe-cSP2 are functionally identical to a standard PC/AT. All addresses not mentioned in this table should be available. We recommend that you do not use I/O addresses below 0100h with additional hardware for compatibility reasons, even if available.

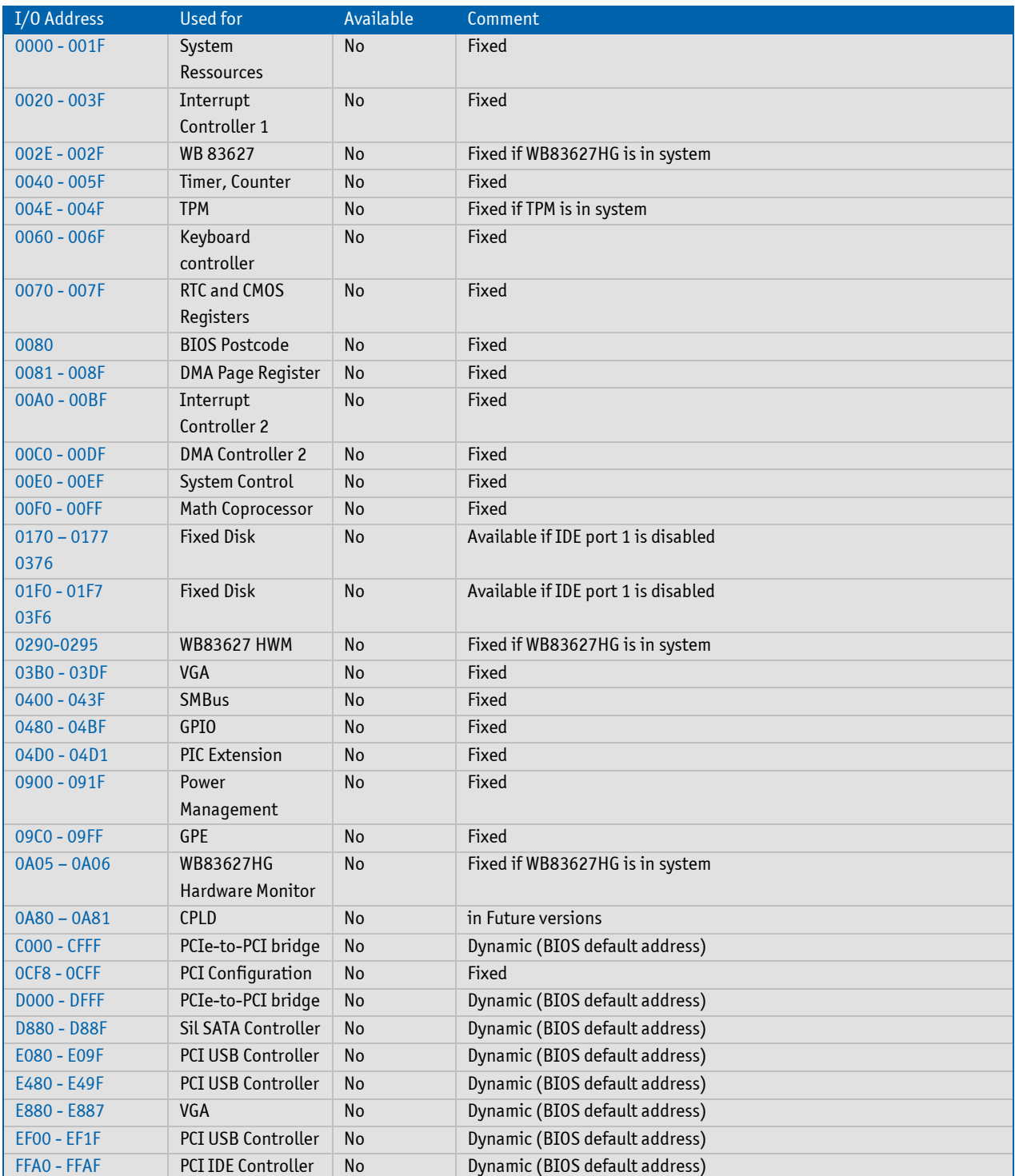

# **7.4 Peripheral Component Interconnect (PCI) Devices**

All devices follow the Peripheral Component Interconnect 2.3 (PCI 2.3) respectivily the PCI Express Base 1.0a specification. The BIOS and OS control memory and I/O resources. Please see the PCI 2.3 specification for details.

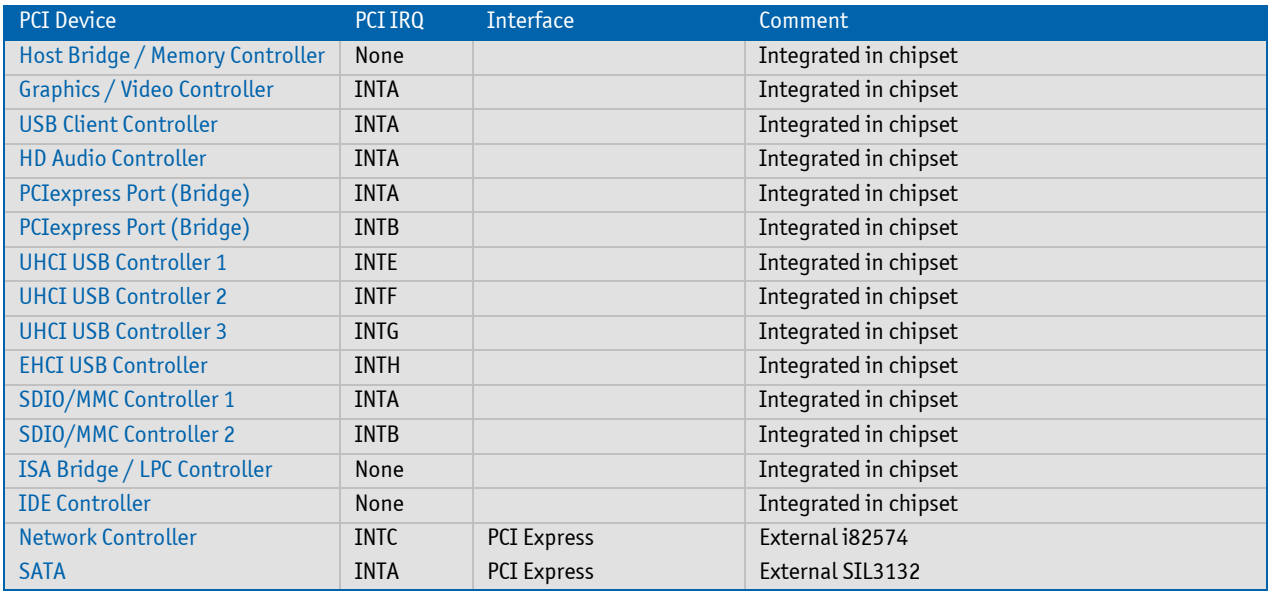

<span id="page-65-0"></span>Note: POST Codes (Power On Self Test) are not routed via PCI interface and are only available via LPC.

# **7.5 External I2C Bus #1**

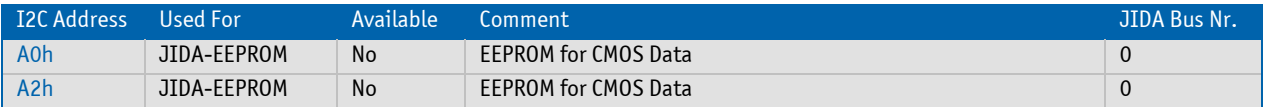

# **7.6 External I2C Bus #2**

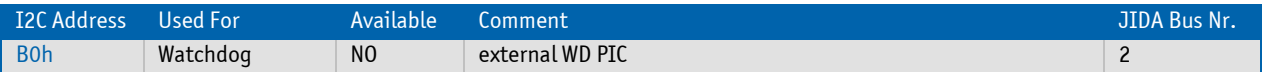

# **7.7 JILI I2C Bus**

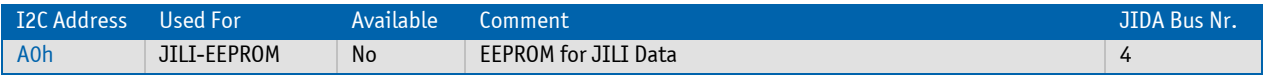

# **7.8 SDVO I2C Bus**

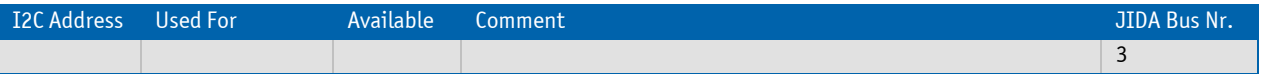

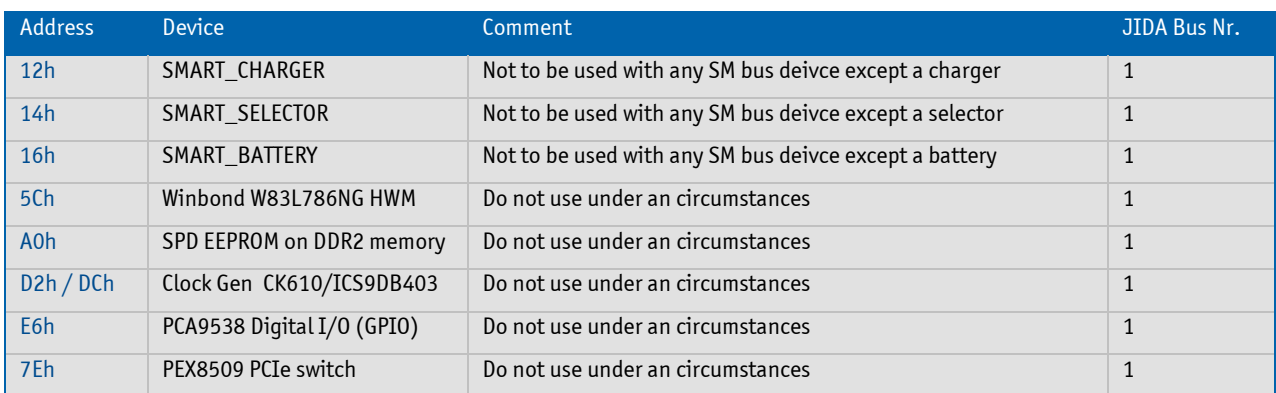

# **7.9 System Management (SM) Bus**

# **7.10 K-Station / JIDA32 resources**

# **I2C**

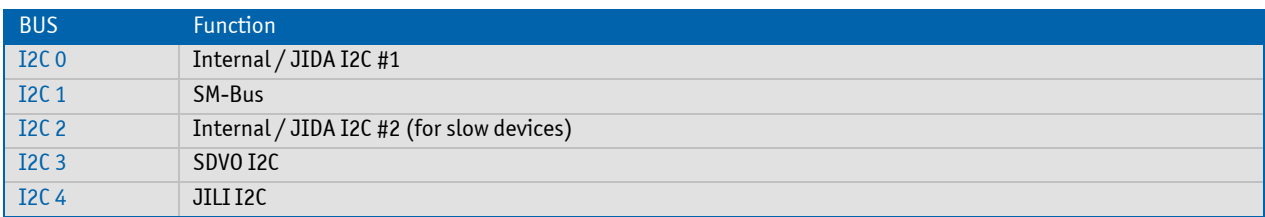

## **Storage**

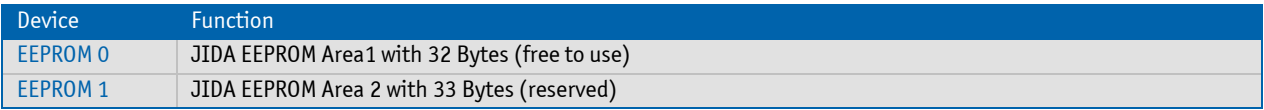

## **GPIO**

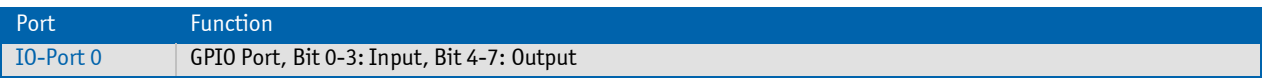

## **Hardware Monitor**

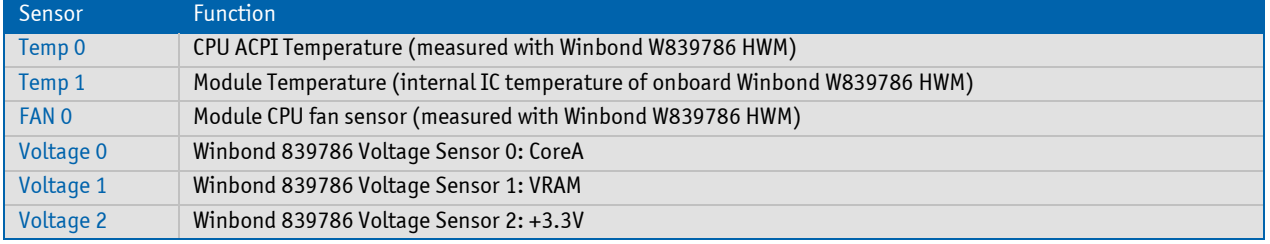

# **8 BIOS Operation**

The module is equipped with AMI® BIOS, which is located in an onboard SPI serial flash memory. You can update the BIOS using a Flash utility.

# **8.1 Determining the BIOS Version**

To determine the AMI® BIOS version, immediately press the Pause key on your keyboard as soon as you see the following text display in the upper left corner of your screen:

- » AMIBIOS © 2006 American Megatrends, Inc.
- » BIOS Date: 06/16/08 10:52:49 Ver: 08.00.14
- » Kontron® BIOS Version <EEP1RXXX>
- » © Copyright 2002-2008 Kontron Embedded Modules GmbH

## **8.2 Setup Guide**

The AMIBIOS Setup Utility changes system behavior by modifying the BIOS configuration. The setup program uses a number of menus to make changes and turn features on or off.

Note: Selecting incorrect values may cause system boot failure. Load setup default values to recover by pressing <F9>.

### **8.2.1 Start AMI® BIOS Setup Utility**

To start the AMI® BIOS setup utility, press <DEL> when the following string appears during bootup.

#### **Press <DEL> to enter Setup**

The Info Menu then appears.

The Setup Screen is composed of several sections:

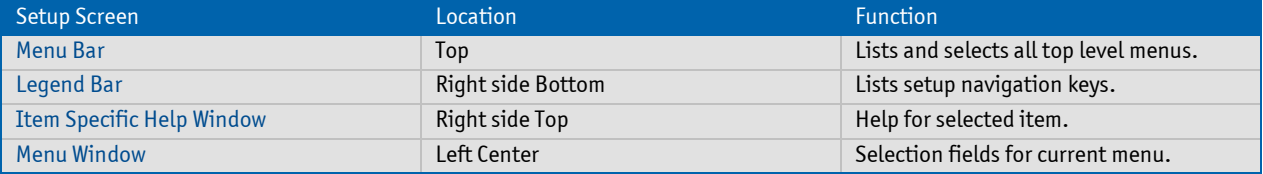

#### **Menu Bar**

The menu bar at the top of the window lists different menus. Use the left/right arrow keys to make a selection.

### **Legend Bar**

Use the keys listed in the legend bar on the bottom to make your selections or exit the current menu. The table below describes the legend keys and their alternates.

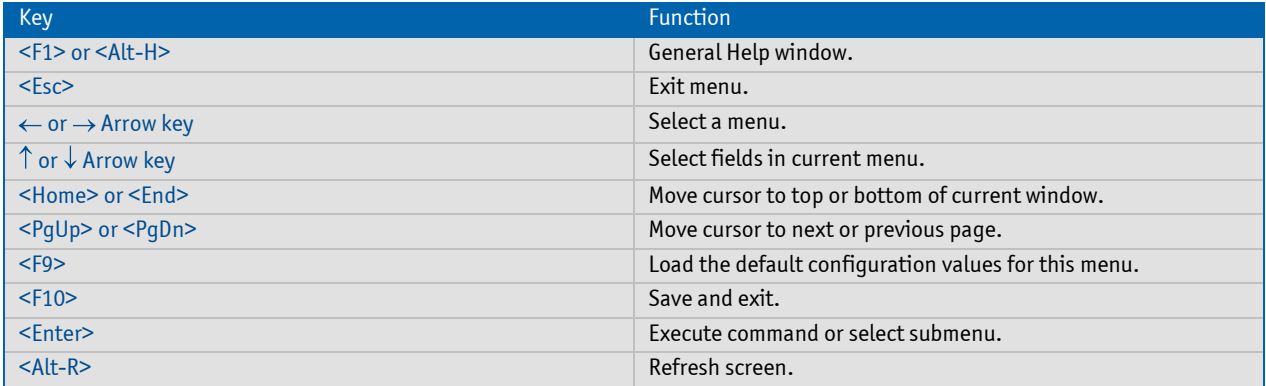

### **Selecting an Item**

Use the  $\uparrow$  or  $\downarrow$  key to move the cursor to the field you want. Then use the + and - keys to select a value for that field. The Save Value commands in the Exit menu save the values displayed in all the menus.

#### **Displaying Submenus**

Use the  $\leftarrow$  or  $\rightarrow$  key to move the cursor to the submenu you want. Then press <Enter>. A pointer ( $\rightarrow$ ) marks all submenus.

#### **Item Specific Help Window**

The Help window on the right side of each menu displays the Help text for the selected item. It updates as you move the cursor to each field.

#### **General Help Window**

Pressing <F1> or <Alt-F1> on a menu brings up the General Help window that describes the legend keys and their alternates. Press <Esc> to exit the General Help window.

# **8.3 BIOS Setup**

Note: Default settings are marked bold

## **8.3.1 Main Menu**

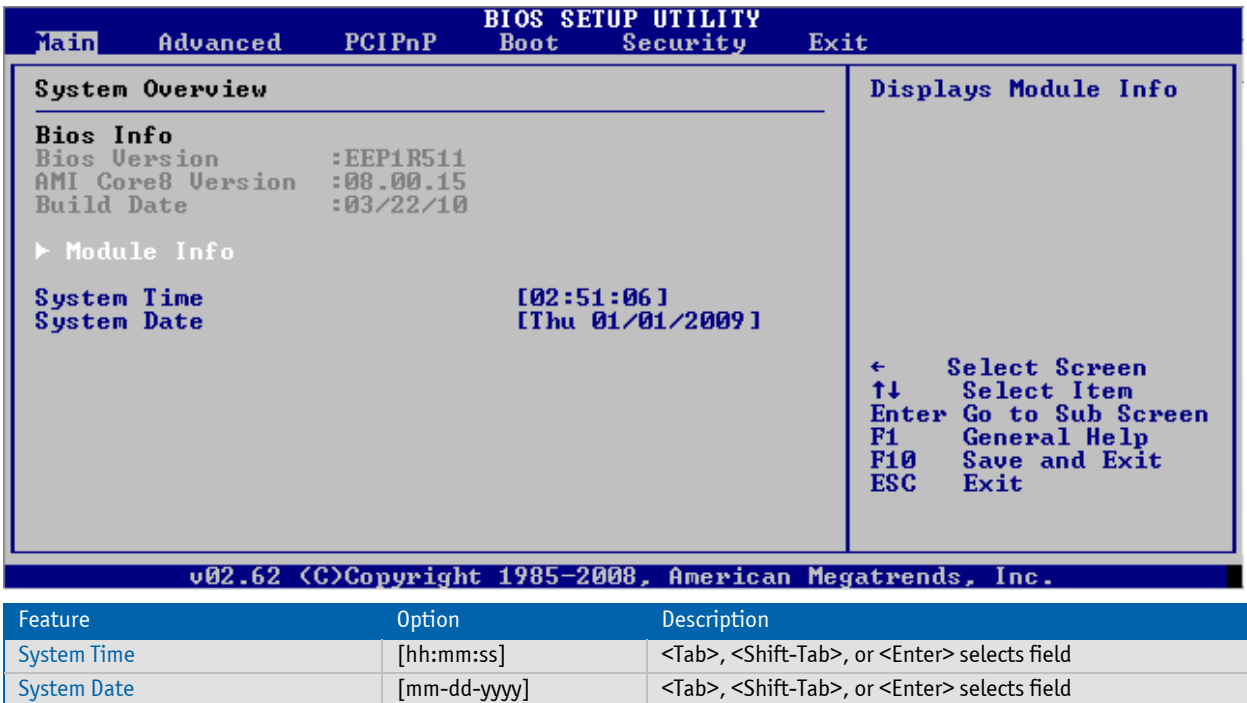

## **8.3.2 Module Info**

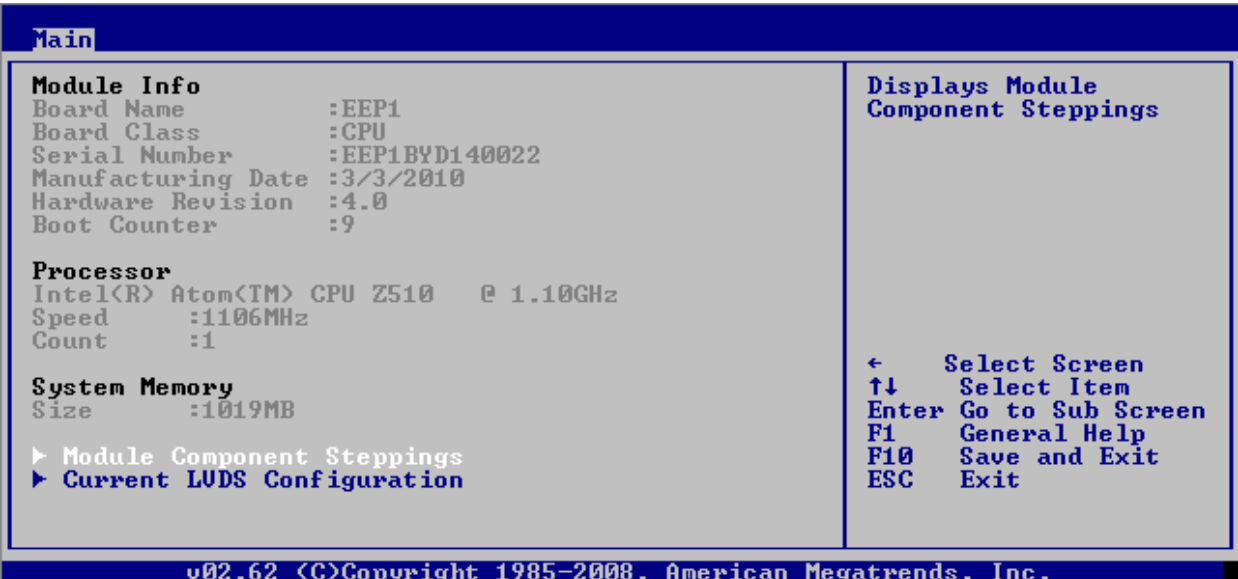

# **Module Component Steppings**

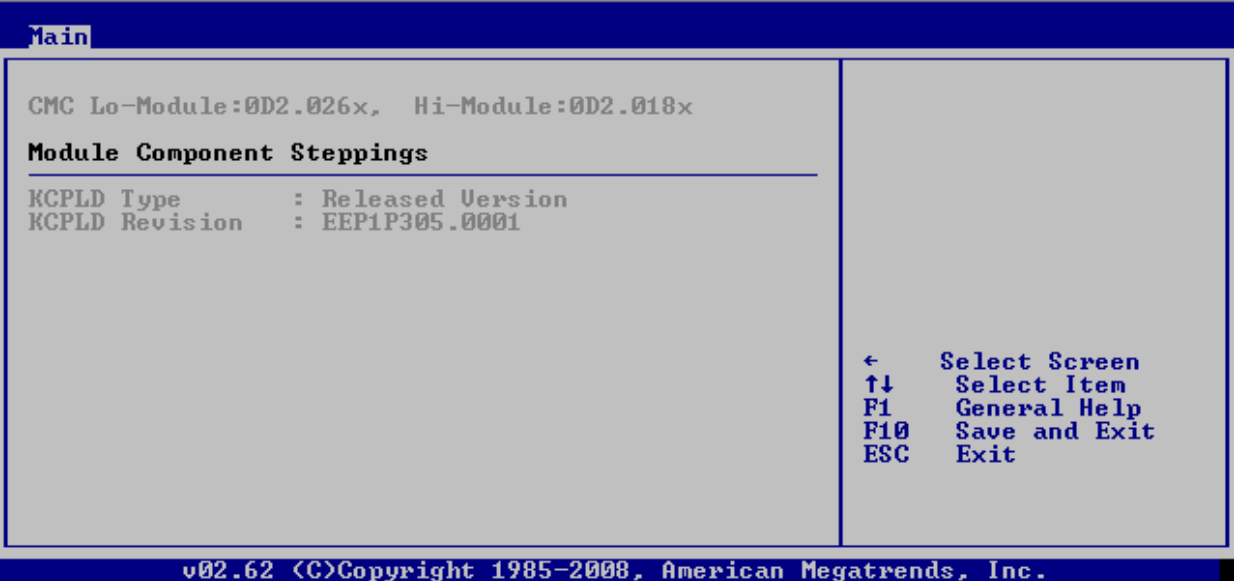

# **Current LVDS Configuration**

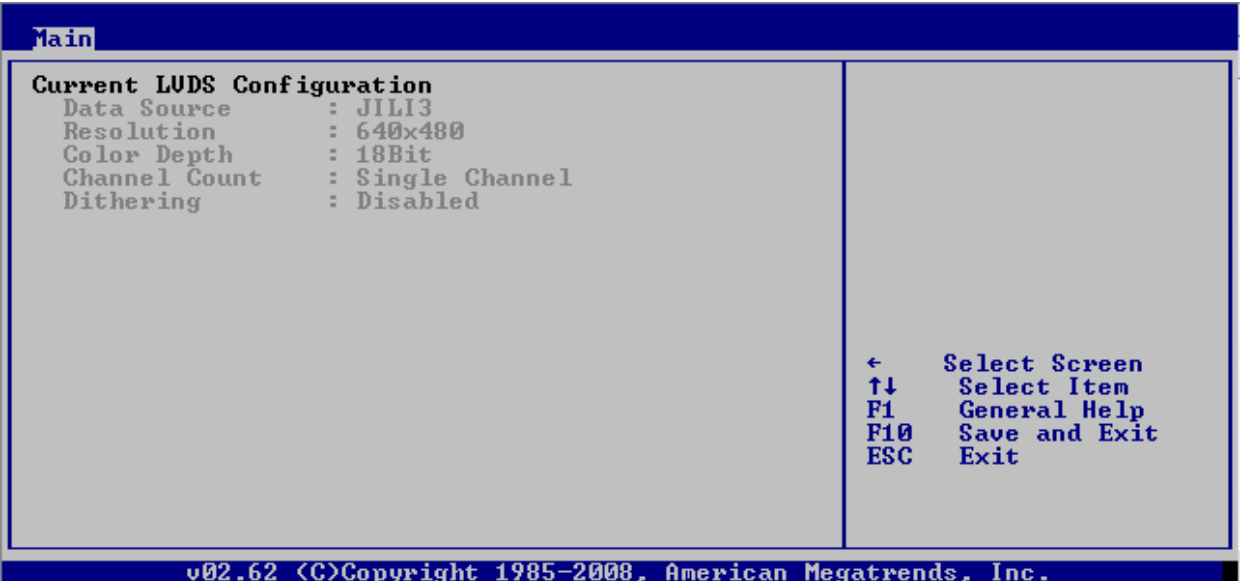
#### **8.3.3 Advanced Menu**

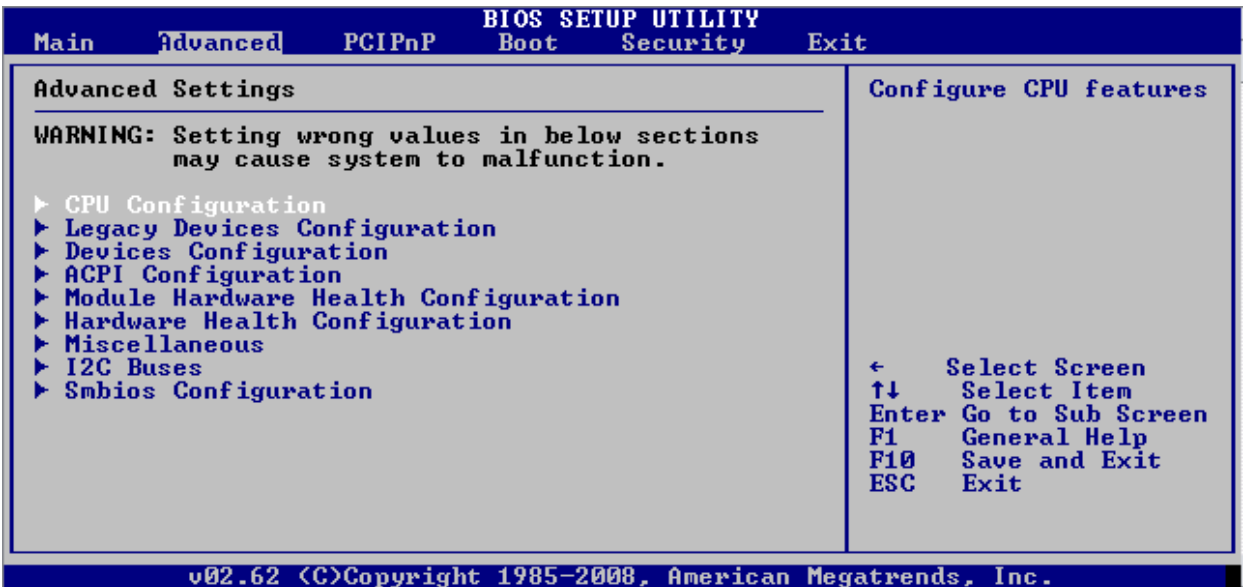

# **CPU Configuration**

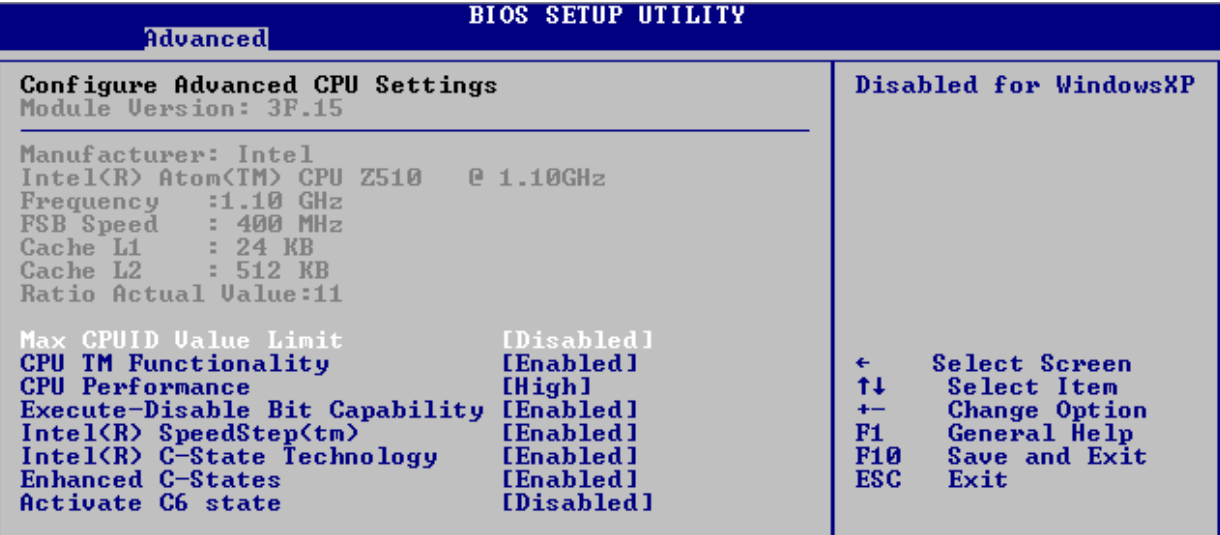

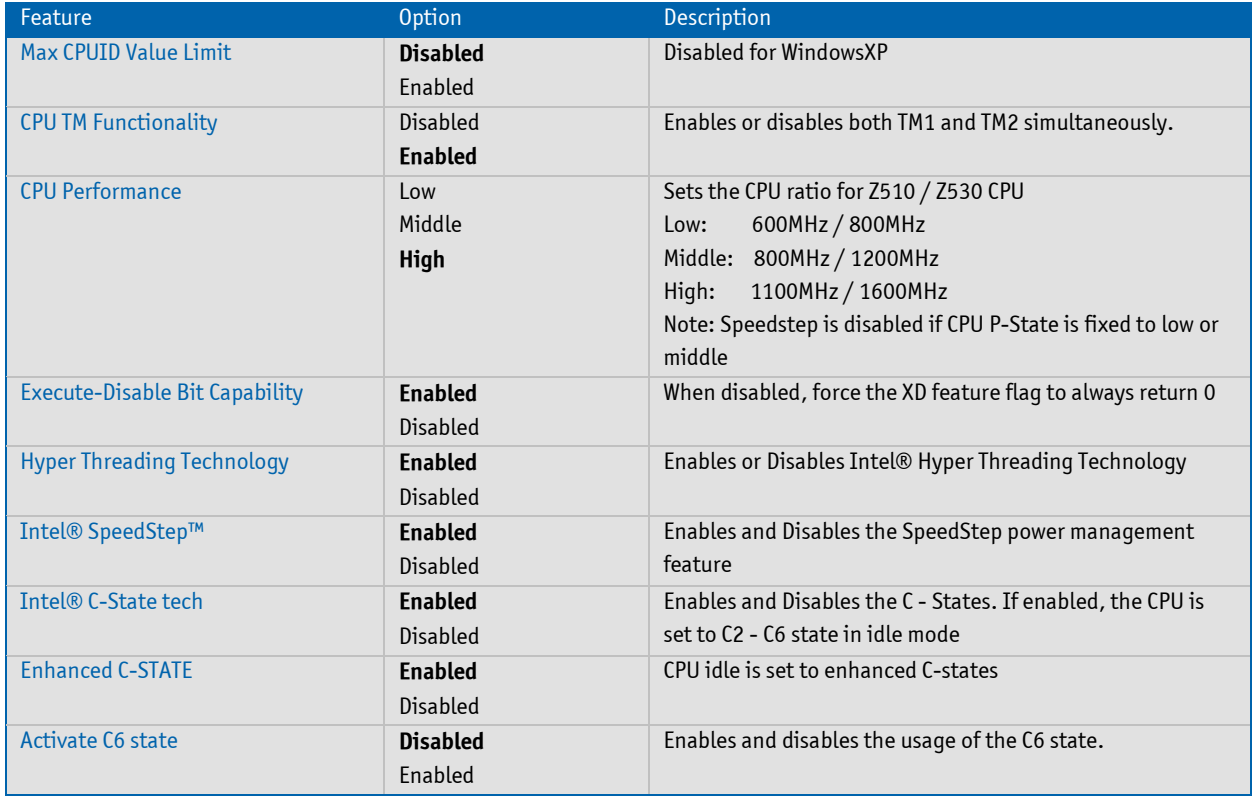

# **Legacy Devices Configuration**

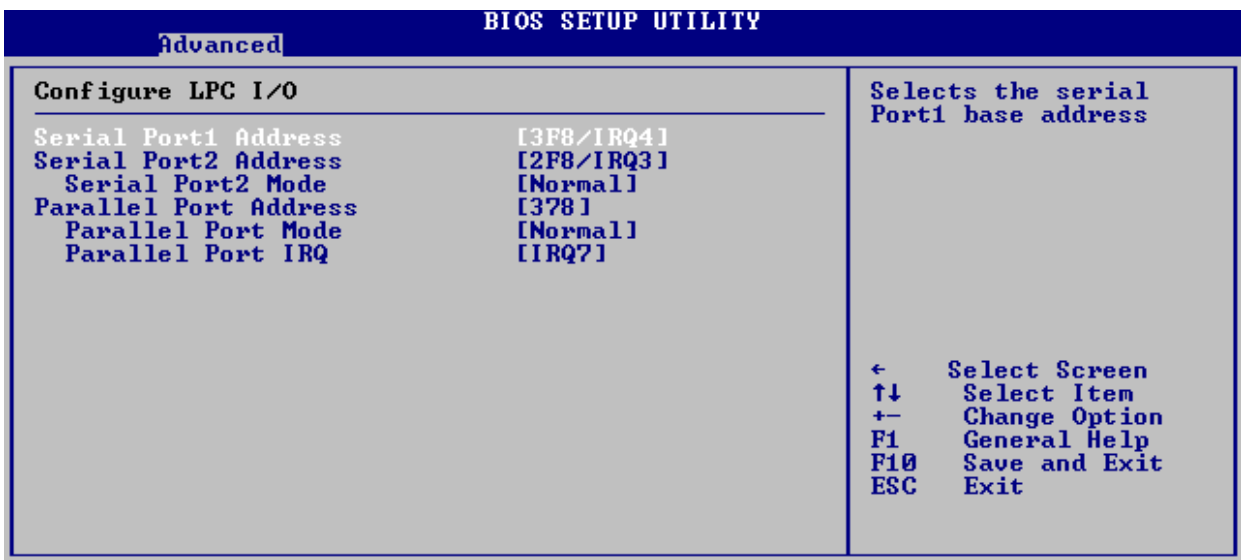

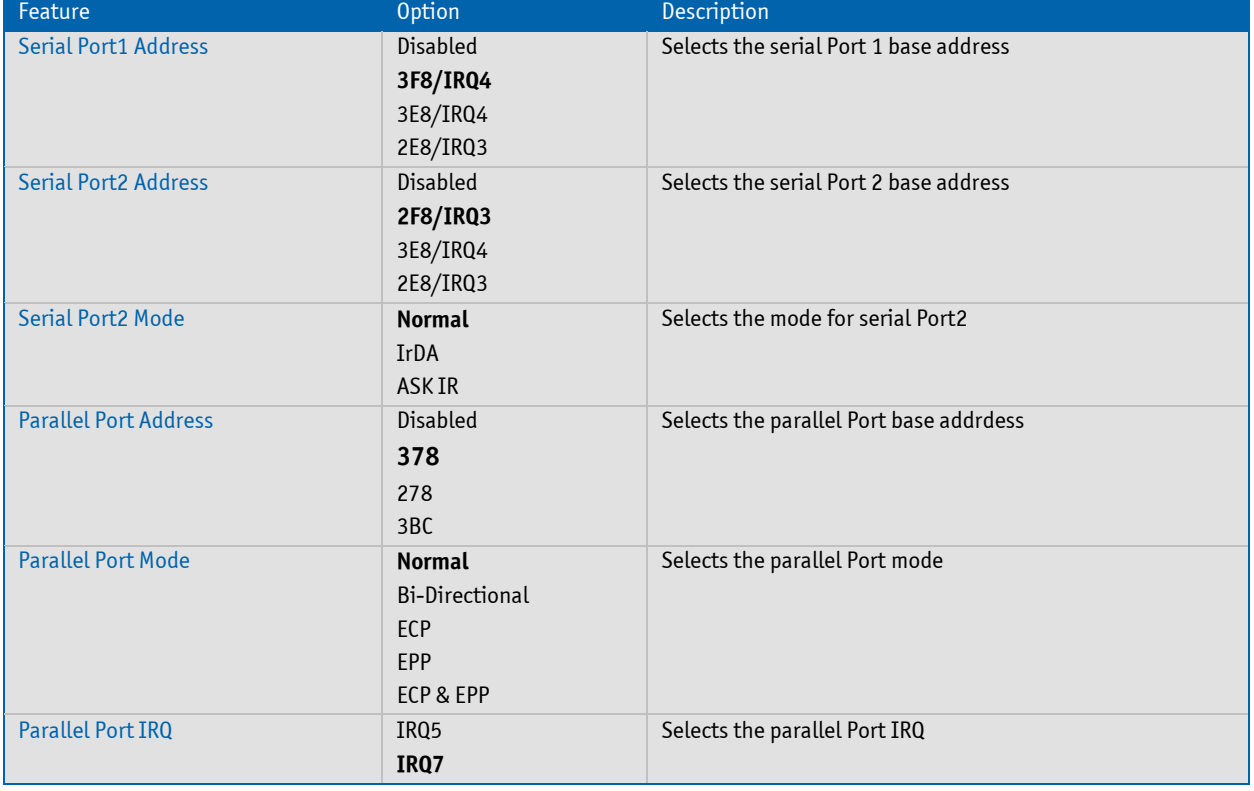

#### **Devices - Configuration - Video Configuration**

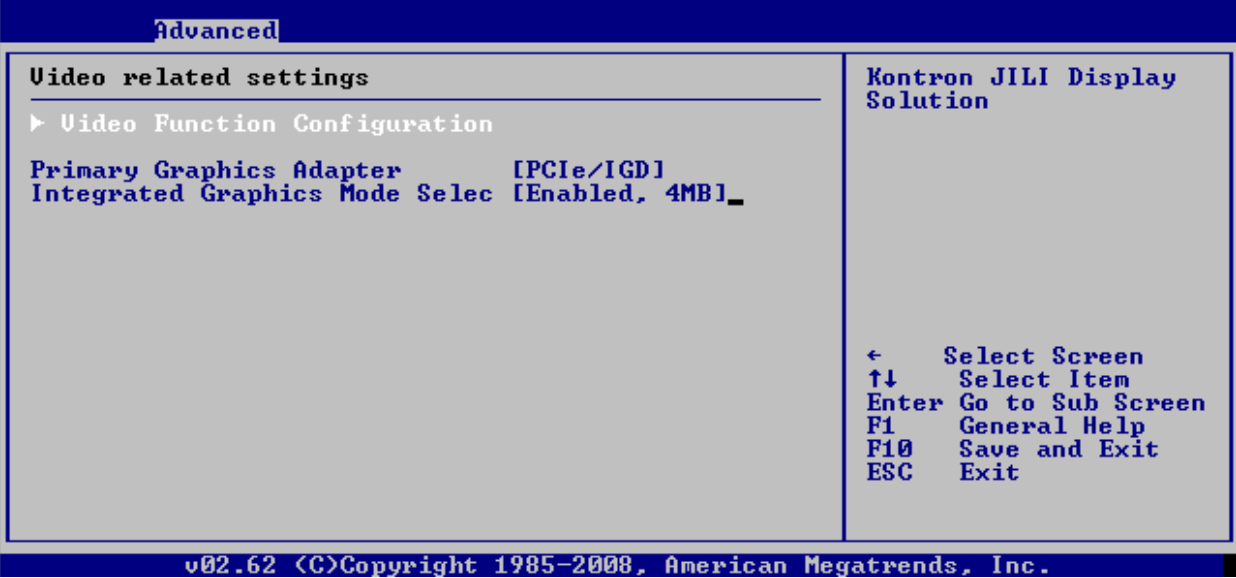

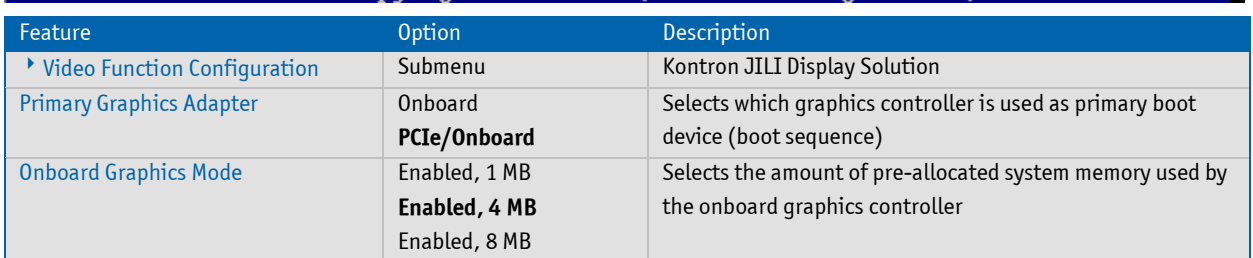

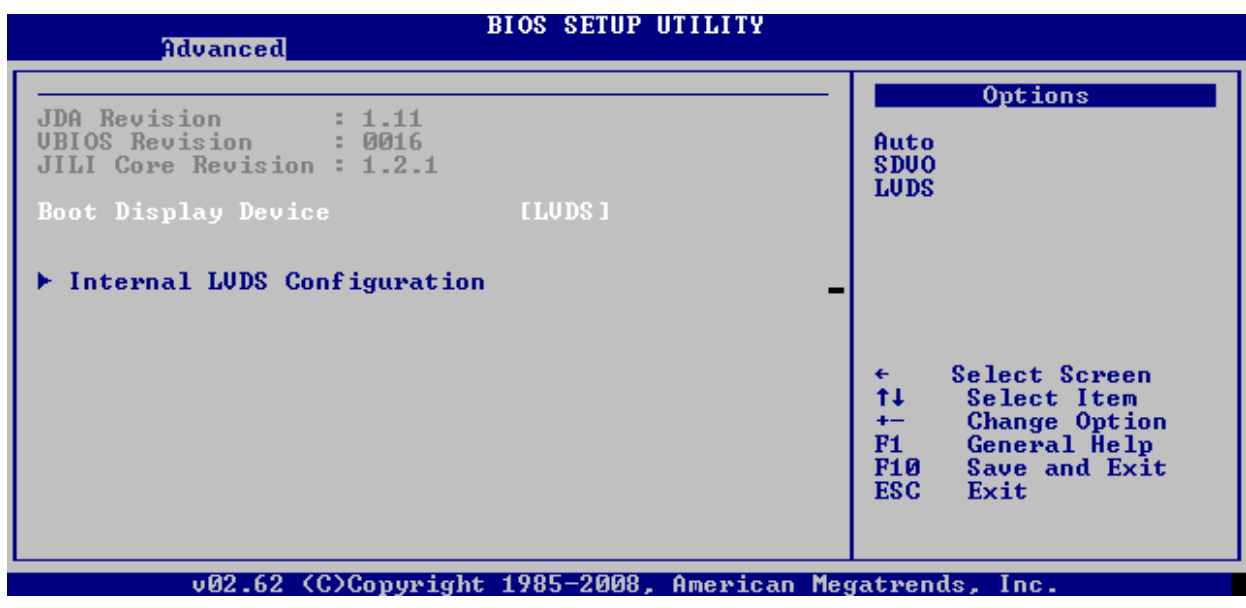

# **Devices - Conficuration - Video Configuration - Video Function Configuration**

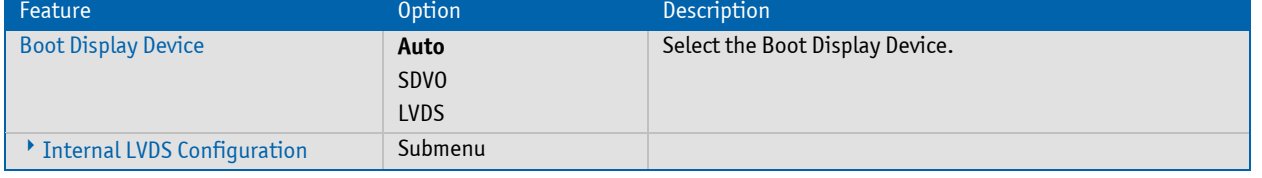

#### **Devices - Conficuration - Video Configuration - Video Function Configuration - Internal LVDS Configuration**

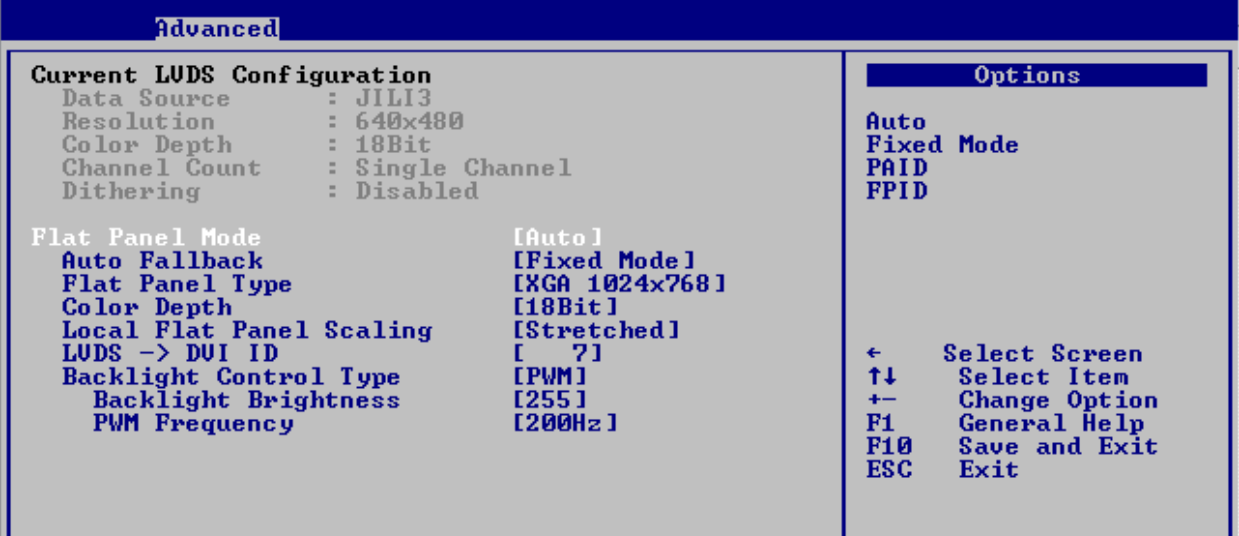

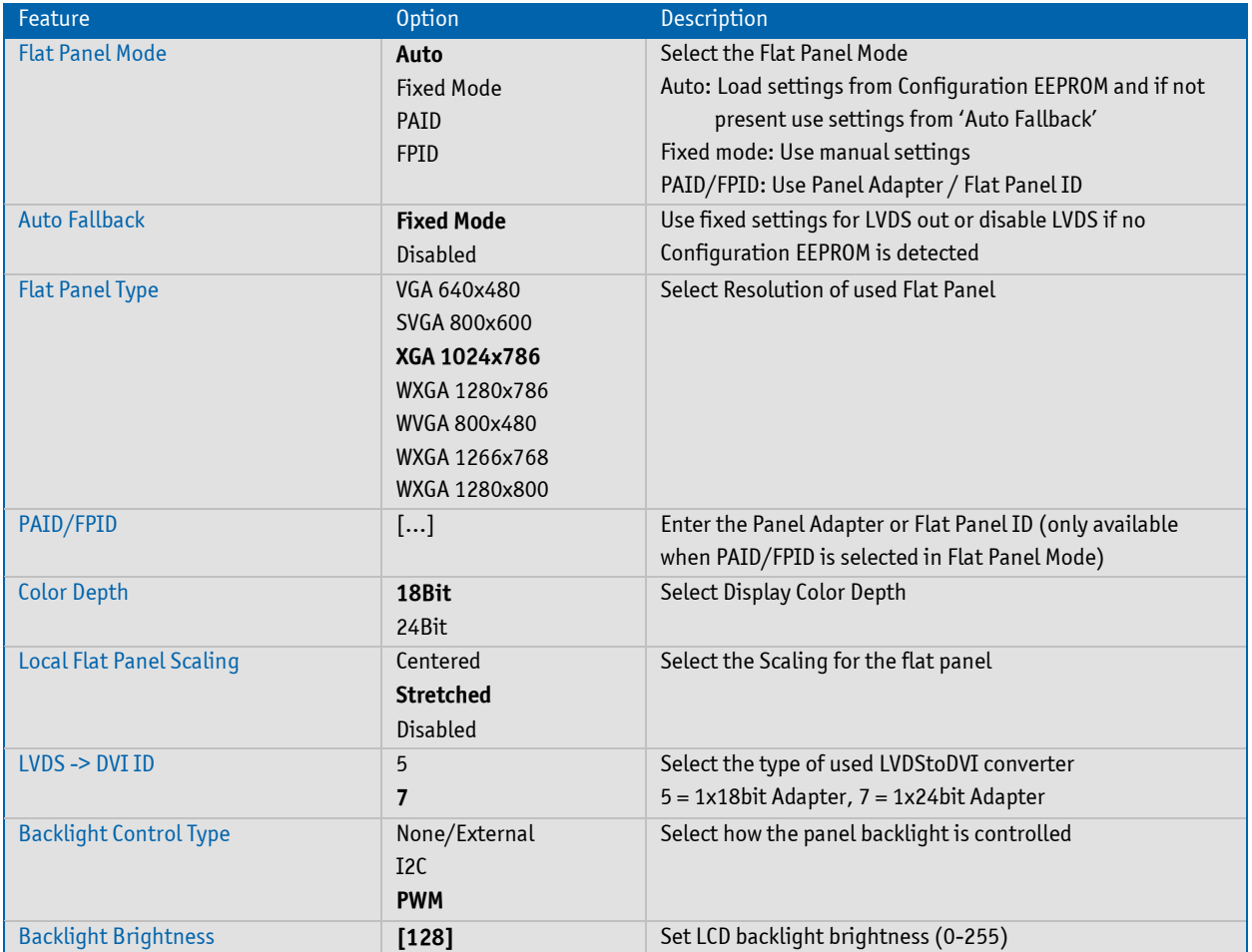

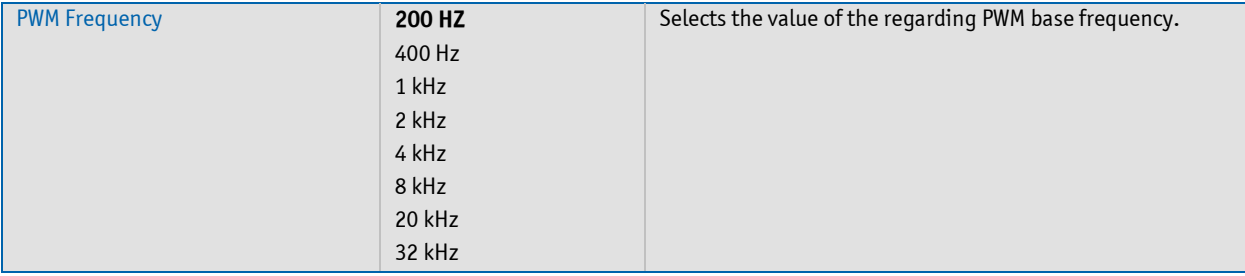

# **Devices Conficuration - Audio Configuration**

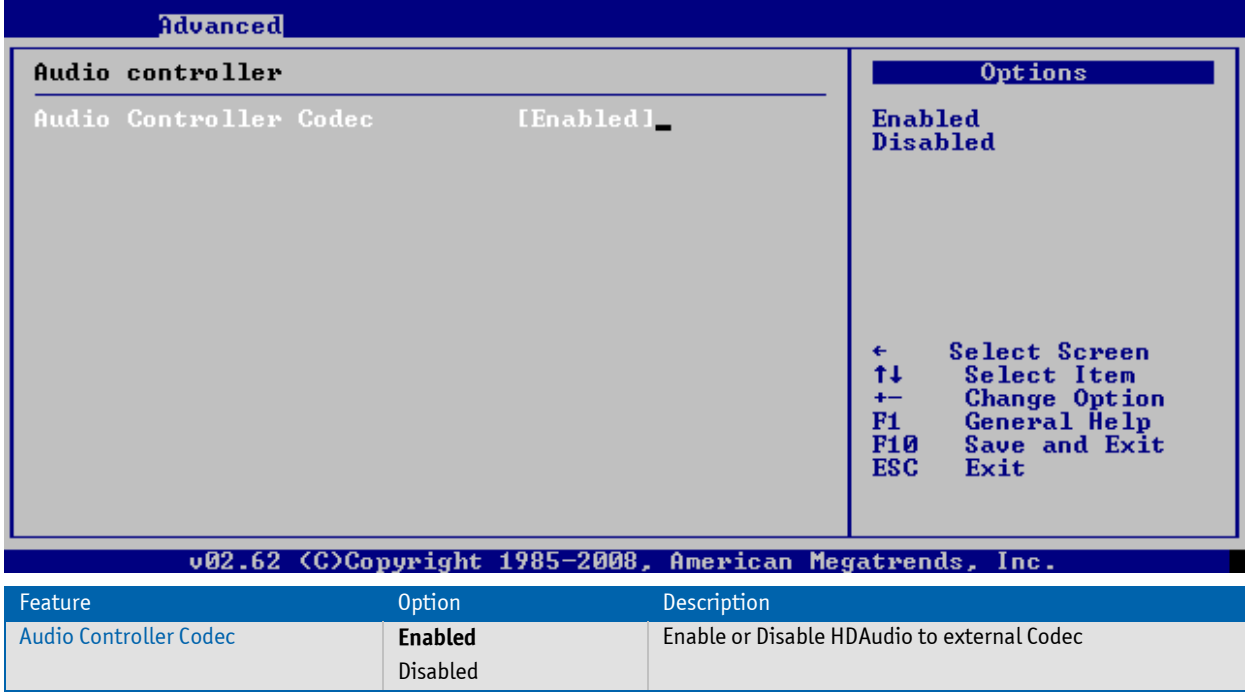

#### **Devices Conficuration - Onboard LAN**

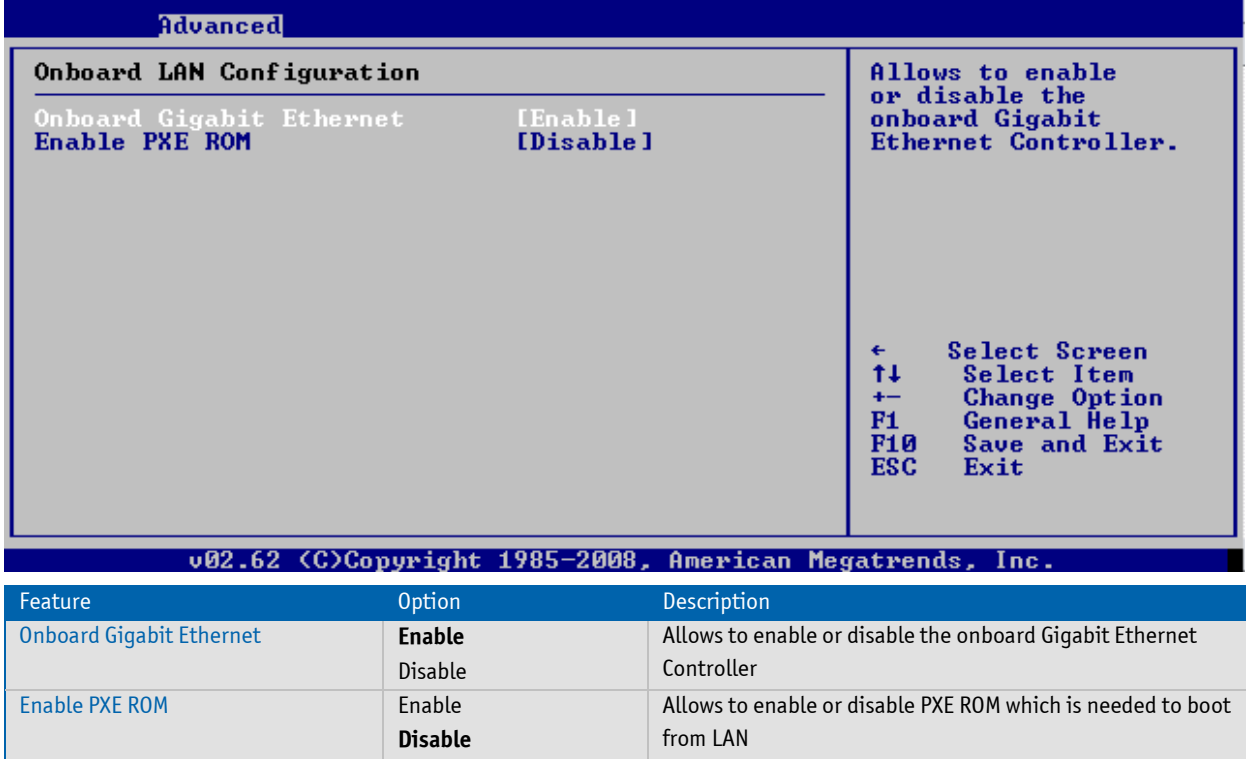

#### **Devices Conficuration - USB Configuration**

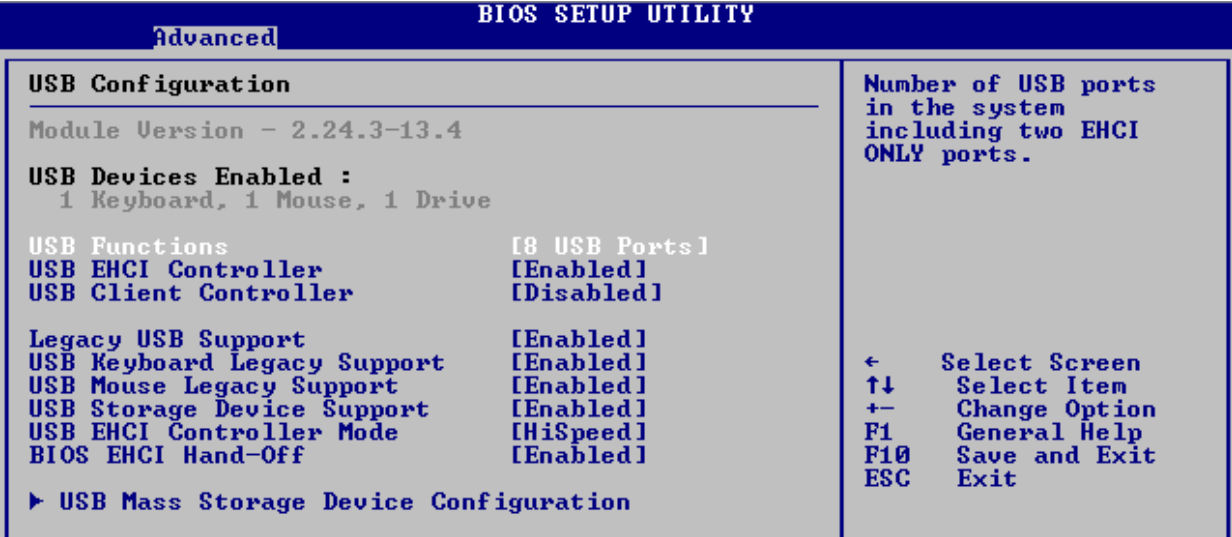

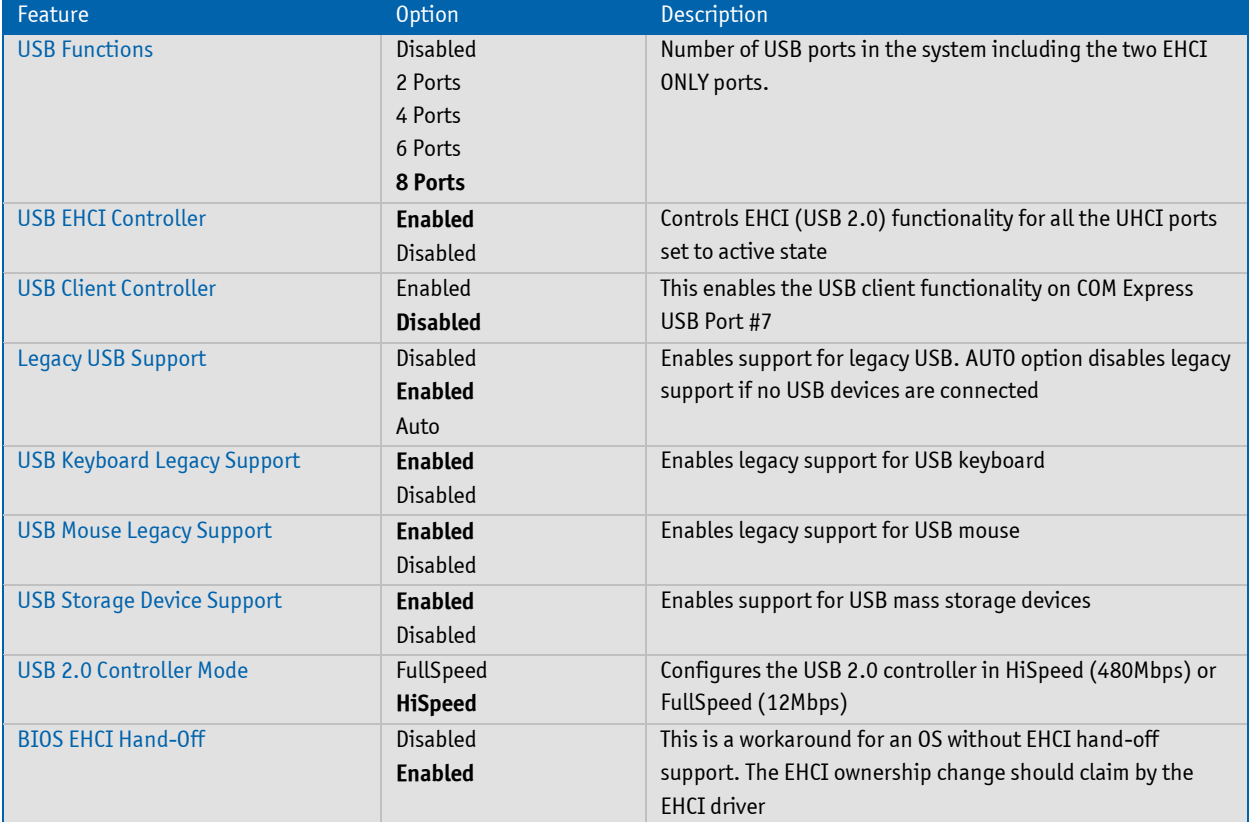

#### **USB Mass Storage Device Configuration**

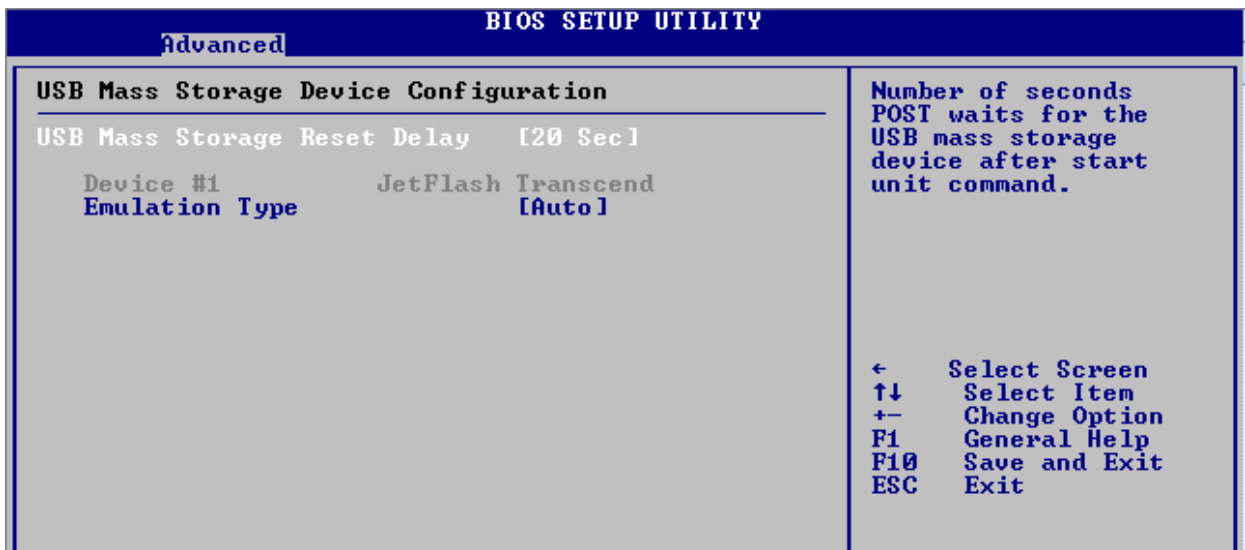

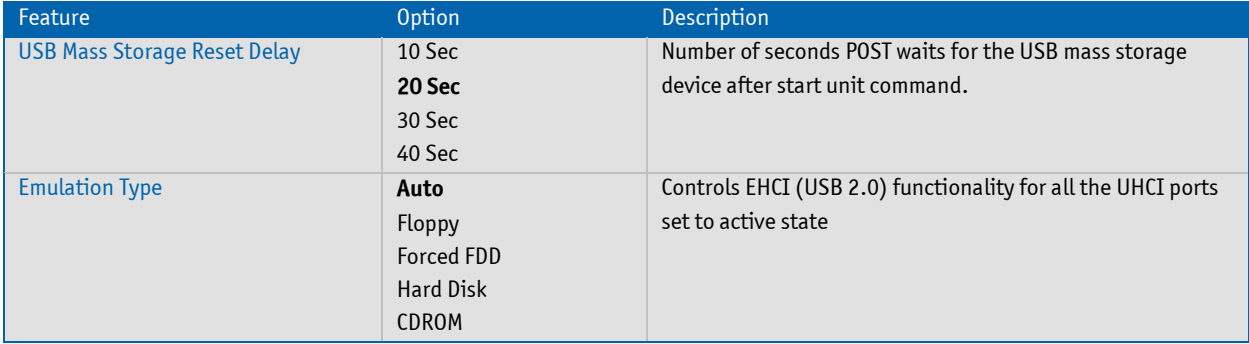

# **Devices Conficuration - IDE Configuration**

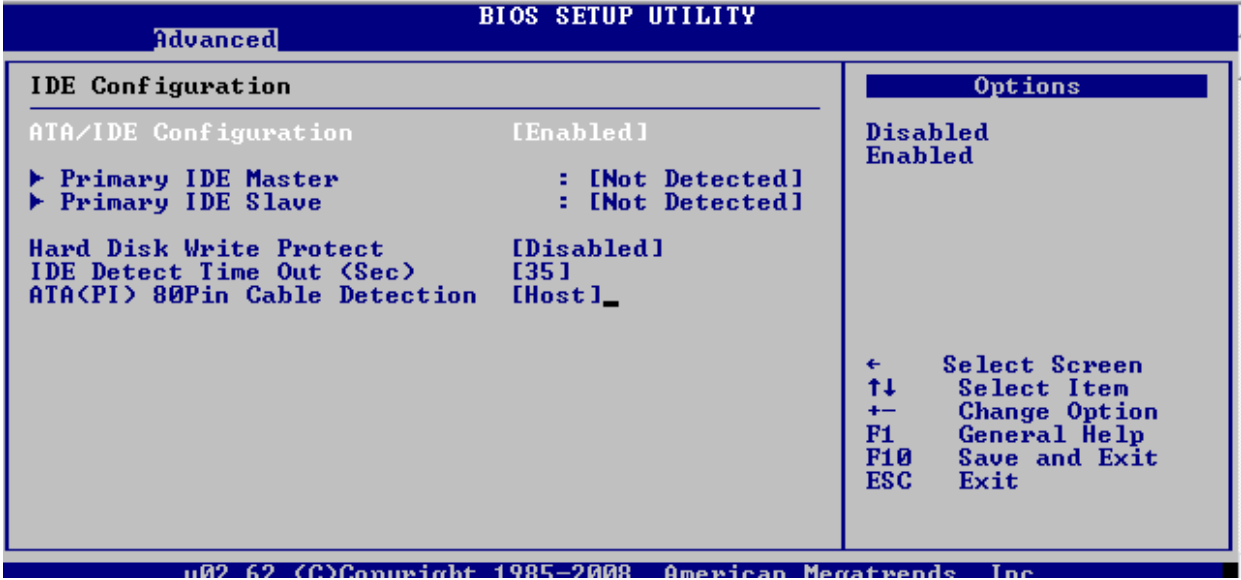

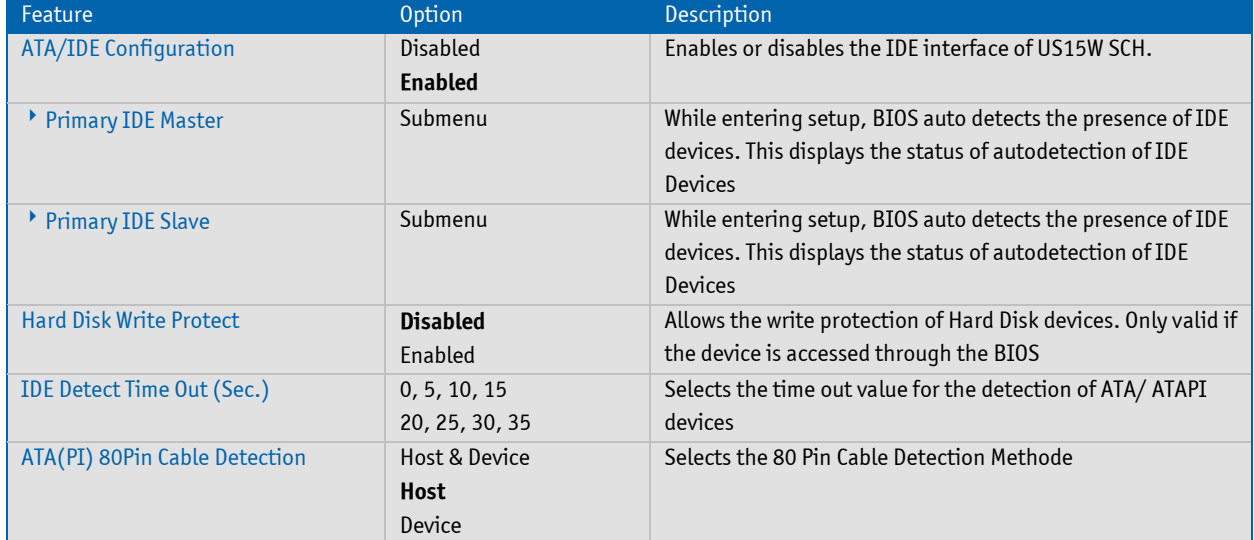

#### **BIOS SETUP UTILITY Advanced** Primary IDE Master Select the type of device connected Deuice :Not Detected to the system. LBA/Large Mode<br>Block (Multi-Sector Transfer) [Auto] [Auto] **Block Chuiti-Sector<br>PIO Mode<br>DMA Mode<br>S.M.A.R.T.<br>32Bit Data Transfer** [Auto] [Auto] [Auto] [Enabled] Select Screen<br>Select Item<br>Change Option €  $11$ **F1**<br>F10 General Help Save and Exit **ESC** Exit v02.62 (C)Copyright 1985-2008, American Megatrends, Inc. Feature **Description** Description Type Not Installed Selects the type of the IDE Devices connected to the system **Auto** CD/DVD ARMD LBA/Large Mode Disabled Disables the LBA mode or enables it, when a device supports **Auto** it Block (Multi-Sector Transfer) Disabled Disabled: The data transfer from and to the device occurs **Auto** one sector ata atime Auto: The data transfer from and to the device occurs multiple sectors at a time if the device supports ist PIO Mode **Auto** (Auto) Configures the PIO Mode 0 1 2 3 4 DMA Mode **Auto** SWDMA: Single Word DMA SWDMAn MWDMA: Multi Word DMA UDMA: Ultra DMA MWDMAn UDMAn S.M.A.R.T. **Auto** Disables, Enables or automatically enables the S.M.A.R.T feature (Self-Monitoring, Analysis and Reporting Enabled Technology) Disabled 32Bit Data Transfer **Enabled** Disables and Enables the 32Bit Data Transfer ModeDisabled

#### **Devices Conficuration - IDE Configuration - IDE Master/Slave Submenu**

#### **Devices Conficuration - On-Module SDIO Configuration**

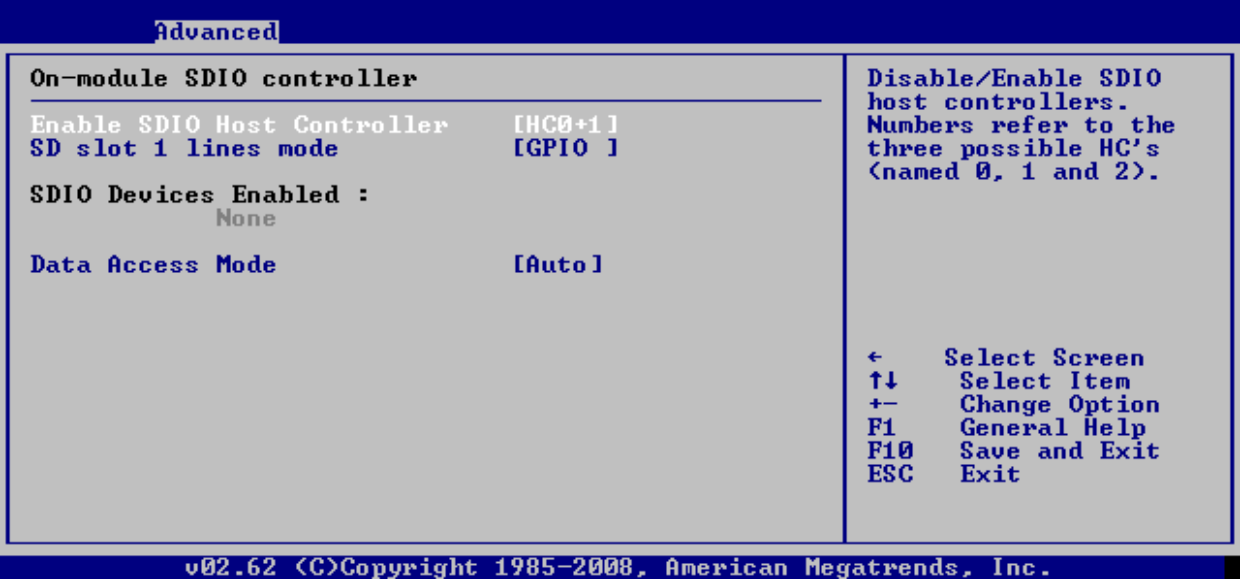

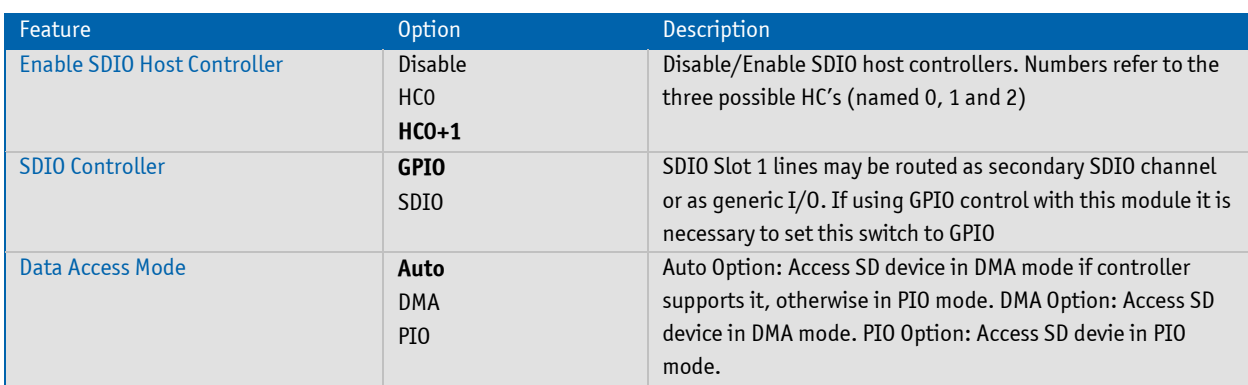

# **Devices Conficuration - SATA Configuration**

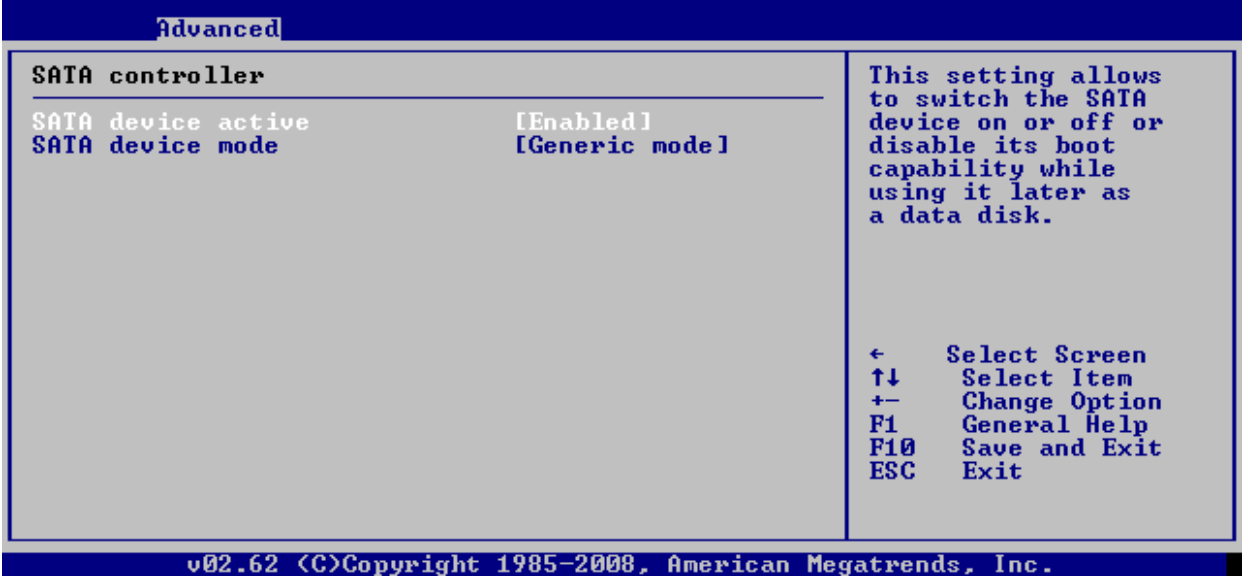

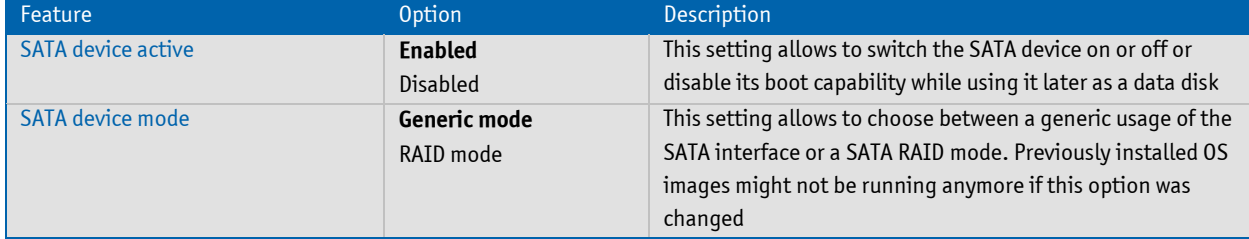

# **Devices Conficuration - PCI Express Configuration**

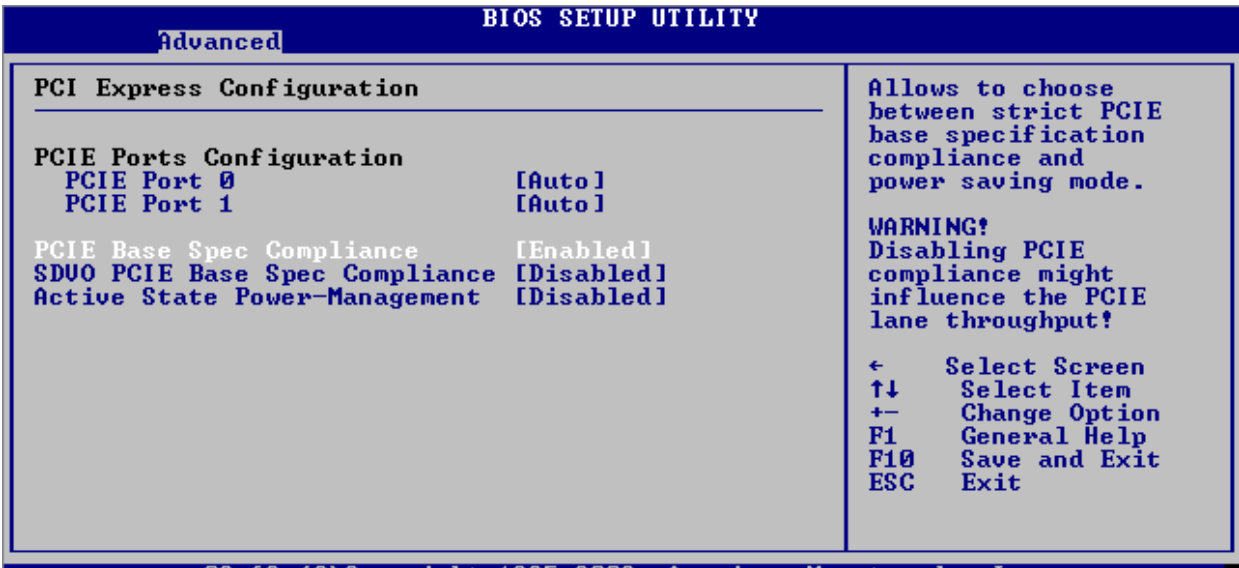

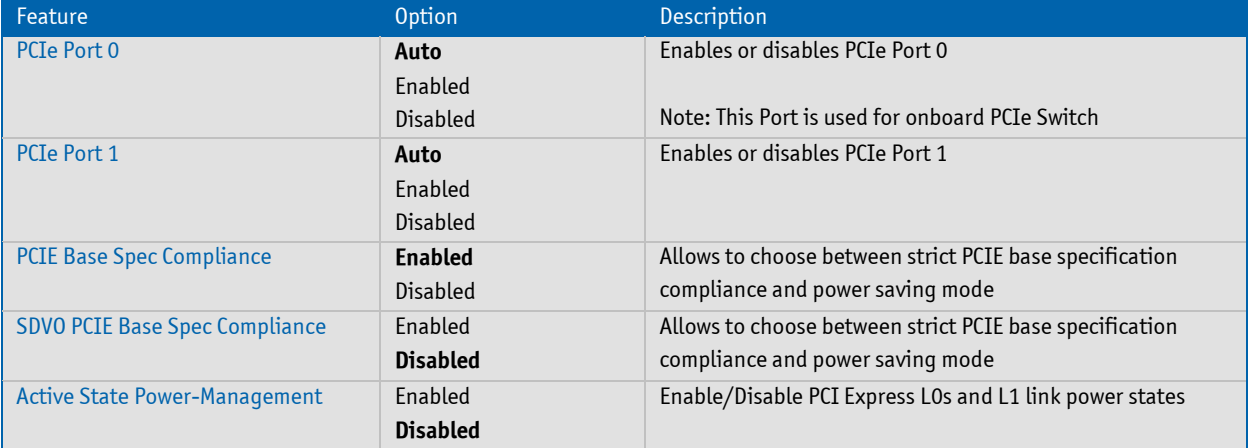

# **ACPI Configuration**

ACPI Cooling Options Submenu

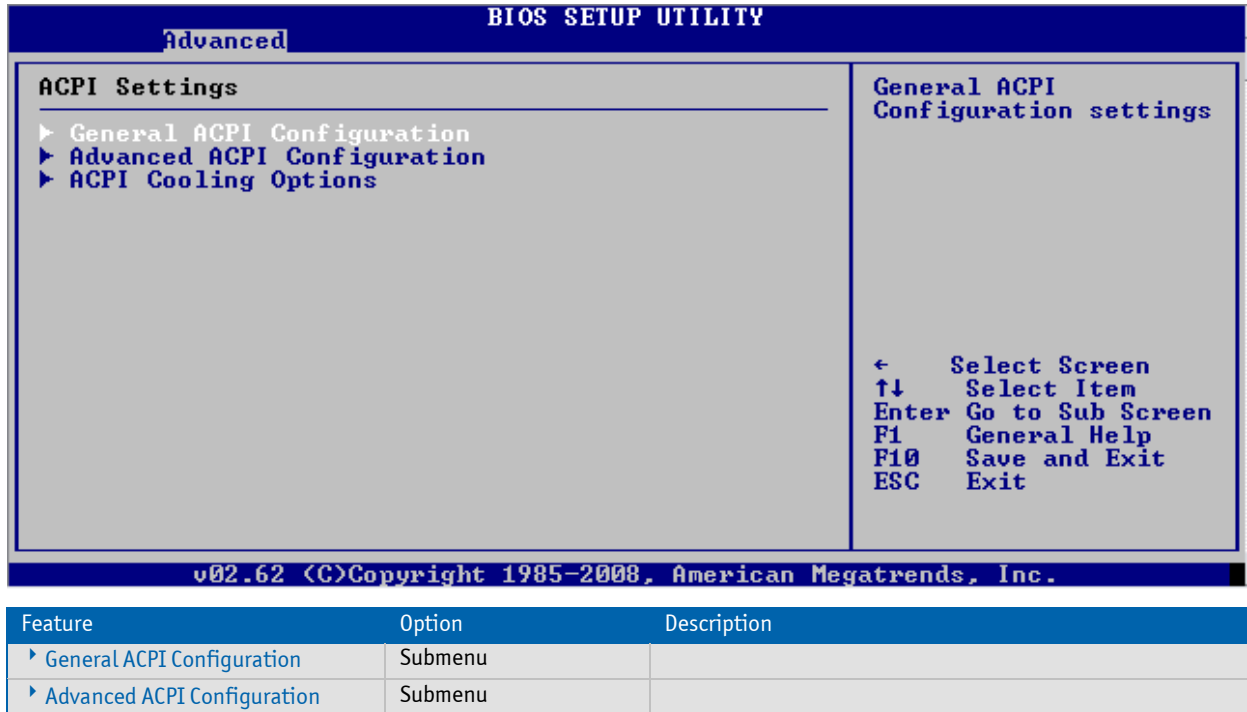

# **ACPI Configuration - General ACPI Configuration**

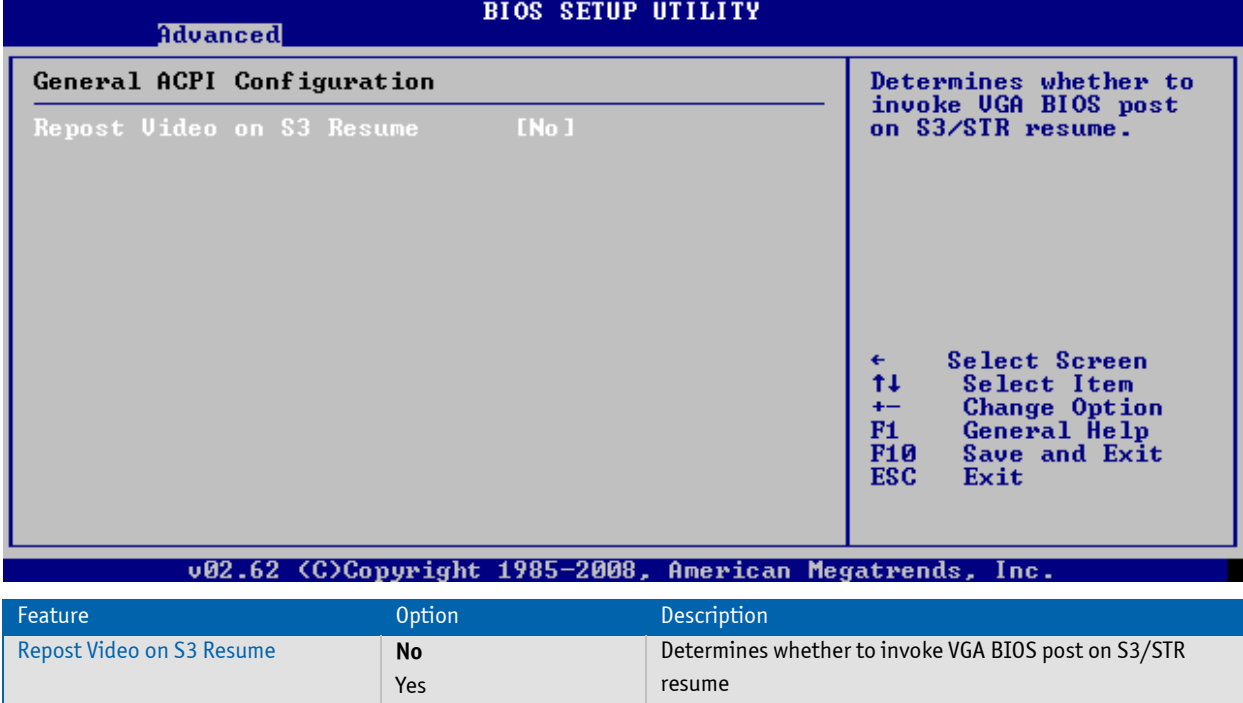

# **ACPI Configuration - Advanced ACPI Configuration**

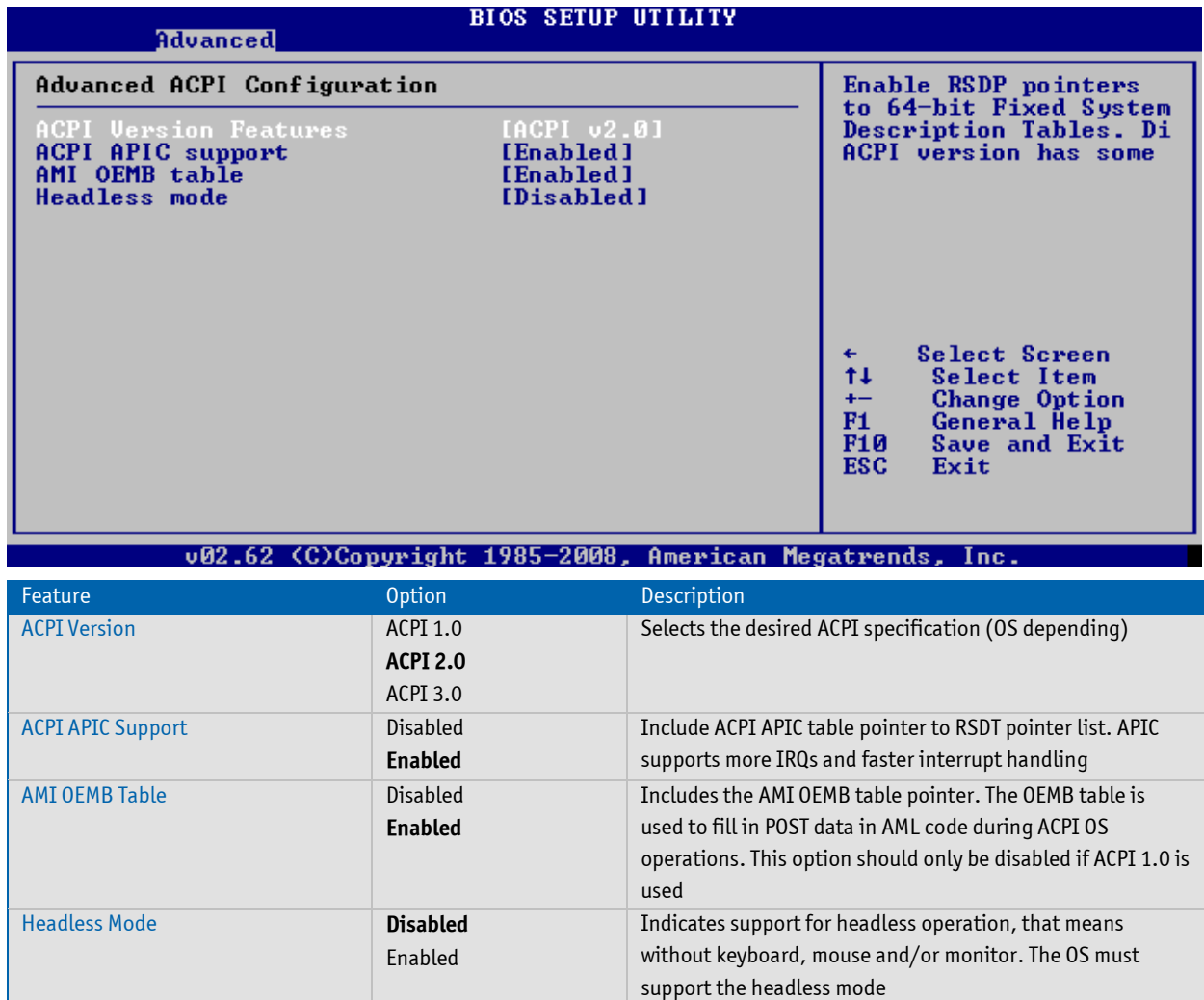

# **ACPI Configuration - ACPI Cooling Options**

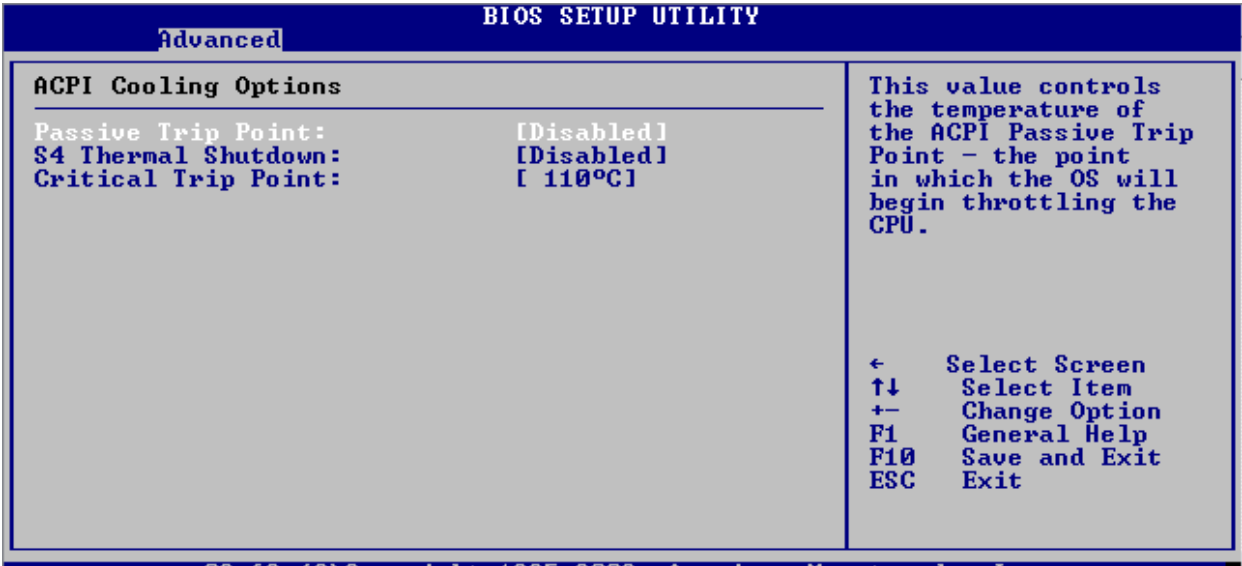

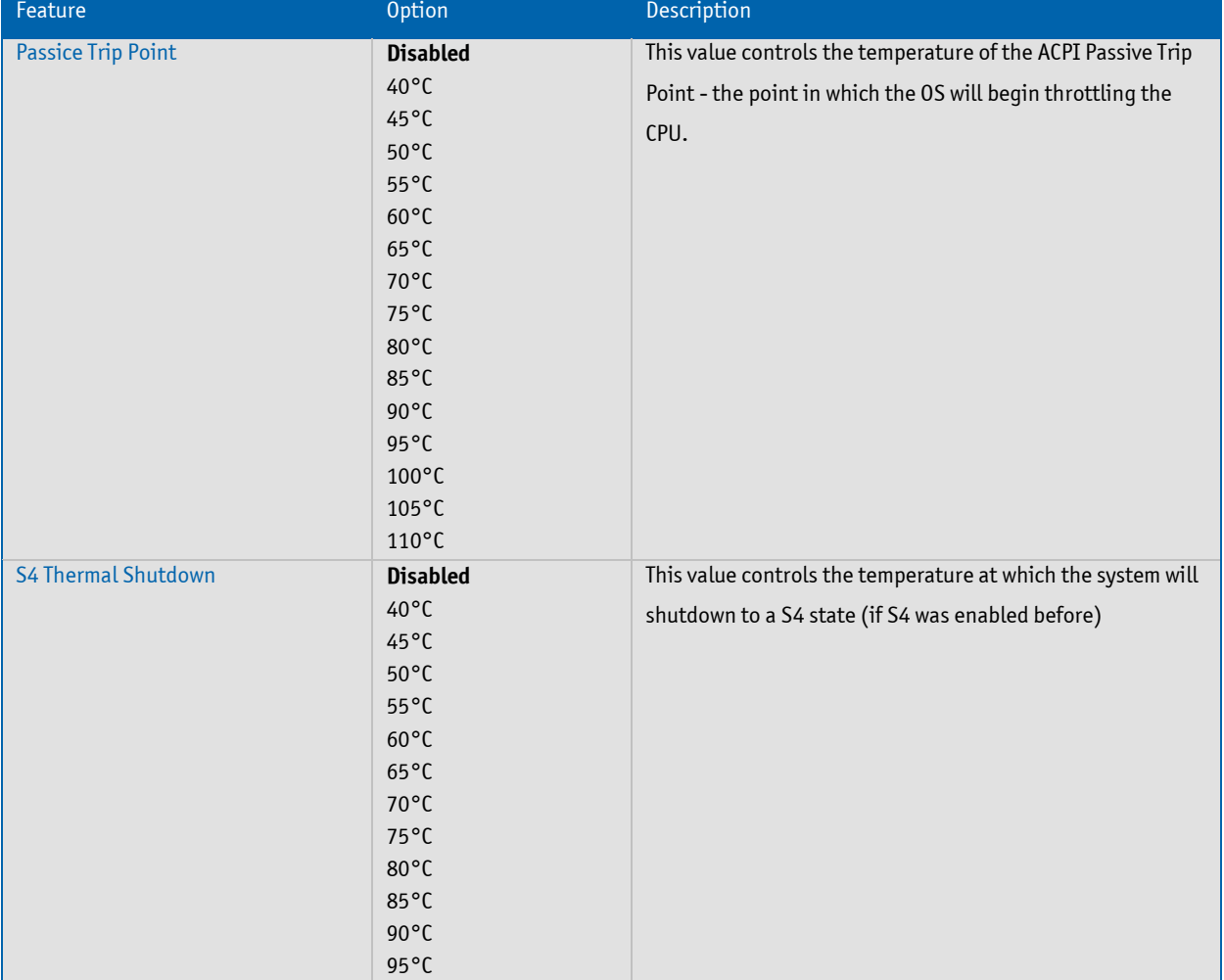

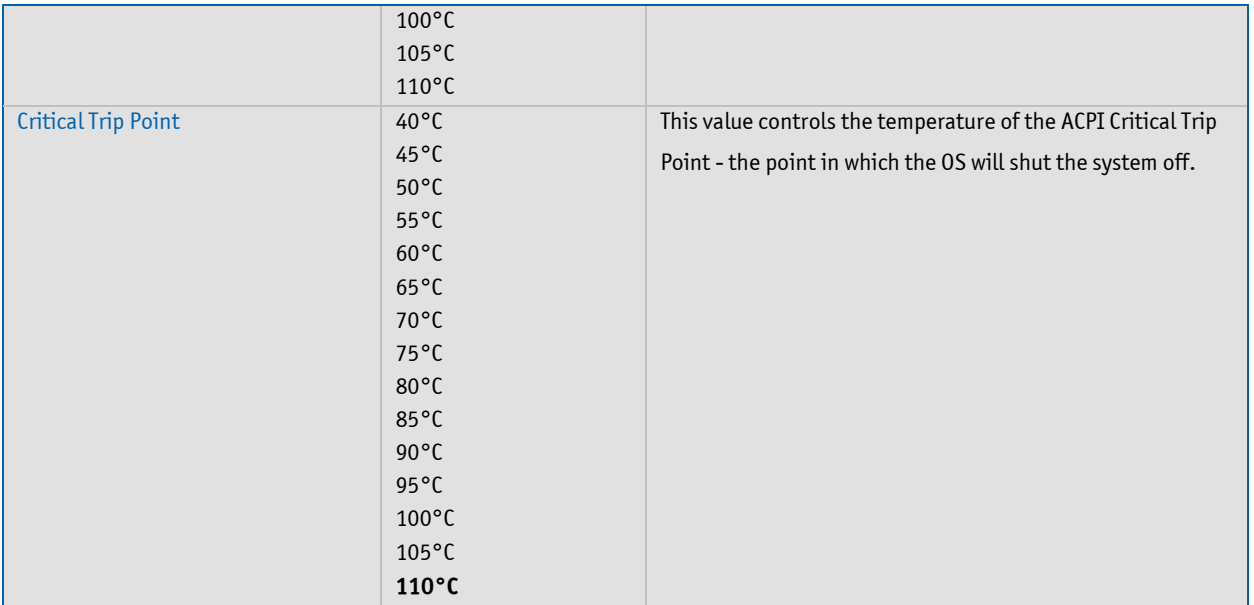

# **Module Hardware Health Configuration**

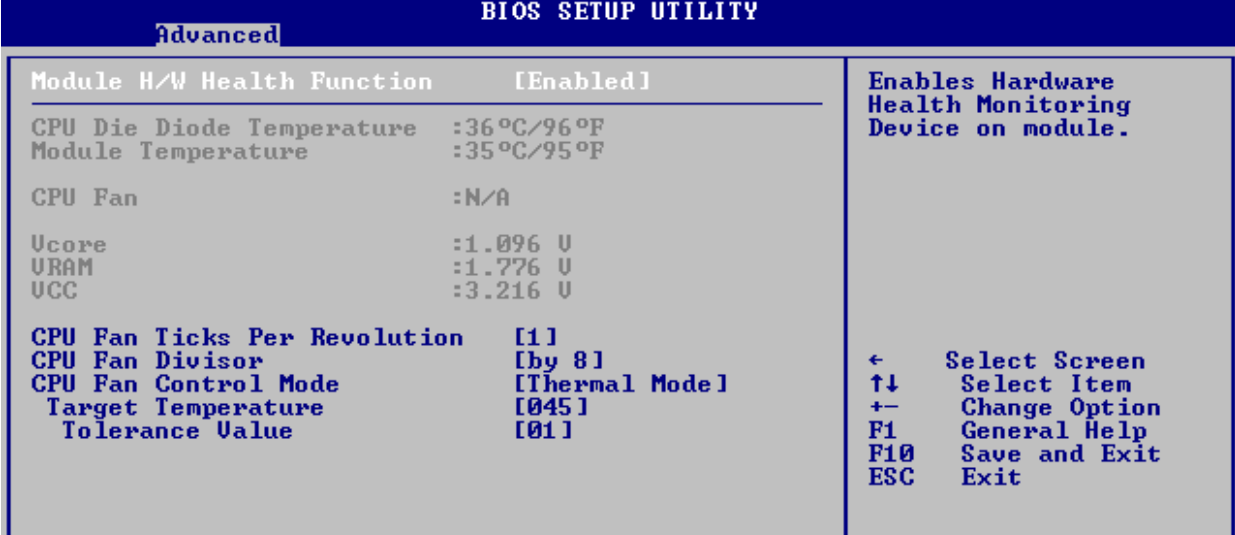

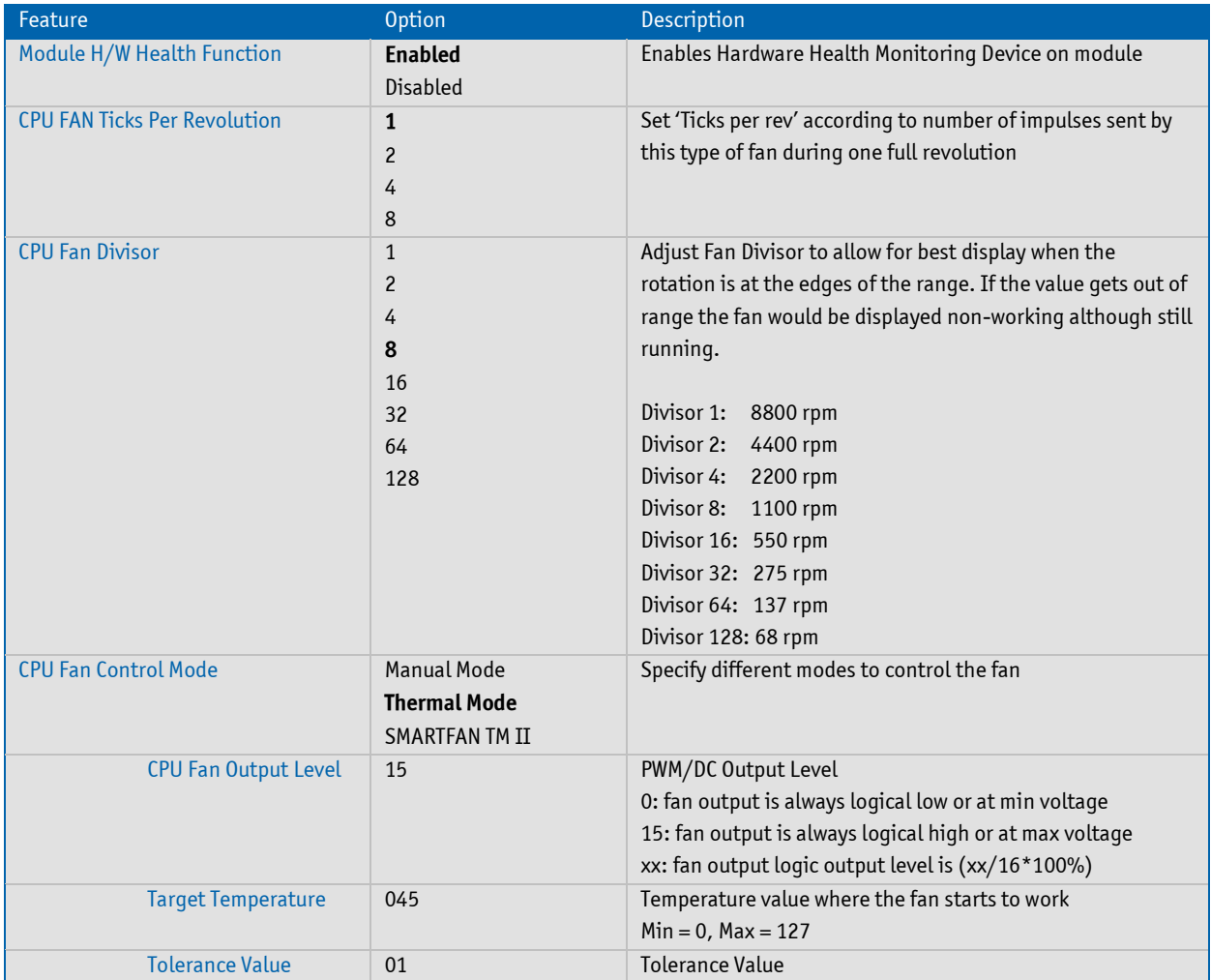

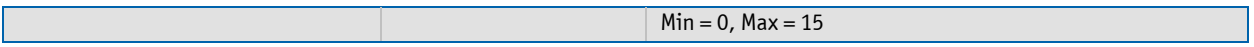

# **(Baseboard) Hardware Health Configuration Menu**

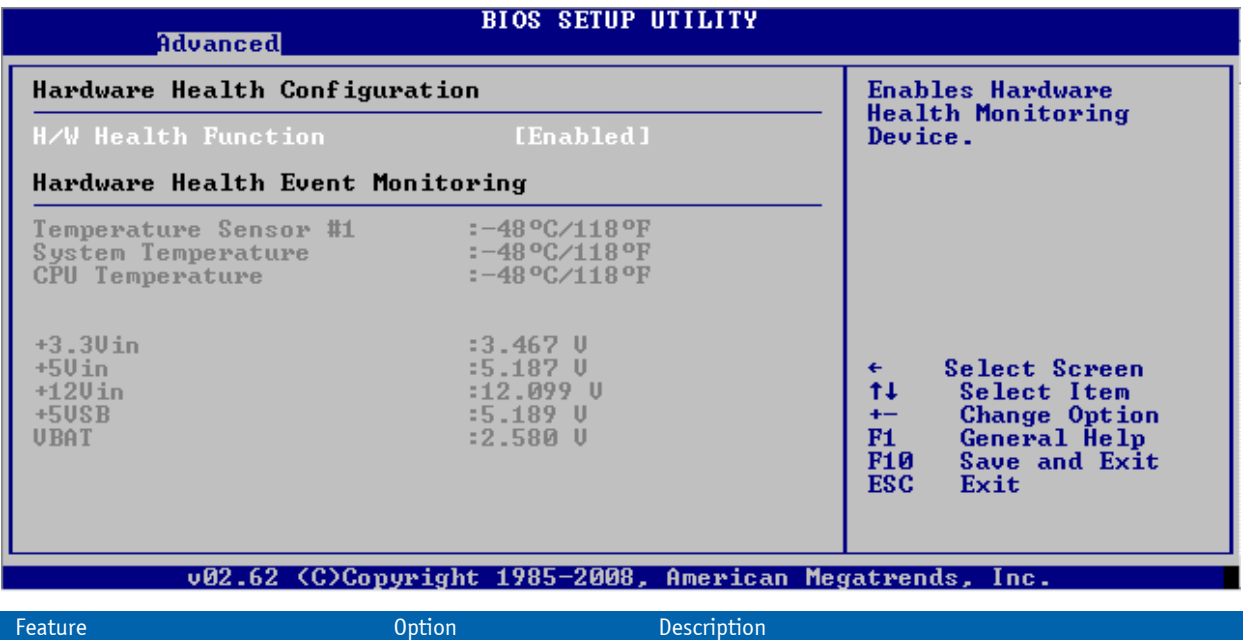

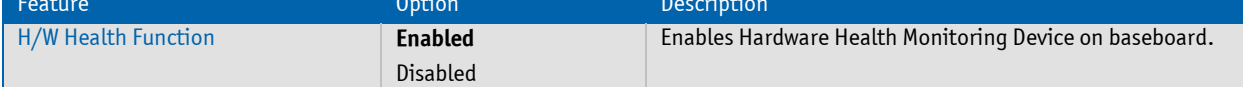

#### **Miscellaneous**

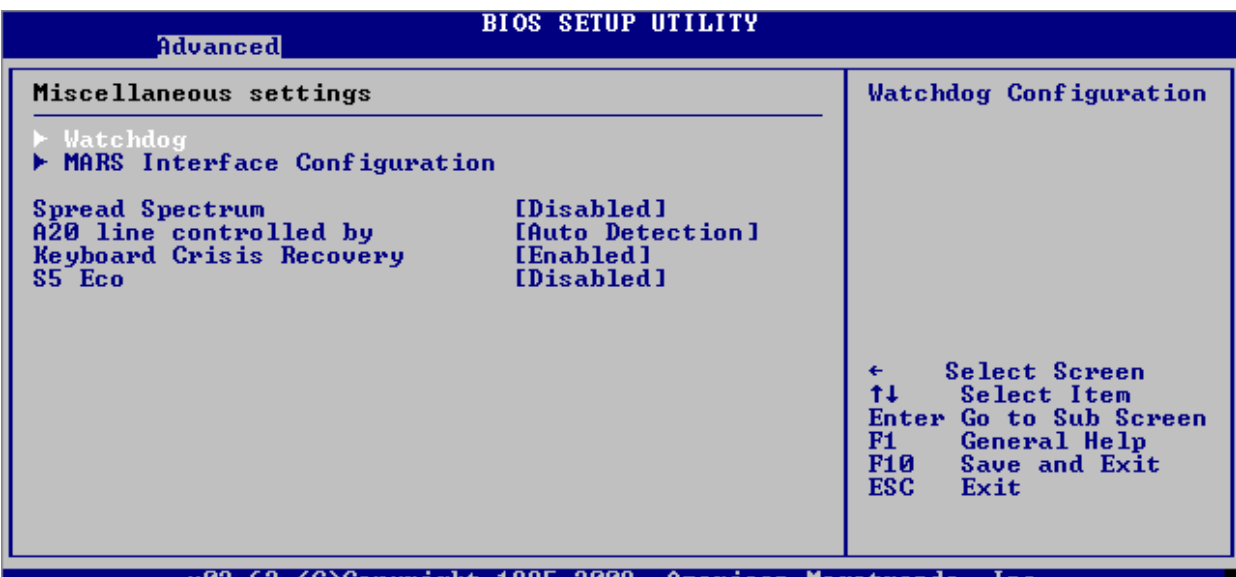

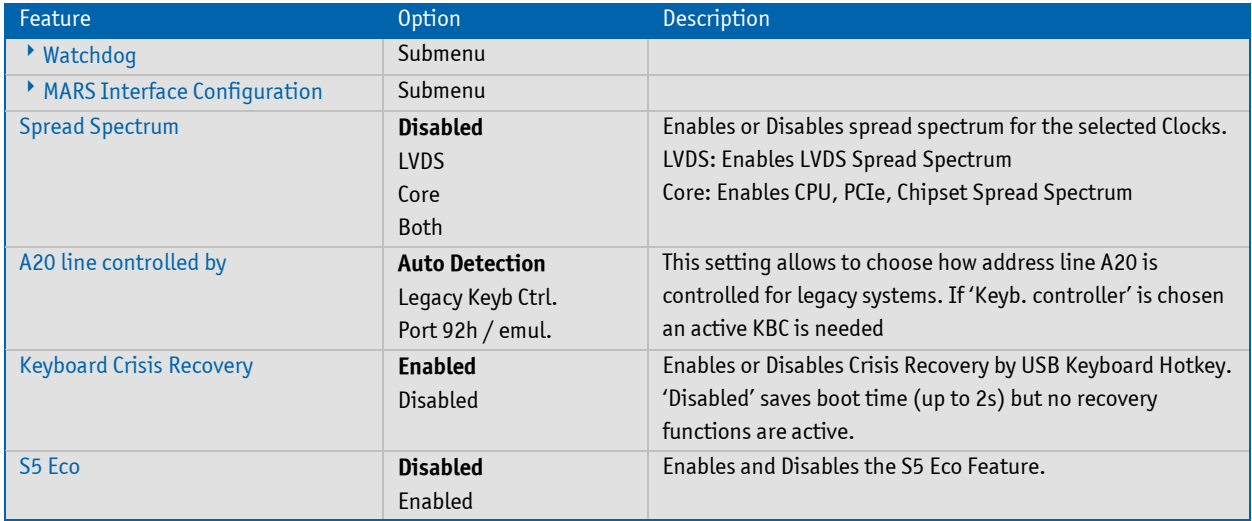

# **Miscellaneous - Watchdog**

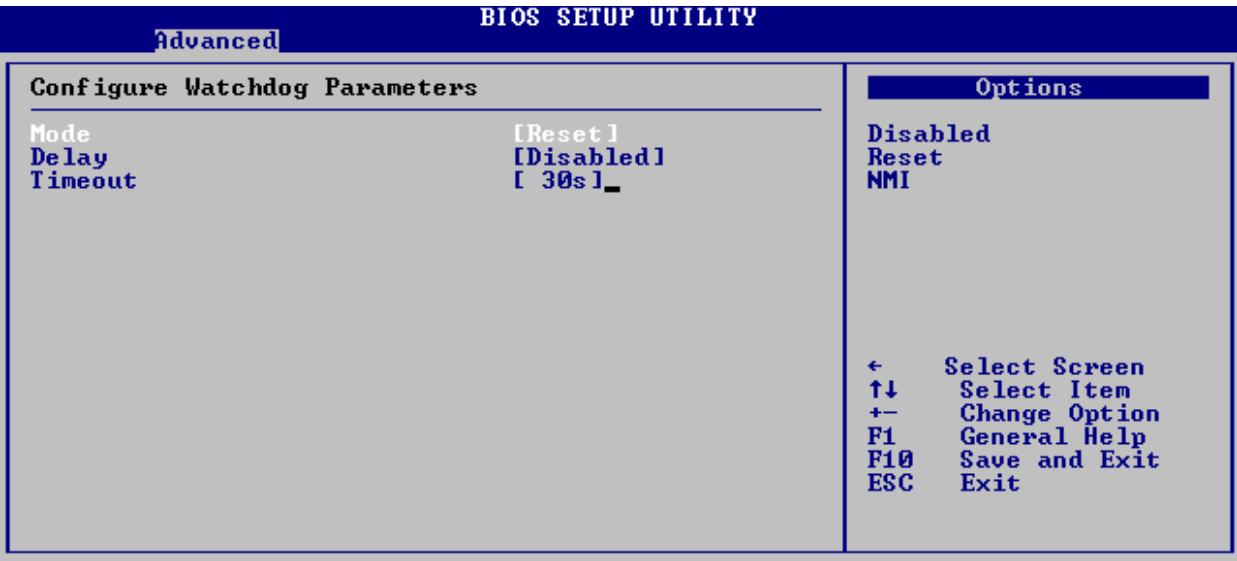

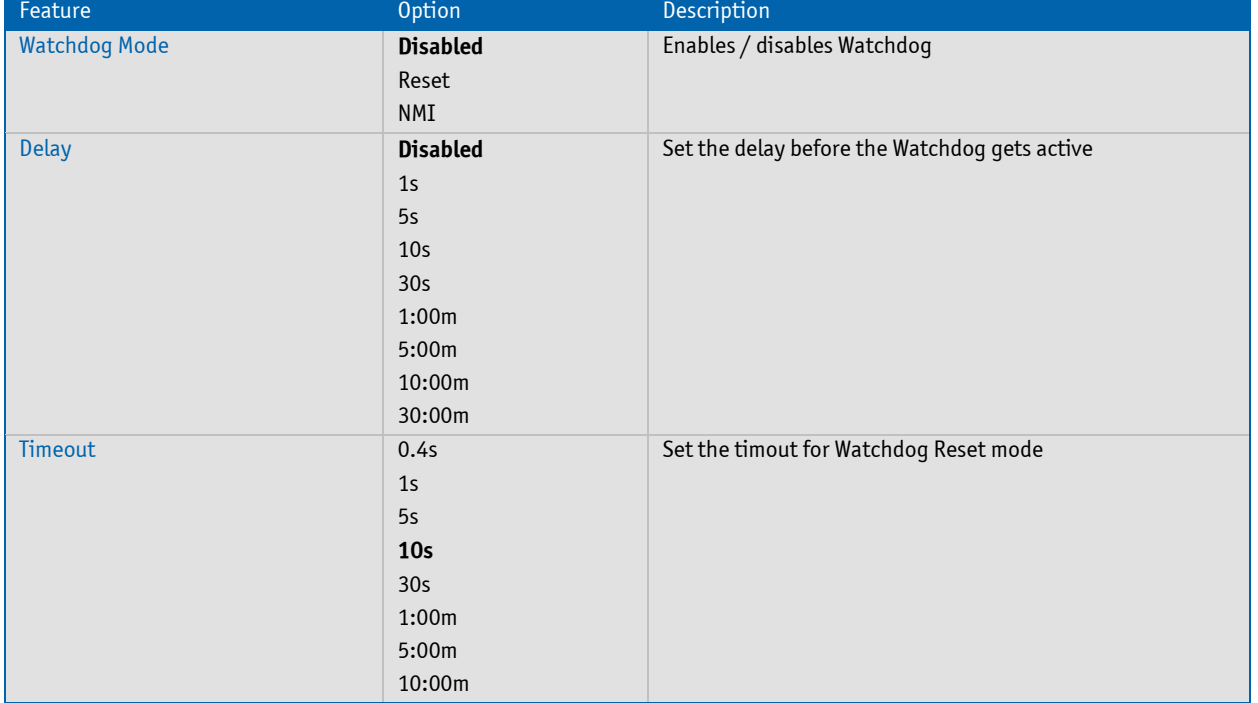

# **Miscellaneous - MARS Interface Configuration**

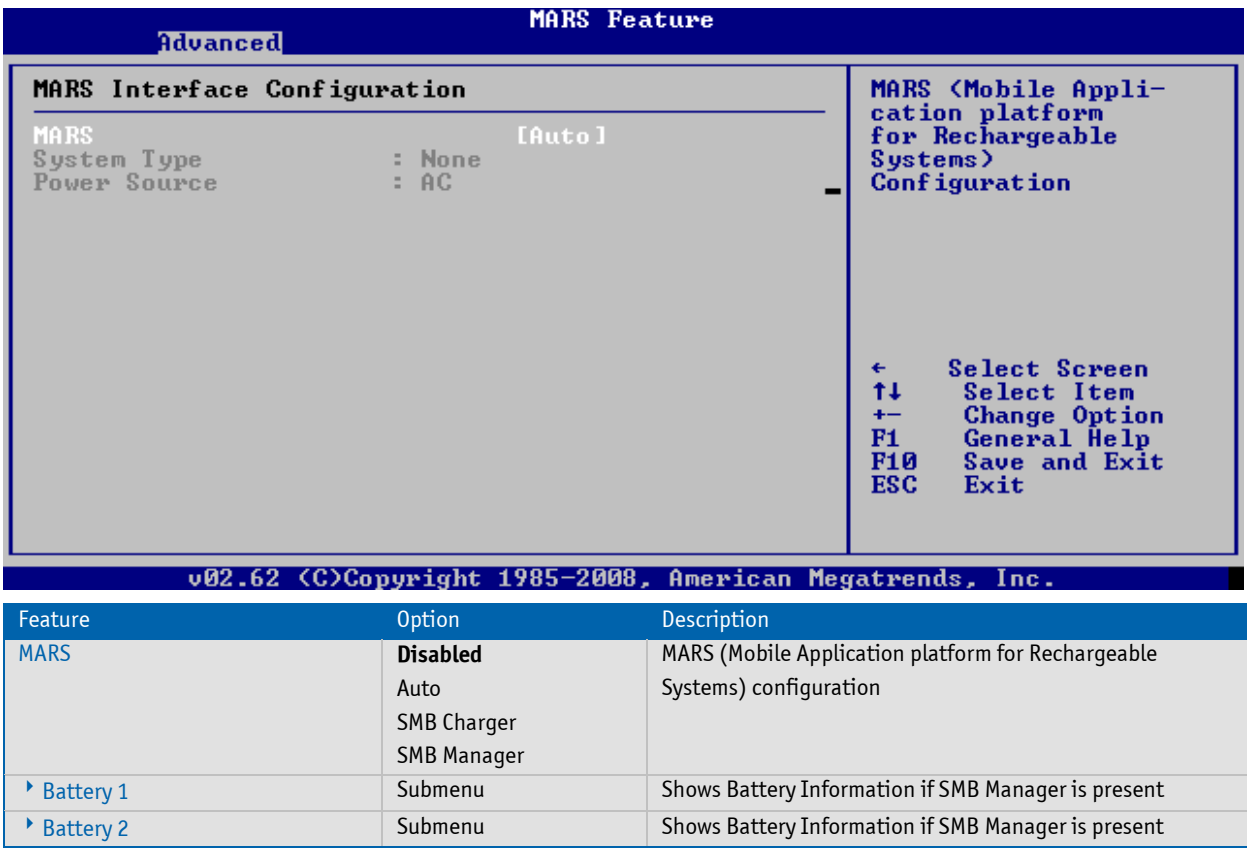

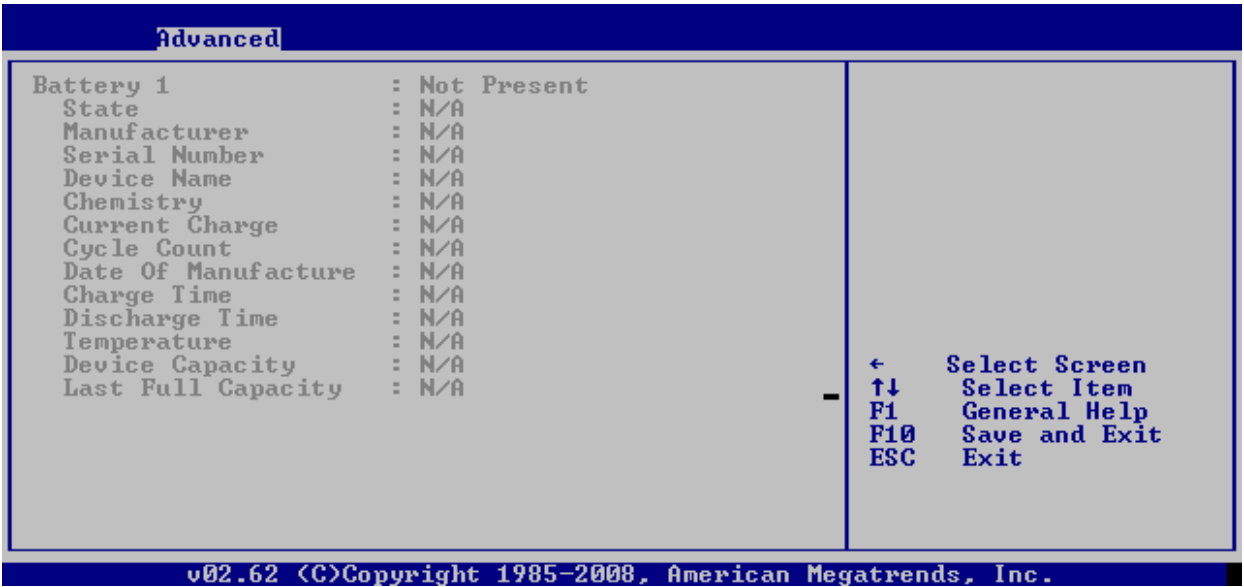

# **Miscellaneous - MARS Interface Configuration - MARS Battery 1/2 Information**

#### **I2C Buses**

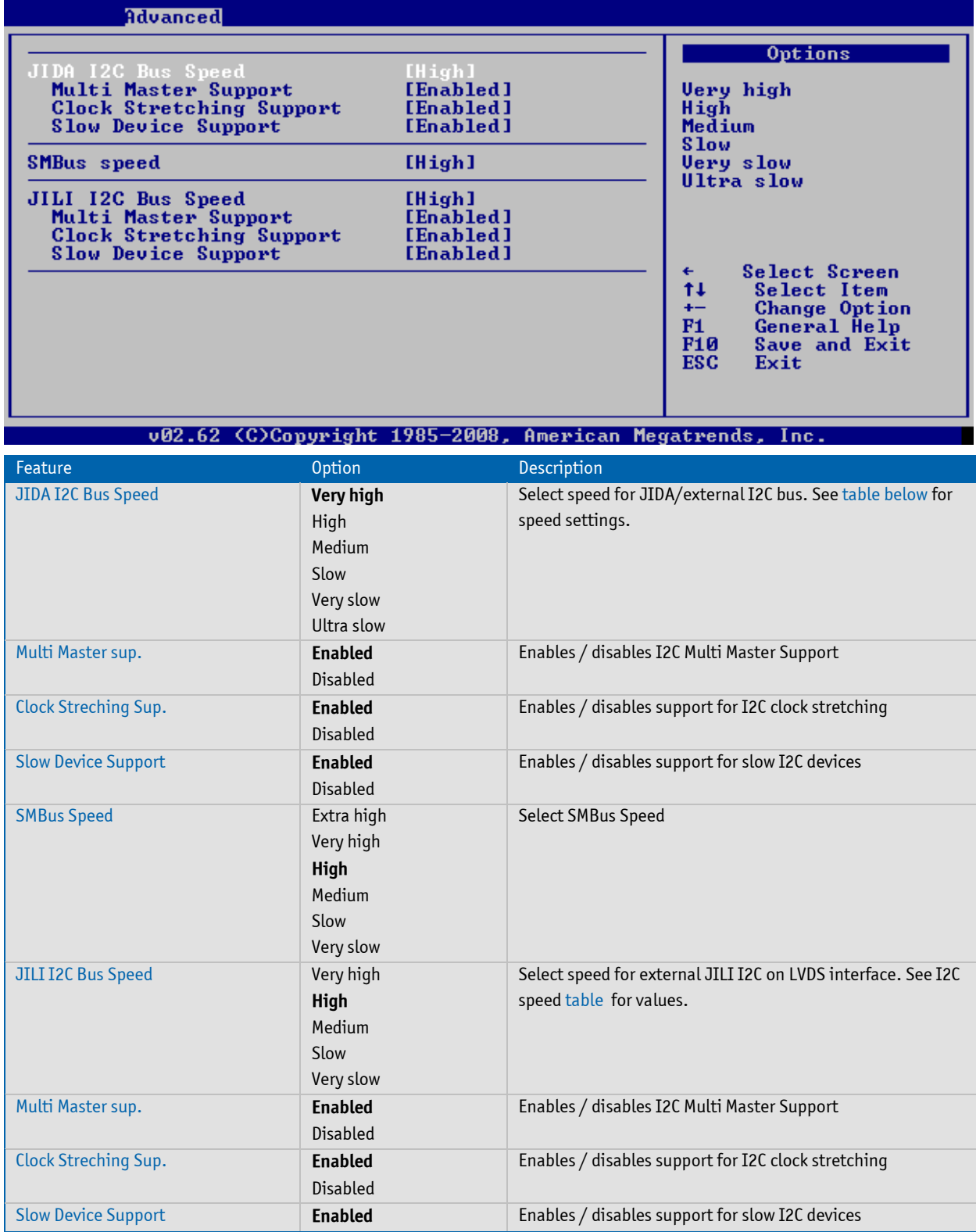

COMe-cSP2 / BIOS Operation

**Disabled** 

# **SMBIOS Configuration**

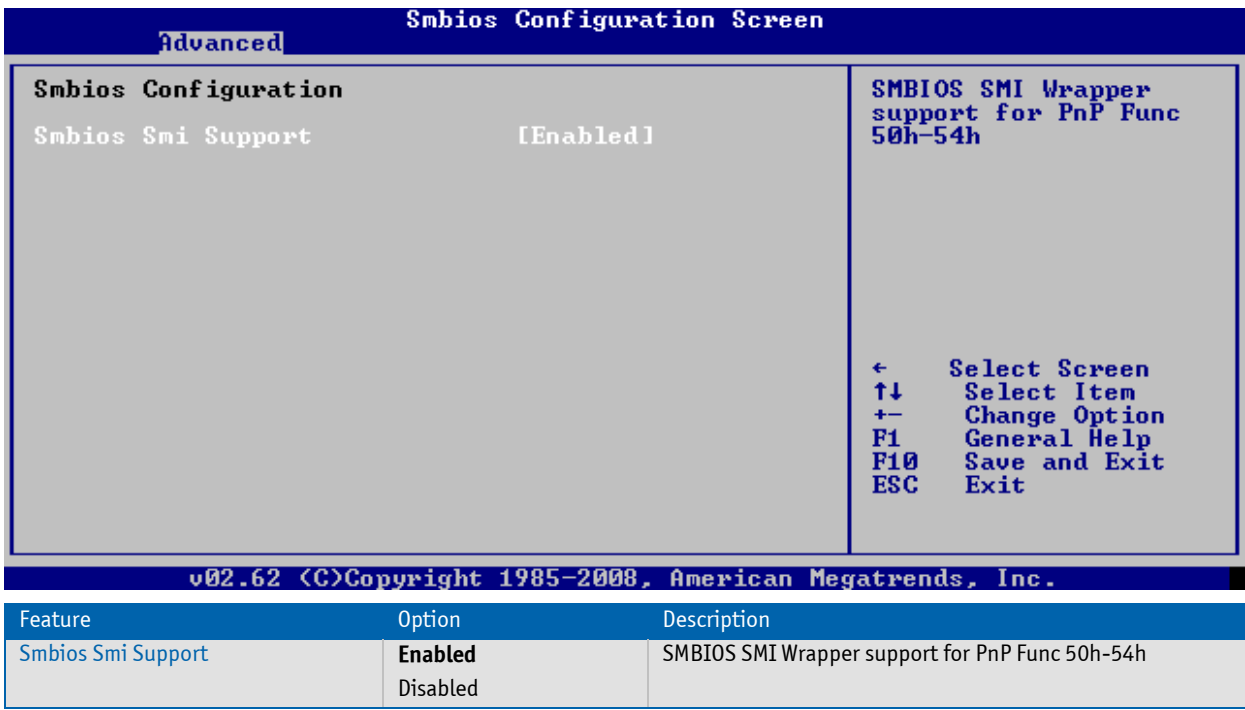

# **8.3.4 PCI/PnP Settings**

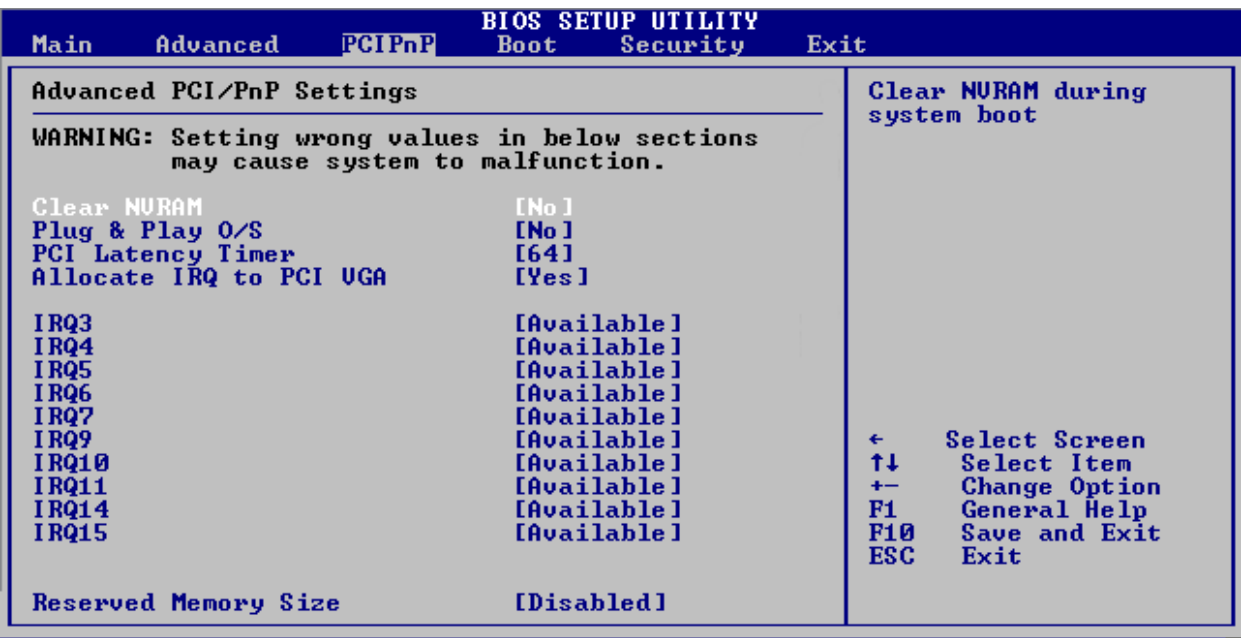

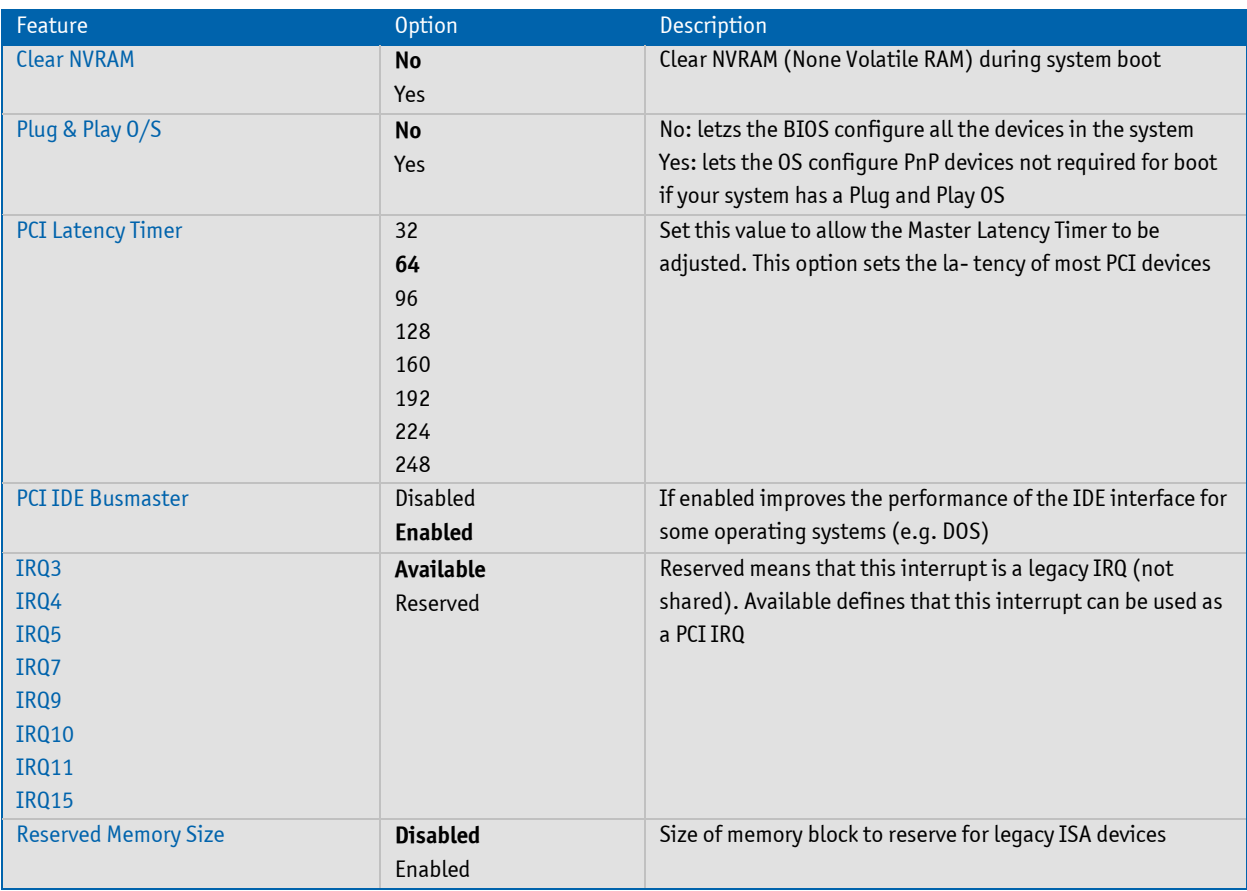

#### **8.3.5 Boot Settings**

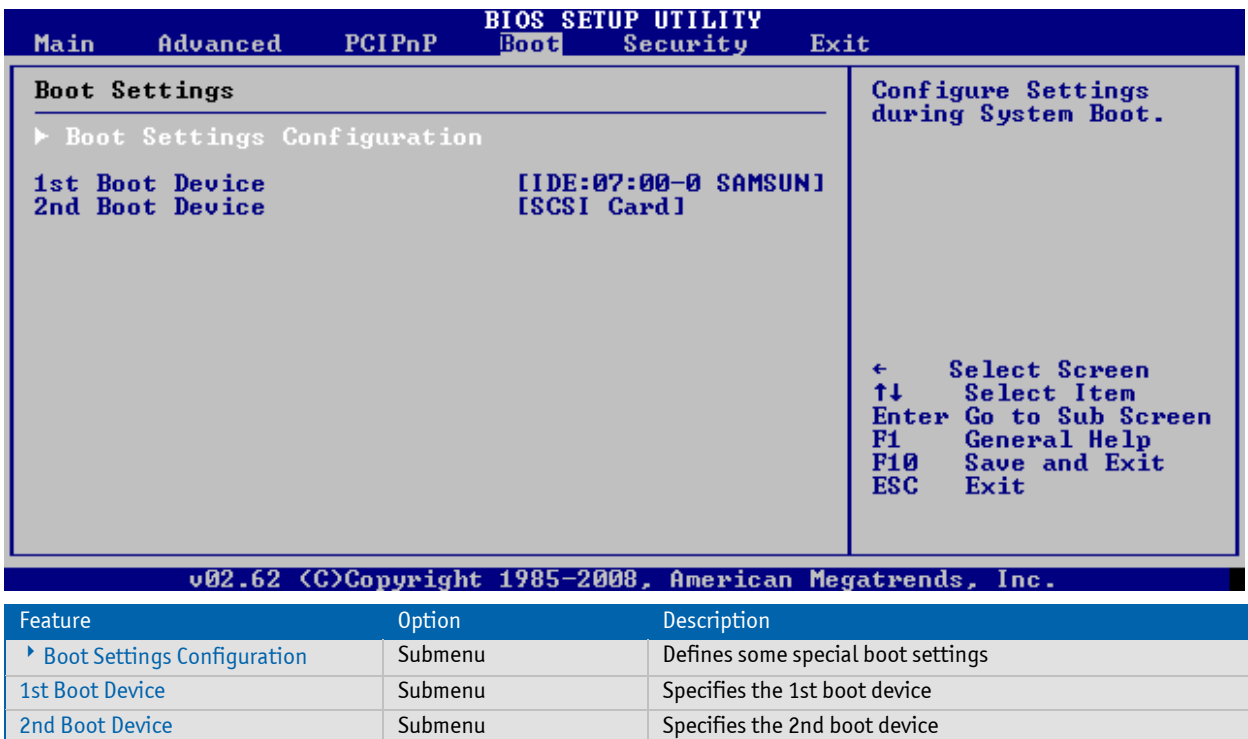

3rd Boot Device Submenu Submenu Submenu Specifies the 3rd boot device

# **Boot Settings Configuration**

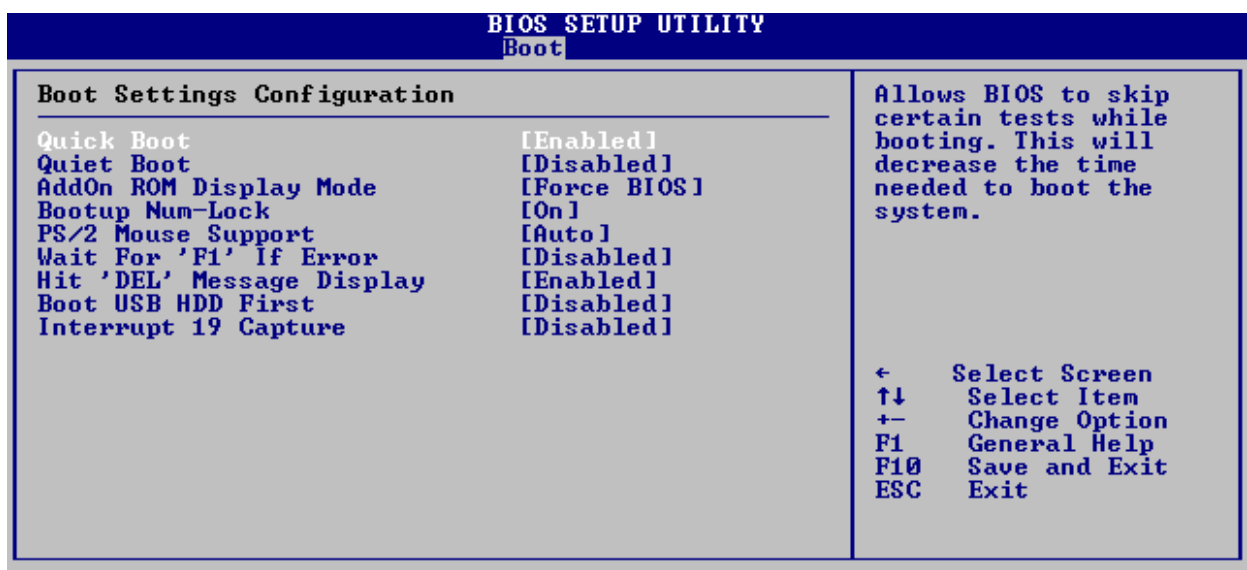

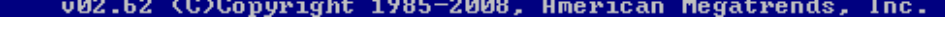

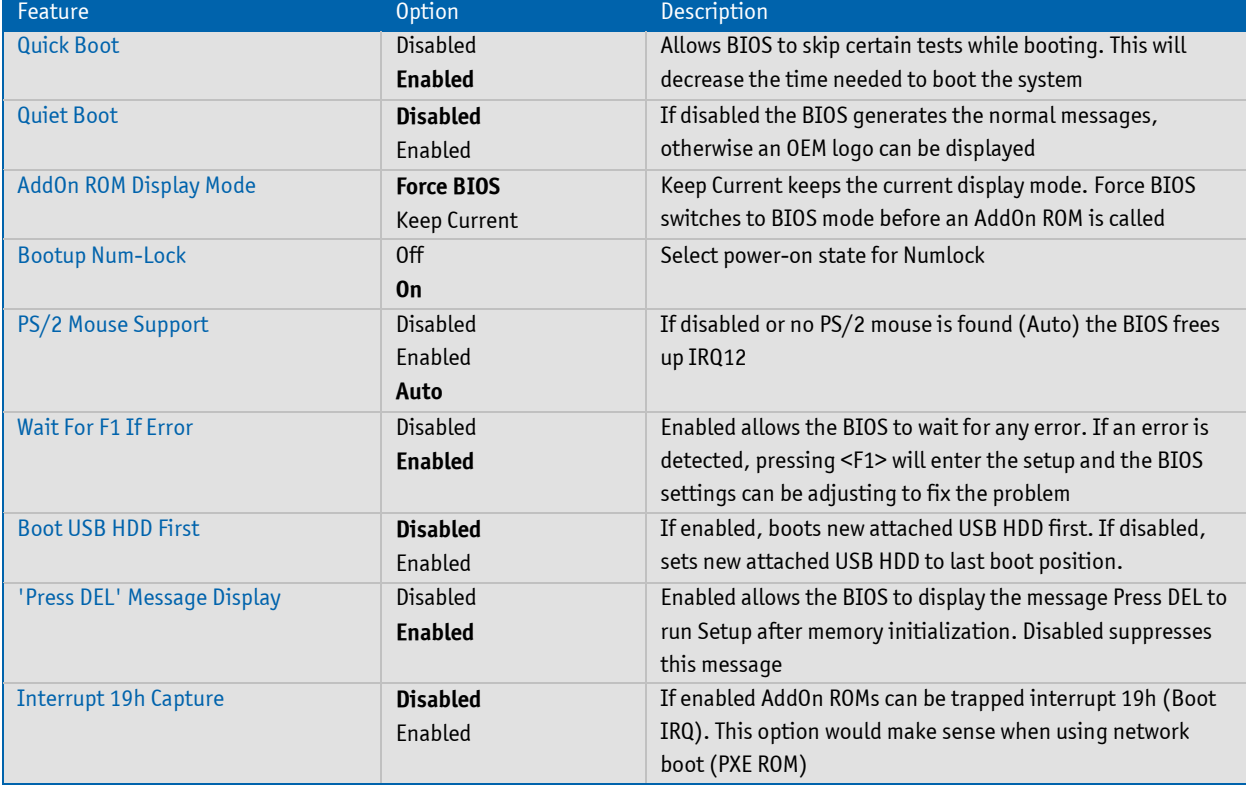

# **8.3.6 Security Settings**

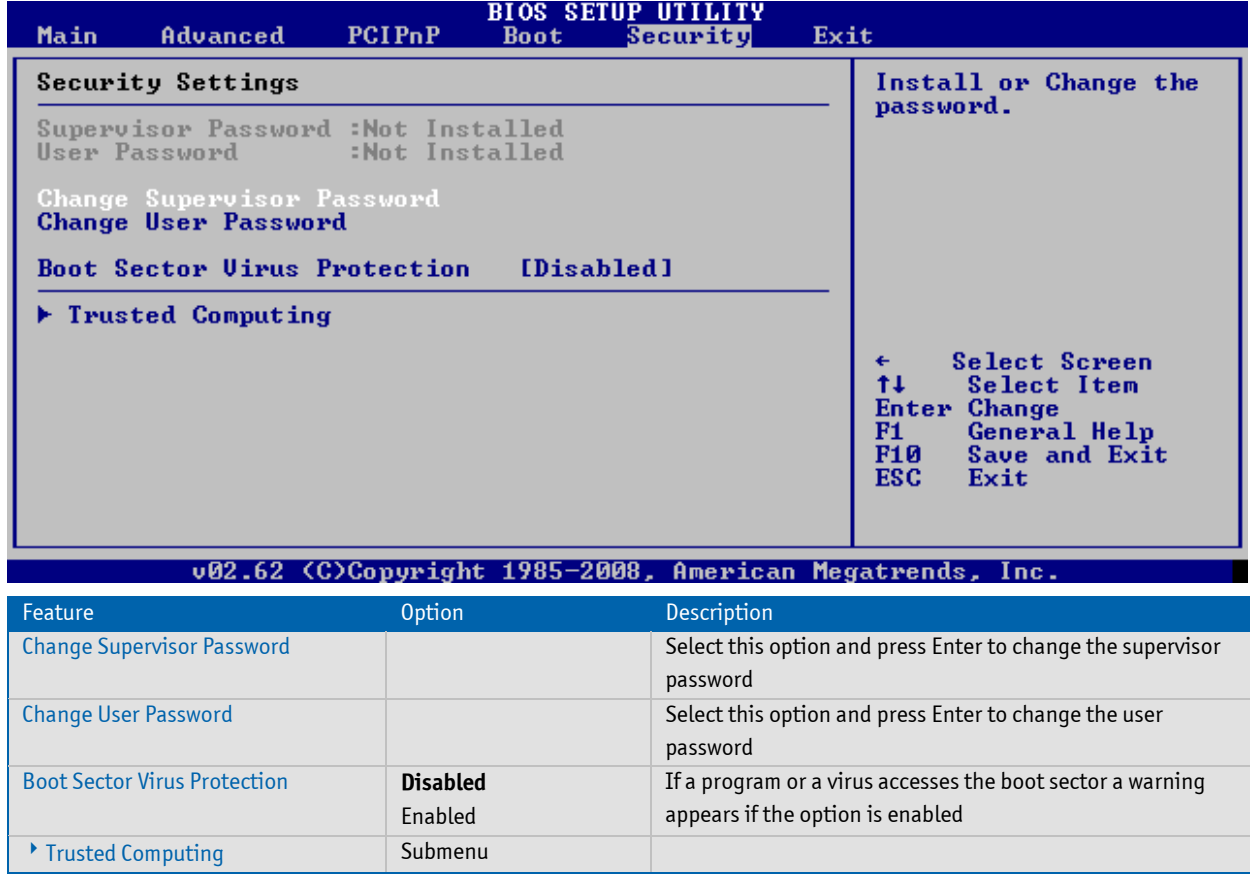

# **Trusted Computing**

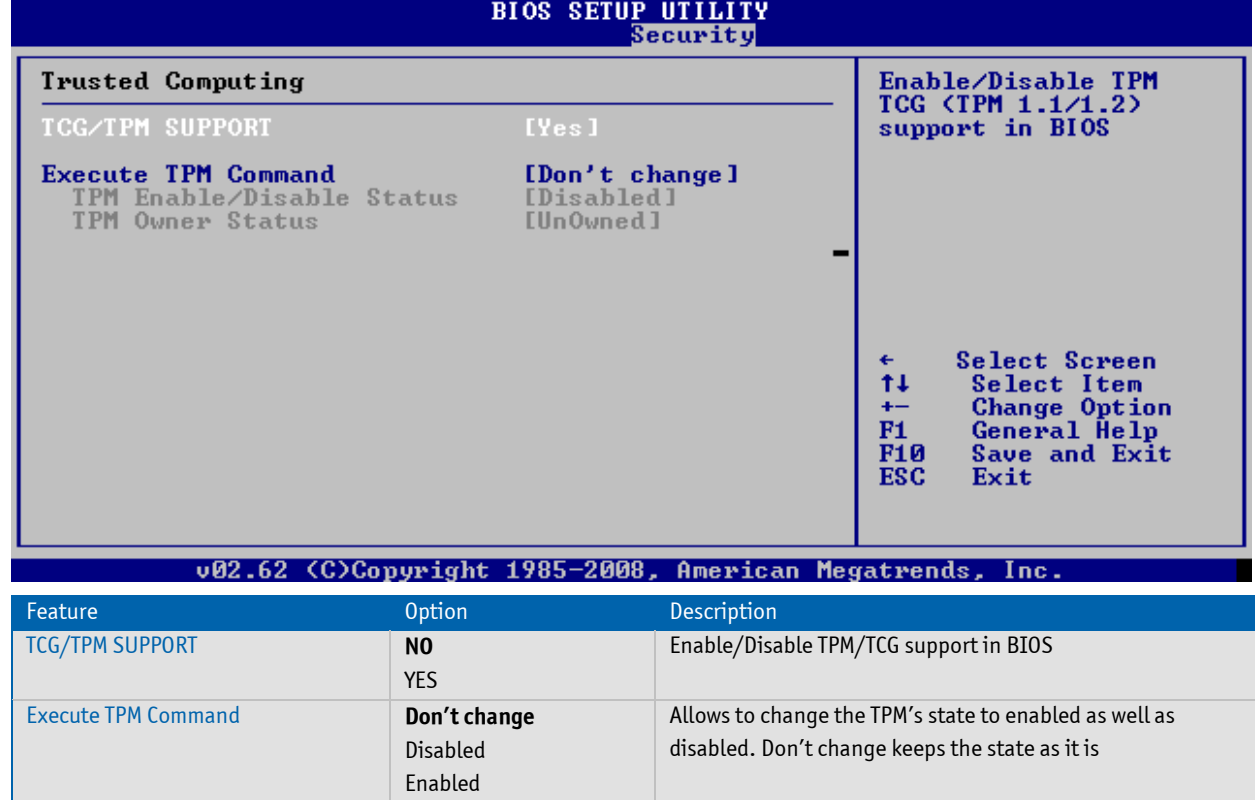

#### **8.3.7 Exit Options**

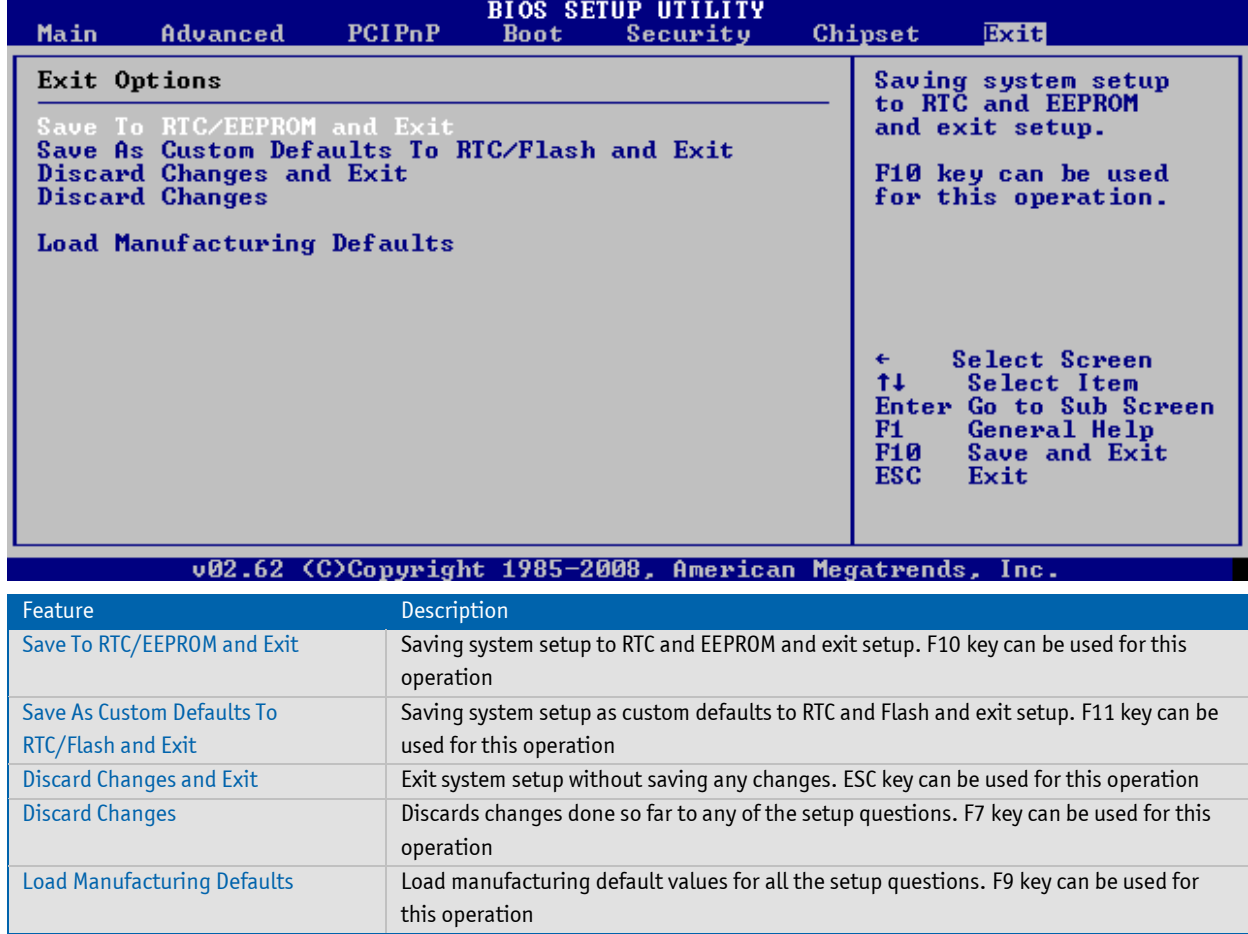
## Corporate Offices

## **Europe, Middle East & Africa**

Oskar-von-Miller-Str. 1 85386 Eching/Munich Germany Tel.: +49 (0)8165/ 77 777 Fax: +49 (0)8165/77 219 [info@kontron.com](mailto:info@kontron.com)

## **North America**

14118 Stowe Drive Poway, CA 92064-7147 USA Tel.: +1 888 294 4558 Fax: +1 858 677 0898 info@us.kontron.com

## **Asia Pacific**

17 Building,Block #1,ABP. 188 Southern West 4th Ring Beijing 100070, P.R.China Tel.: + 86 10 63751188 Fax: + 86 10 83682438 info@kontron.cn

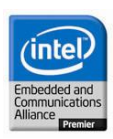